# DEXEBLL

# VIVOSTAL piano

# **Owner's Manual**

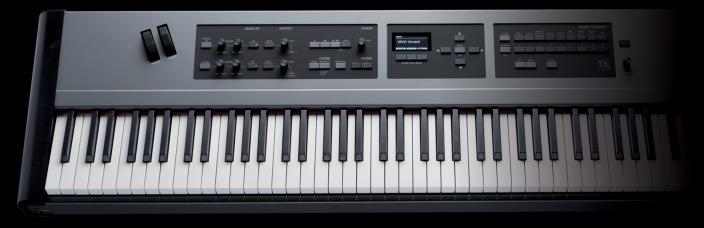

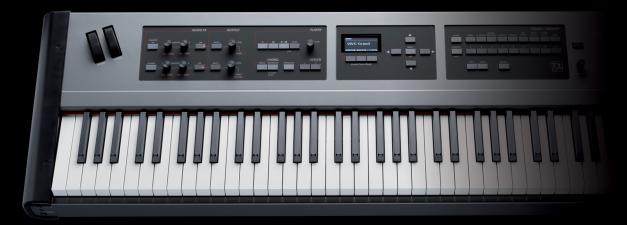

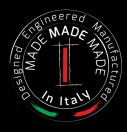

### **Regulatory and Safety Information**

#### Users in U.S.A

This product has been tested and found to comply with the limits for a Class B digital devices, pursuant to Part 15 of the FCC Rules. These limits are designed to provide reasonable protection against harmful interference in a residential installation. This equipment generates, uses, and can radiate radio frequency energy and, if not installed and used in accordance with the instructions, may cause harmful interference to radio communications. However, there is no guarantee that interference will not occur in a particular installation. If this equipment does cause harmful interference to radio or television reception, which can be determined by turning the equipment off and on, the user is encouraged to try to correct the interference by one or more of the following measures:

- Reorient or relocate the receiving antenna.
- Increase the separation between the equipment and receiver.
- Connect the equipment into an outlet on a circuit different from that to which the receiver is connected.
- Consult the dealer or an experienced radio/TV technician for help

This device complies with part 15 of the FCC Rules. Operation is subject to the following two conditions:

- 1) This device may not cause harmful interference.
- 2) This device must accept any interference received, including interference that may cause undesired operation.

FCC CAUTION: Any unauthorized changes or modifications not expressly approved by the party responsible for compliance could void the user's authority to operate the equipment.

Note: The manufacturer is not responsible for any radio or tv interference caused by unauthorized modifications to this equipment. Such modifications could void the user's authority to operate the equipment.

#### **Radiation Exposure Statement**

The available scientific evidence does not show that any health problems are associated with using low power wireless devices. There is no proof, however, that these low power wireless devices are absolutely safe. Low power Wireless devices emit low levels of radio frequency energy (RF) in the microwave range while being used. Whereas high levels of RF can produce health effects (by heating tissue), exposure of low-level RF that does not produce heating effects causes no known adverse health effects. Many studies of low-level RF exposures have not found any biological effects. Some studies have suggested that some

#### Users in Canada

This device complies with Industry Canada licence-exempt RSS standard(s). Operation is subject to the following two conditions: (1) this device may not cause interference, and

(2) this device must accept any interference, including interference that may cause undesired operation of the device.

Le présent appareil est conforme aux CNR d'Industrie Canada applicables aux appareils radio exempts de licence. L'exploitation est autorisée aux deux conditions suivantes : (1) l'appareil ne doit pas produire de brouillage, et (2) l'utilisateur de l'appareil doit accepter tout brouillage radioélectrique subi, même si le brouillage est susceptible d'en compromettre le fonctionnement.

Under Industry Canada regulations, this radio transmitter may only operate using an antenna of a type and maximum (or lesser) gain approved for the transmitter by Industry Canada. To reduce potential radio interference to other users, the antenna type and its gain should be so chosen that the equivalent isotropically radiated power (e.i.r.p.) is not more than that necessary for successful communication.

Conformément à la réglementation d'Industrie Canada, le présent émetteur radio peut fonctionner avec une antenne d'un type et d'un gain maximal (ou inférieur) approuvé pour l'émetteur par Industrie Canada. Dans le but de réduire les risques de brouillage radioélectrique à l'intention des autres utilisateurs, il faut choisir le type d'antenne et son gain de sorte que la puissance isotrope rayonnée équivalente (p.i.r.e.) ne dépasse pas l'intensité nécessaire à l'établissement d'une communication satisfaisante.

#### **Radiation Exposure Statement**

The available scientific evidence does not show that any health problems are associated with using low power wireless devices. There is no proof, however, that these low power wireless devices are absolutely safe. Low power Wireless devices emit low levels of radio frequency energy (RF) in the microwave range while being used. Whereas high levels of RF can produce health effects (by heating tissue), exposure of low-level RF that does not produce heating effects causes no known adverse health effects. Many studies of low-level RF exposures have not found any biological effects. Some studies have suggested that some biological effects might occur, but such findings have not been confirmed by additional research. This device has been tested and found to comply with IC radiation exposure limits set forth for an uncontrolled environment and meets RSS-102 of the IC radio frequency (RF) Exposure rules.

Les connaissances scientifiques dont nous disposons n'ont mis en évidence aucun problème de santé associé à l'usage des appareils sans fil à faible puissance. Nous ne sommes cependant pas en mesure de prouver que ces appareils sans fil à faible puissance sont entièrement sans danger. Les appareils sans fil à faible puissance émettent une énergie radioélectrique (RF) très faible dans le spectre des micro-ondes lorsqu'ils sont utilisés. Alors qu'une dose élevée de RF peut avoir des effets sur la santé (en chauffant les tissus), l'exposition à de faibles RF qui ne produisent pas de chaleur n'a pas de mauvais effets connus sur la santé. De nombreuses études ont été menées sur les expositions aux RF faibles et n'ont découvert aucun effet biologique. Certaines études ont suggéré qu'il pouvait y avoir certains effets biologiques, mais ces résultats n'ont pas été confirmés par des recherches supplémentaires. Cet appareil a été testé et jugé conforme aux limites d'exposition aux rayonnements énoncées pour un environnement non contrôlé et respecte les règles d'exposition aux fréquences radioélectriques (FR) RSS-102 de l'IC.

&

# **Owner's Manual**

Welcome to the reference manual of VIVO S7/S3 and congratulations to purchasing this Digital Piano.

Before telling you technical information, let me tell you a little about me.

I am "**VIVO**" digital Piano. My designers used a completely new technology called **T2L** (**True to Life**), based on interaction between Sampling and Modelling methods.

They called me "VIVO" because I am the first digital instruments "ALIVE", I am reactive to your player articulation.

I have many features, such as sympathetic resonances, harmonics, noises, staccato sounds, timbre variances, real Sustain Pedal simulation etc. that build-up the total my sound using **320 Oscillators with an unlimited notes polyphony**.

The quality standard has been raised-up to **24 bit - 48KHz** with an average of 5 times longer ever recorded samples (15" on lower piano notes).

My sounds was recorded with **holophonic** method for an amazing 3D listening experience.

You can enjoy the best Grand Pianos, Upright Pianos, Vintage Electric Pianos and many more Sounds Categories with the best quality and playability ever heard.

To ensure that you obtain the maximum enjoyment and take full advantage of the piano functionality, please read all sections of this owner's manual carefully.

#### Keep this manual handy for future reference.

Start to take advantage of valuable benefits available simply registering your product on www.dexibell.com.

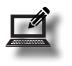

- You can benefit of DEXIBELL's **3 years** extended warranty (*The extended warranty is subject to terms and conditions. Please refer to the related section*).
- Keeps you updated on special offers.
- You can be updated on any new software release and new sounds.
- and so much more!

### For European countries

D.Lgs. 25 luglio 2005 n. 151.

avec les ordures ménagères

afval worden verwijderd.

husholdningsaffald.

domowymi. Produktów opatrzonych tym symbolem nie można

utylizować razem z odpadami domowymi.

werden.

UK

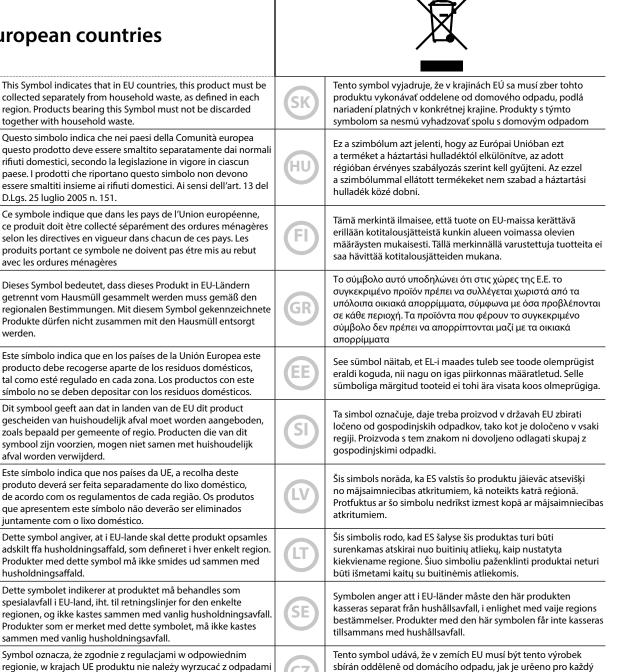

s domácím odpadem.

region. Výrobky nesoucí tento symbol se nesmí vyhazovat spolu

CZ

# **Important Safety Instruction**

#### PLEASE READ CAREFULLY BEFORE PROCEEDING

# \Lambda WARNING

1

Always follow the following precaution listed below to avoid user to the risk of serious injury or even death from electrical shock, fire or other hazard .

|        | <b>Only use non-tropical weather</b><br>This unit and its AC adaptor can only be safely used in non-tropical weather. The operating temperature range is 5° - 40°C (41° - 104°F).                                                                                                    |                                                                              |
|--------|----------------------------------------------------------------------------------------------------|------------------------------------------------------------------------------|
| •••••• |                                                                                                    |                                                                              |
|        | <b>Only use at altitude 2000 meter or lower area</b><br>This unit and its AC adaptor can only be safely used lower than 2,000 meters altitude.                                                                                                    | <u>.</u>                                                                     |
|        |                                                                                                    |                                                                              |
|        | Do not repair, modify or replace parts by yourself                                                                                                    |                                                                              |
|        | Do not attempt to repair the unit, modify or replace parts of the product. Please contact all the nearest Dexibell Service Center.                                                                                                    | U                                                                            |
| •••••  | Do not disassemble or modify by yourself                                                                                                    |                                                                              |
|        | Do not open the unit or its AC adaptor or attempt to disassemble or modify the internal component in any way.                                                                                                    | <b>U</b>                                                                     |
| •••••  | Use only the supplied AC adaptor (DEXIBELL DYS602-240250W).                                                                                                    |                                                                              |
|        | Use only the AC adaptor included with the unit. Connecting a different AC adaptor can cause serious damage to the internal circuitry and may even pose a shock hazard.                                                                                                    | U                                                                            |
|        | Use only the supplied power cord                                                                                                    |                                                                              |
|        | Use only the AC power cord supplied with the AC adaptor included in the package.                                                                                                    |                                                                              |
| •••••  | Do not excessively bend the power cord                                                                                                    | $\mathbf{\wedge}$                                                            |
|        | Do not excessively twist or bend the power cord otherwise you damage it. Damaged cords may cause fire and shock hazards!.                                                                                                    | $\mathbf{O}$                                                                 |
| •••••  | Do not place the unit in an unstable location                                                                                                    | ·····                                                                        |
|        | Do not place the unit in a unstable position where it might accidentally fall over.                                                                                                    |                                                                              |
| •••••  | Take care not to allow liquid or foreign objects to enter unit; Do not place containers with liquid on unit                                                                                                    |                                                                              |
|        | Do not place object filled with liquid (glass of water on this product. Never allow foreign objects (e.g., flammable objects, coins, wires) or liquids (e.g.,                                                                                                    |                                                                              |
|        | water or juice) to enter this product. Doing so may cause short circuits, faulty operation, or other malfunctions.                                                                                                    |                                                                              |
| •••••  | Never place or store the product in the following types of locations                                                                                                    |                                                                              |
|        | <ul> <li>Exposed to extreme cold or heat (such as in direct sunlight, near a heater, or in a car during the day)</li> </ul>                                                                                                    |                                                                              |
|        | Subject to steam or smoke                                                                                                    |                                                                              |
|        | Damp (such washroom, baths, on wet floors)                                                                                                    | _                                                                            |
|        | Subject to salt water exposure                                                                                                    |                                                                              |
|        | Exposed to rain                                                                                                    |                                                                              |
|        |                                                                                                    |                                                                              |
|        | Dusty or sandy                                                                                                    | ~ ~                                                                          |
|        | • Subject to extreme changes of temperature or humidity (The condensation may occur and water may collect on the surface of the instrument. Wooden                                                                                                    | •••                                                                          |
|        | • Subject to extreme changes of temperature or humidity (The condensation may occur and water may collect on the surface of the instrument. Wooden parts may absorb water and be damaged)                                                                                                    |                                                                              |
|        | • Subject to extreme changes of temperature or humidity (The condensation may occur and water may collect on the surface of the instrument. Wooden                                                                                                    | •••                                                                          |
|        | • Subject to extreme changes of temperature or humidity (The condensation may occur and water may collect on the surface of the instrument. Wooden parts may absorb water and be damaged)                                                                                                    |                                                                              |
|        | <ul> <li>Subject to extreme changes of temperature or humidity (The condensation may occur and water may collect on the surface of the instrument. Wooden parts may absorb water and be damaged)</li> <li>Subject to high levels of vibration and shakiness.</li> </ul>                                                                                                    | 0                                                                            |
|        | <ul> <li>Subject to extreme changes of temperature or humidity (The condensation may occur and water may collect on the surface of the instrument. Wooden parts may absorb water and be damaged)</li> <li>Subject to high levels of vibration and shakiness.</li> </ul> <b>Do not drop the unit or subject it to strong impact</b> Do not drop the unit. Protect it from strong impact!                                                                                                    | 0                                                                            |
| ·····• | <ul> <li>Subject to extreme changes of temperature or humidity (The condensation may occur and water may collect on the surface of the instrument. Wooden parts may absorb water and be damaged)</li> <li>Subject to high levels of vibration and shakiness.</li> </ul> <b>Do not drop the unit or subject it to strong impact</b>                                                                                                    | 0<br>0                                                                       |
|        | <ul> <li>Subject to extreme changes of temperature or humidity (The condensation may occur and water may collect on the surface of the instrument. Wooden parts may absorb water and be damaged)</li> <li>Subject to high levels of vibration and shakiness.</li> <li>Do not drop the unit or subject it to strong impact</li> <li>Do not drop the unit. Protect it from strong impact!</li> <li>Do not connect the unit to an outlet with an unreasonable number of other devices</li> <li>Do not connect the unit's power-supply cord to an electrical outlet with an unreasonable number of other devices. This could cause the outlet to overheat</li> </ul>                                                                                                    | ©<br>©                                                                       |
|        | <ul> <li>Subject to extreme changes of temperature or humidity (The condensation may occur and water may collect on the surface of the instrument. Wooden parts may absorb water and be damaged)</li> <li>Subject to high levels of vibration and shakiness.</li> <li>Do not drop the unit or subject it to strong impact</li> <li>Do not drop the unit. Protect it from strong impact!</li> <li>Do not connect the unit to an outlet with an unreasonable number of other devices</li> <li>Do not connect the unit's power-supply cord to an electrical outlet with an unreasonable number of other devices. This could cause the outlet to overheat and possibly cause a fire.</li> </ul>                                                                                                    | <ul><li>⊘</li><li>⊘</li><li>▲</li></ul>                                      |
|        | <ul> <li>Subject to extreme changes of temperature or humidity (The condensation may occur and water may collect on the surface of the instrument. Wooden parts may absorb water and be damaged)</li> <li>Subject to high levels of vibration and shakiness.</li> <li>Do not drop the unit or subject it to strong impact</li> <li>Do not drop the unit. Protect it from strong impact!</li> <li>Do not connect the unit to an outlet with an unreasonable number of other devices</li> <li>Do not connect the unit's power-supply cord to an electrical outlet with an unreasonable number of other devices. This could cause the outlet to overheat and possibly cause a fire.</li> <li>Adults must provide supervision in places where children are present</li> <li>When using the unit in locations where children are present, never leave the unit unattended. Keep a special watch over any children so that they don't</li> </ul>                                                                                                    | <ul> <li>⊗</li> <li>⊗</li> <li>∆</li> </ul>                                  |
|        | <ul> <li>Subject to extreme changes of temperature or humidity (The condensation may occur and water may collect on the surface of the instrument. Wooden parts may absorb water and be damaged)</li> <li>Subject to high levels of vibration and shakiness.</li> <li>Do not drop the unit or subject it to strong impact</li> <li>Do not drop the unit. Protect it from strong impact!</li> <li>Do not connect the unit to an outlet with an unreasonable number of other devices</li> <li>Do not connect the unit's power-supply cord to an electrical outlet with an unreasonable number of other devices. This could cause the outlet to overheat and possibly cause a fire.</li> <li>Adults must provide supervision in places where children are present</li> <li>When using the unit in locations where children are present, never leave the unit unattended. Keep a special watch over any children so that they don't mishandling of the unit can take place.</li> </ul>                                                                                                    | <ul> <li>⊘</li> <li>⊘</li> <li>△</li> <li>△</li> <li>○</li> </ul>            |
|        | <ul> <li>Subject to extreme changes of temperature or humidity (The condensation may occur and water may collect on the surface of the instrument. Wooden parts may absorb water and be damaged)</li> <li>Subject to high levels of vibration and shakiness.</li> <li>Do not drop the unit or subject it to strong impact</li> <li>Do not drop the unit. Protect it from strong impact!</li> <li>Do not connect the unit to an outlet with an unreasonable number of other devices</li> <li>Do not connect the unit's power-supply cord to an electrical outlet with an unreasonable number of other devices. This could cause the outlet to overheat and possibly cause a fire.</li> <li>Adults must provide supervision in places where children are present</li> <li>When using the unit in locations where children are present, never leave the unit unattended. Keep a special watch over any children so that they don't mishandling of the unit can take place.</li> <li>Avoid extended use at high volume</li> <li>This unit, either alone or in combination with an amplifier and headphones or speakers, may be capable of producing sound levels that could cause permanent hearing loss. DO NOT operate for a long period of time at a high volume level, or at a level that is uncomfortable. If you experience any hearing loss or ringing in the ears, you should immediately stop using the unit, and consult an audiologist.</li> </ul>                                                                                                    | <ul> <li>⊗</li> <li>⊗</li> <li>▲</li> <li>⊗</li> </ul>                       |
|        | <ul> <li>Subject to extreme changes of temperature or humidity (The condensation may occur and water may collect on the surface of the instrument. Wooden parts may absorb water and be damaged)</li> <li>Subject to high levels of vibration and shakiness.</li> <li>Do not drop the unit or subject it to strong impact<br/>Do not drop the unit. Protect it from strong impact!</li> <li>Do not connect the unit's power-supply cord to an electrical outlet with an unreasonable number of other devices. This could cause the outlet to overheat and possibly cause a fire.</li> <li>Adults must provide supervision in places where children are present</li> <li>When using the unit in locations where children are present, never leave the unit unattended. Keep a special watch over any children so that they don't mishandling of the unit can take place.</li> <li>Avoid extended use at high volume</li> <li>This unit, either alone or in combination with an amplifier and headphones or speakers, may be capable of producing sound levels that could cause permanent hearing loss. DO NOT operate for a long period of time at a high volume level, or at a level that is uncomfortable. If you experience any hearing loss or ringing in the ears, you should immediately stop using the unit, and consult an audiologist.</li> </ul>                                                                                                    | <ul> <li>⊗</li> <li>∞</li> <li>△</li> <li>∞</li> </ul>                       |
|        | <ul> <li>Subject to extreme changes of temperature or humidity (The condensation may occur and water may collect on the surface of the instrument. Wooden parts may absorb water and be damaged)</li> <li>Subject to high levels of vibration and shakiness.</li> <li>Do not drop the unit or subject it to strong impact</li> <li>Do not drop the unit. Protect it from strong impact!</li> <li>Do not connect the unit to an outlet with an unreasonable number of other devices</li> <li>Do not connect the unit's power-supply cord to an electrical outlet with an unreasonable number of other devices. This could cause the outlet to overheat and possibly cause a fire.</li> <li>Adults must provide supervision in places where children are present</li> <li>When using the unit in locations where children are present, never leave the unit unattended. Keep a special watch over any children so that they don't mishandling of the unit can take place.</li> <li>Avoid extended use at high volume</li> <li>This unit, either alone or in combination with an amplifier and headphones or speakers, may be capable of producing sound levels that could cause permanent hearing loss. DO NOT operate for a long period of time at a high volume level, or at a level that is uncomfortable. If you experience any hearing loss or ringing in the ears, you should immediately stop using the unit, and consult an audiologist.</li> </ul>                                                                                                    | <ul> <li>⊗</li> <li>⊗</li> <li>▲</li> <li>⊗</li> </ul>                       |
|        | <ul> <li>Subject to extreme changes of temperature or humidity (The condensation may occur and water may collect on the surface of the instrument. Wooden parts may absorb water and be damaged)</li> <li>Subject to high levels of vibration and shakiness.</li> <li><b>Do not drop the unit or subject it to strong impact</b></li> <li>Do not drop the unit to an outlet with an unreasonable number of other devices</li> <li>Do not connect the unit's power-supply cord to an electrical outlet with an unreasonable number of other devices. This could cause the outlet to overheat and possibly cause a fire.</li> <li><b>Adults must provide supervision in places where children are present</b></li> <li>When using the unit in locations where children are present, never leave the unit unattended. Keep a special watch over any children so that they don't mishandling of the unit can take place.</li> <li><b>Avoid extended use at high volume</b></li> <li>This unit, either alone or in combination with an amplifier and headphones or speakers, may be capable of producing sound levels that could cause permanent hearing loss. DO NOT operate for a long period of time at a high volume level, or at a level that is uncomfortable. If you experience any hearing loss or ringing in the ears, you should immediately stop using the unit, and consult an audiologist.</li> <li><b>If you notice any abnormality turn off the unit immediately</b></li> <li>Turn off the unit and remove the AC adaptor from the outlet when:</li> </ul>                                                                                                    |                                                                              |
|        | <ul> <li>Subject to extreme changes of temperature or humidity (The condensation may occur and water may collect on the surface of the instrument. Wooden parts may absorb water and be damaged)</li> <li>Subject to high levels of vibration and shakiness.</li> <li><b>Do not drop the unit or subject it to strong impact</b></li> <li>Do not drop the unit on an outlet with an unreasonable number of other devices</li> <li>Do not connect the unit's power-supply cord to an electrical outlet with an unreasonable number of other devices. This could cause the outlet to overheat and possibly cause a fire.</li> <li><b>Adults must provide supervision in places where children are present</b></li> <li>When using the unit in locations where children are present</li> <li>When using the unit can take place.</li> <li><b>Avoid extended use at high volume</b></li> <li>This unit, either alone or in combination with an amplifier and headphones or speakers, may be capable of producing sound levels that could cause permanent hearing loss. Do NOT operate for a long period of time at a high volume level, or at a level that is uncomfortable. If you experience any hearing loss or ringing in the ears, you should immediately stop using the unit, and consult an audiologist.</li> <li><b>If you notice any abnormality turn off the unit immediately</b></li> <li>Turn off the unit and remove the AC adaptor from the outlet when:</li> <li>If the AC adaptor, the power-supply cord, or the plug has been damaged</li> </ul>                                                                                                    |                                                                              |
|        | <ul> <li>Subject to extreme changes of temperature or humidity (The condensation may occur and water may collect on the surface of the instrument. Wooden parts may absorb water and be damaged)</li> <li>Subject to high levels of vibration and shakiness.</li> <li><b>Do not drop the unit or subject it to strong impact</b></li> <li>Do not drop the unit or autit from strong impact!</li> <li><b>Do not connect the unit to an outlet with an unreasonable number of other devices</b></li> <li>Do not connect the unit's power-supply cord to an electrical outlet with an unreasonable number of other devices. This could cause the outlet to overheat and possibly cause a fire.</li> <li><b>Adults must provide supervision in places where children are present</b></li> <li>When using the unit in locations where children are present, never leave the unit unattended. Keep a special watch over any children so that they don't mishandling of the unit can take place.</li> <li><b>Avoid extended use at high volume</b></li> <li>This unit, either alone or in combination with an amplifier and headphones or speakers, may be capable of producing sound levels that could cause permanent hearing loss. DO NOT operate for a long period of time at a high volume level, or at a level that is uncomfortable. If you experience any hearing loss or ringing in the ears, you should immediately stop using the unit, and consult an audiologist.</li> <li><b>If you notice any abnormality turn off the unit immediately</b></li> <li>Turn off the unit and remove the AC adaptor from the outlet when: <ul> <li>If the AC adaptor, the power-supply cord, or the plug has been damaged</li> <li>If smoke or unusual smells occurs.</li> </ul> </li> </ul>                                                    | <ul> <li>⊗</li> <li>⊗</li> <li>▲</li> <li>⊗</li> <li>▲</li> <li>∞</li> </ul> |
|        | <ul> <li>Subject to extreme changes of temperature or humidity (The condensation may occur and water may collect on the surface of the instrument. Wooden parts may absorb water and be damaged)</li> <li>Subject to high levels of vibration and shakiness.</li> <li><b>Do not drop the unit or subject it to strong impact</b></li> <li>Do not drop the unit. Protect it from strong impact!</li> <li><b>Do not connect the unit to an outlet with an unreasonable number of other devices</b></li> <li>Do not connect the unit's power-supply cord to an electrical outlet with an unreasonable number of other devices. This could cause the outlet to overheat and possibly cause a fire.</li> <li><b>Adults must provide supervision in places where children are present</b></li> <li>When using the unit in locations where children are present, never leave the unit unattended. Keep a special watch over any children so that they don't mishandling of the unit can take place.</li> <li><b>Avoid extended use at high volume</b></li> <li>This unit, either alone or in combination with an amplifier and headphones or speakers, may be capable of producing sound levels that could cause permanent hearing loss. DO NOT operate for a long period of time at a high volume level, or at a level that is uncomfortable. If you experience any hearing loss or ringing in the ears, you should immediately stop using the unit, and consult an audiologist.</li> <li><b>If you notice any abnormality turn off the unit immediately</b></li> <li>Turn off the unit are move the AC adaptor from the outlet when: <ul> <li>If the AC adaptor, the power-supply cord, or the plug has been damaged</li> <li>If smoke or unusual smells occurs.</li> </ul> </li> <li>If the product has been exposed to rain.</li> </ul> | <ul> <li>⊗</li> <li>⊗</li> <li>▲</li> <li>⊗</li> <li>▲</li> <li>∞</li> </ul> |

#### 

Always follow the following precaution listed below to avoid user to the risk of serious injury or even death from electrical shock, fire or other hazard.

| Grasp the plug connecting or disconnecting the AC adaptor<br>When removing the electric plug from the instrument or an outlet, always hold the plug itself and not the cord. Pulling by the cord can damage it. |                                         |
|----------------------------------------------------------------------------------------------------|-----------------------------------------|
| Do not use wet hands to connect or disconnect AC adaptor                                                                                                    |                                         |
| Never handle the AC adaptor or its plugs with wet hands when plugging into, or unplugging from, an electrical outlet.                                                                                           | C                                       |
| Keep clean the AC adaptor's plug                                                                                                    |                                         |
| At regular intervals, unplug the AC adaptor and using a dry cloth clean the adaptor's plug.                                                                                                    |                                         |
| If the unit will be unused for an extended period of time, unplug the AC power cord from the AC outlet.                                                                                                    |                                         |
| Keep cables from getting entangled                                                                                                    | <u> </u>                                |
| Try to prevent cords and cables from becoming entangled. Place all cords and cables away from children.                                                                                                    |                                         |
| Before cleaning the unit, unplug the AC adaptor from the outlet                                                                                                    |                                         |
| To avoid electric shock or damage the unit, before cleaning the unit, turn it off and unplug the AC adaptor from the outlet (p. 19).                                                                            |                                         |
| If there is a possibility of lightning strike in your area, disconnect the AC adaptor from the outlet                                                                                                    |                                         |
| If you know a thunderstorm is predicted in your area, disconnect the AC adaptor from the outlet.                                                                                                    |                                         |
| Do not rest your weight on or place heavy objects on the unit.                                                                                                    | ~~~~~~~~~~~~~~~~~~~~~~~~~~~~~~~~~~~~~~~ |
| Avoid to climb on top of, nor place heavy objects on the unit.                                                                                                    | C                                       |
| Cautions when moving this unit                                                                                                    | •••••                                   |
| • When transporting or moving the unit always use two or more people. Attempting to lift the unit by yourself may damage your back, result in other                                                             |                                         |
| injury, or cause damage to the unit itself.<br>• The unit should be handled carefully, all the while keeping it level.                                                                                          |                                         |
| <ul> <li>The unit should be handled carefully, all the while keeping it level.</li> <li>Disconnect the power cord and all connected cables.</li> </ul>                                                          |                                         |
| Place in a well ventilated location                                                                                                    | ••••••                                  |
| The unit and the AC adaptor should be located so their location or position does not interfere with their proper ventilation.                                                                                   |                                         |
|                                                                                                    |                                         |
| <b>Do not use in tropical climates</b><br>Use the unit and the AC adaptor only in a moderate climates (not in tropical climates).                                                                               | !                                       |
| ose the unit and the AC adaptor only in a moderate climates (not in tropical climates).                                                                                                    | ·····                                   |
| Place near the socket outlet                                                                                                    |                                         |
| This equipment should be installed near the socket outlet and disconnection of the device should be easily accessible                                                                                           |                                         |

# 2 Relevant Indications

In addition to the items listed under "Important Safety Instruction" on p. 5, please read and observe the following:

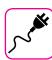

#### Power supply related

- Do not plug this unit into the same electrical outlet used same by an electrical appliance that is controlled by an inverter or a motor (such as a refrigerator, washing machine or air conditioner). Doing so, can result an audible noise.
- The power adapter may become warm after long hours of consecutive use. It can be a normal dissipation of heat through the adapter casing. To reduce the possibility of overheating place the power adapter on the floor in a well-ventilated location.
- Before connecting the unit to other equipment, turn off the power to all equipment. Otherwise, electrical shock or damage to the equipment may occur.
- If the unit is not operative for 120 minutes (2 hours). To prevent unnecessary power consumption, this unit features an "AUTO OFF" function that automatically turns the unit off. If you don't want the unit to turn off automatically, change the "AUTO OFF" setting to "OFF" as described on p. 55.

#### NOTE

The "AUTO OFF " setting is memorized when you switch off the unit.

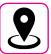

#### **Related to appropriate location**

- Do not place the unit near power amplifiers (or other equipment containing large power transformers) to avoid induced hum. In case of hum, to reduce the problem, change the orientation of your unit or place it away from the source of interference.
- Do not use this unit in the vicinity of a TV or radio. This unit may interfere with radio and television reception.
- When using this unit along with application on your iPhone/iPad, we
  recommend that you set "Airplane Mode" to "ON" on your iPhone/iPad
  in order to avoid noise caused by communication.
- Noise may be produced if cell phones are operated in the vicinity of this unit. In case of noise you should relocate such wireless devices so they are at a greater distance from this unit, or switch them off.
- Do not expose the unit to extreme cold or heat, to direct sunlight or near devices that radiate heat. Do not leave the unit inside an vehicle during the day. Extreme temperature can damage the unit.
- Take care when move the unit from one location to another with drastic changes in ambient temperature. Condensation can occur in the unit due to drastic change of temperature. Using the device while condensation is present can cause damage. If there is reason to believe that condensation might have occurred, leave the device for several hours until the condensation has completely dried out.
- Do not place, for long periods of time, vinyl, plastic or rubber objects on this unit. Such objects can discolor or otherwise harmfully affect the finish.
- Do not place objects for long period of time on top of the keyboard.
   This can be the cause of malfunction of the keys of the keyboard.
- Do not apply any stickers, decals or self-adhesive material to this unit. The glue is difficult to remove and solvents are damaging the exterior finish.
- Do not place object filled with liquid (glass of water on this unit. Avoid to use alcohol, perfume, hairspray, nail polish, etc., near the unit. In the event of liquid spill on the unit, swiftly wipe away the surface using a dry, soft cloth.

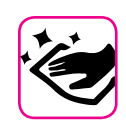

#### **Maintenance related**

- To clean the unit, put a soft cloth in lukewarm water, squeeze it well, then wipe the entire surface using an equal amount of strength.
   Rubbing too hard in the same area can damage the finish.
- If your unit has a **polished finish**, it needs careful, periodic care. Dust should be removed using a soft feather or wool-type duster. Care should be taken not to apply pressure to the finish or to drag the dust across the finish, which can create fine scratches in the surface.
   Fingerprints or similar marks can be cleaned with a dampened soft cloth, followed by a dry cloth. In cases of stubborn greasy dirt, using a small amount of mild detergent (such as mild dishwashing liquid) on the damp cloth may help. Do not use any cleaners or detergents, since they might deteriorate the surface of the cabinet, and produce cracks. Do not use dusting cloths that contain chemicals.
- Do not wipe this unit with benzene, alcohol or solvent of any kind . Doing so may result in discoloration and/or deformation of the unit.

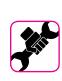

#### **Related to repairs**

Always back up your data on a USB memories before you send this unit for repair to an authorized center. All data contained in the unit's memory my be lost. Important data should always be backed up, or written down on paper (when possible). Dexibell assumes no liability concerning such loss of data.

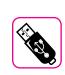

#### **Related to external memories**

- Insert the USB Memory (commercially available) into the slot with care and at the correct angle.
- Take particular care when handling USB Memory:
- Always ground yourself to something metal before handling an USB Memory
- Do not touch the pins of the USB Memory connector, or allow them to become dirty.
- Do not subject the USB Memory to temperature extremes (e.g., direct sunlight in an enclosed vehicle)
- · Do not allow the USB Memory to become wet
- · Do not drop or subject it to excessive shock or vibration.
- Do not disconnect the USB Memory while writing and reading data (i.e., while the USB Memory indicator blinks).
- Never use USB hub to connect USB Memory to the unit.
- This unit allows you to use commercially available USB Memory. You can purchase such devices at a computer store, a digital camera dealer, etc
- The audio recording require a USB storage device to support high sustained transfer rates. Not all USB devices will guarantee flawless performance.

#### Related to copyright and trademarks

- Dexibell do not assume legal liability regarding any infringements of the user through the use of this unit.
- Recording, copying, distribution of copyrighted material (songs, live performance, etc.) belonging to a third party in part or in whole without the permission of the copyright owner is forbidden by law.
- Copyright  $\ensuremath{\mathbb O}$  2003 by Bitstream, Inc. All rights reserved. Bitstream Vera is a trademark of Bitstream, Inc.
- iPad<sup>®</sup> and iPhone<sup>®</sup> are registered trademarks of Apple Inc.
- App Store<sup>sm</sup> is an Apple's Service Mark
- Bluetooth® is registered trademarks of Bluetooth SIG, Inc.

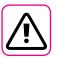

#### Other precautions

- The contents of memory could be lost due to malfunction or improper operation. To help prevent the loss of your data, we highly recommend that you periodically save a backup copy of important data you have stored in the unit's memory on another storage device. (e.g., USB memories).
- Unfortunately, an error may occur during the data restore previously stored in the USB memories. Dexibell shall not be liable for loss of profits or any consequential loss, loss of data.
- Do not use excessive force when handling unit's buttons, switches, sliders and controls and when use connectors and jacks. Rough handling can cause damage o malfunctions.
- Do not to apply strong pressure on the display.
- Always pull by the connector when disconnecting a cable, never pull the cable Not doing so you will cause shorts, or damage to the cable's internal elements.
- Keep the unit's volume levels down. The instrument should be used at a reasonable volume, to avoid disturbing neighbours, especially at night and in the early morning. Use headphones if you want to play your music loud or late at night.
- When you need to transport the unit, put it in its original packaging with padding in the box. Otherwise, you will need to use equivalent packaging materials. When transporting or moving the unit always use two or more people.
- To prevent possible damage, avoid applying excessive force to the music stand.
- For connecting this unit use cable low impedance cables. The use of cables that contain resistor can cause the sound level to be extremely low, or impossible to hear.

#### **Conventions Used in This Manual**

The following symbols are used.

NOTE

It indicates an important note; be sure to read it.

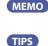

It indicates a memo regarding the setting or function; It's up to you read it. It indicates a useful hint for operation; read it as necessary.

# Contents

| Important Safety Instruction5                                  |  |  |  |
|----------------------------------------------------------------|--|--|--|
| Relevant Indications7                                          |  |  |  |
| Panel Description                                              |  |  |  |
| Connections Quick Guide13                                      |  |  |  |
| Quick Guide14                                                  |  |  |  |
| Before You Start to Play                                       |  |  |  |
| Connecting the Pedals                                          |  |  |  |
| Connecting External Audio Amplifier                            |  |  |  |
| Listening Through Headphones17                                 |  |  |  |
| Connecting Digital Player devices                              |  |  |  |
| Connecting the VIVO S7/S3 to MIDI devices                      |  |  |  |
| Connecting the VIVO S7/S3 to Your Computer                     |  |  |  |
| Connecting an USB Memory (commercially available)18            |  |  |  |
| Safely Remove the USB Memory                                   |  |  |  |
| Installing Music Rest                                          |  |  |  |
| Ground Terminal                                                |  |  |  |
| Turning the Power On/Off                                       |  |  |  |
| Turning the Power Off                                          |  |  |  |
| Demo of the VIVO S7/S320                                       |  |  |  |
| Basic Operation21                                              |  |  |  |
| About the Display and Cursor Operation21                       |  |  |  |
| Main Page21                                                    |  |  |  |
| Moving the Cursor and Setting Parameter Values                 |  |  |  |
| Assigning the Name You Specify                                 |  |  |  |
| Selecting Tones                                                |  |  |  |
| Grand Piano Mode                                               |  |  |  |
| How to Select Tones                                            |  |  |  |
| Most Frequently Used Tones (Favorite Tone)                     |  |  |  |
| Playing Two Sounds Over the Entire keyboard (Layer)            |  |  |  |
| Splitting the Keyboard Range and Playing Two Different Tones24 |  |  |  |
| Playing the Lower, Main and Coupled Part Splitting the         |  |  |  |
| Keyboard Range                                                 |  |  |  |
| How to change the Split Point                                  |  |  |  |
|                                                                |  |  |  |
| Additional Sound - USER Sound                                  |  |  |  |
| Importing USER Sound Library                                   |  |  |  |
| How to Select USER Sound                                       |  |  |  |
| Deleting USER Sound Library27                                  |  |  |  |
| Sound Effects                                                  |  |  |  |
| Going Around Sound Effects                                     |  |  |  |
| Adjusting the Sound Effect Parameters                          |  |  |  |
| Adding Reverb to the Sound28                                   |  |  |  |
|                                                                |  |  |  |
| Personalizing Your Sounds                                      |  |  |  |
| T2L Sound Parameters                                           |  |  |  |
| Making Slight Additions or Sound Alterations                   |  |  |  |
| Other Functions                                                |  |  |  |
| Transposing the pitch of the keyboard                          |  |  |  |
| Shifting the Tuning of a Keyboard Part in Octave Steps32       |  |  |  |
| Performing Musical Chords                                      |  |  |  |
| Chord Enhancer                                                 |  |  |  |
| Chord Freeze32                                                 |  |  |  |
| Adjusting the Keyboard Response (Key Touch)                    |  |  |  |
| Adjusting the AUDIO IN Input Level                             |  |  |  |
| Restoring the Factory Settings (Factory Reset)                 |  |  |  |

| Playing a Song34                                      |   |
|-------------------------------------------------------|---|
| Useful Song Controls                                  |   |
| Recording Your Performance                            |   |
| Recording Your Music as audio data (WAVE)             |   |
| How to Record your Performance over an Existing Audio |   |
| Base (Overdub)                                        |   |
|                                                       |   |
| Working with the Memories                             |   |
| About the Memories and Memory Set structure           |   |
| Saving Your Settings in the Internal Memory           |   |
| Recalling your Settings from Internal Memory          |   |
| Saving Your Settings in the USB Memory (commercially  |   |
| available)                                            |   |
| Recalling your settings from an USB Memory            |   |
| Renaming a Memory                                     |   |
| Exporting a Memory Set in the USB Memory              |   |
| Importing a Memory Set from the USB Memory40          |   |
| Playing with Audio Backing Tracks                     |   |
| Connecting your Mobile Device                         |   |
| Playing with X MURE Application                       |   |
|                                                       |   |
| Wireless Function                                     |   |
| Bluetooth® Audio Connectivity42                       |   |
| Preliminary Operation, Pairing a Mobile Device42      |   |
| Connecting an Already Paired Mobile Device43          |   |
| Removing a Paired Mobile Device43                     |   |
| Master Equalizer                                      | _ |
| Real Time Controls                                    |   |
| Master Equalizer Adjusting44                          |   |
| Master Equalizer Preset                               |   |
| Saving Your User Preset                               |   |
|                                                       | _ |
| Master Keyboard Functions                             |   |
| Programmable Four MIDI zones                          |   |
| Configure the MIDI zones                              |   |
| Activate a MIDI zone                                  |   |
|                                                       |   |
| MENU Options (Advanced Section)47                     |   |
| General procedure47                                   |   |
| SETTING Parameters Group48                            |   |
| T2L EDITOR49                                          |   |
| EFFECTS49                                             |   |
| CONTROL49                                             |   |
| TUNING52                                              |   |
| MEMORY53                                              |   |
| USB REMOVE                                            |   |
| AUDIO INPUT                                           |   |
| BLUETOOTH53                                           |   |
| MIDI                                                  |   |
| VERSION INFO                                          |   |
|                                                       |   |
| Appendix                                              |   |
| Effects Types and Parameters List56                   |   |
| VIVO S7/S3 Tone List58                                |   |
| Troubleshooting                                       |   |
| Specifications                                        |   |
| ·                                                     |   |
| Index                                                 |   |

# B Panel Description

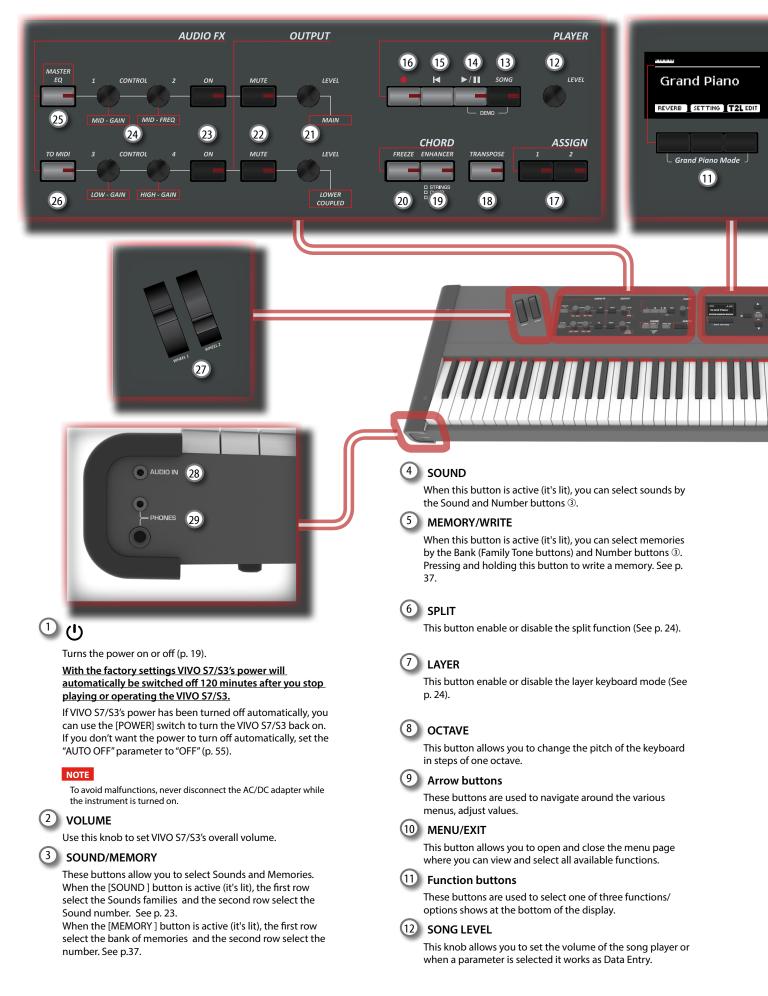

#### **Panel Description**

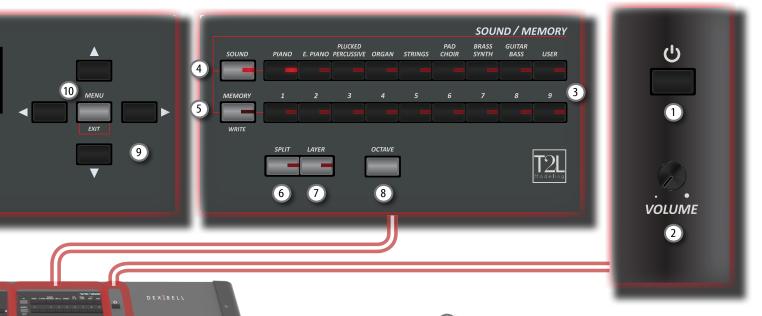

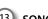

#### (13) SONG

This button allows you to switch in Song Mode (See p. 41). Press it together with the  $[\blacktriangleright/II]$  button to listen the demo song.

#### (14)►/II

Press this button to start playing. Press it again to stop playing (See p. 34).

#### (15)

Press this button to return to the beginning of the song.

#### (Rec)

This button is used to start recording of your song (See p. 36).

#### (17) ASSIGN SWITCHES

The [1] and [2] buttons are assignable. You can use them to directly access frequently used functions (See p. 50).

#### (18) TRANSPOSE

This button calls up the transposition function (See p. 32). Its settings can be applied to the keyboard,

If the button indicator doesn't light the instrument use its normal pitch.

#### (19) CHORD ENHANCER

This button enable the Enhancer function. This function improve the sound adding notes to the played chord. See p. 32.

#### NOTE

The ENHANCER function works only with the following families sound:

STRINGS, PAD and CHOIR

#### 20 CHORD FREEZE

Press this button to enable the Freeze function and memorize the chord played in the keyboard in that moment. From now on and until the function is active, whenever you press a note in the keyboard the chord memorized will be reproduced with the same tonality of the played note. For details see p. 32.

#### 21 LEVEL KNOBS (MAIN and LOWER/COUPLED)

These knobs allow you to adjust the level of the relative part.

#### (22) MUTE (MAIN and LOWER/COUPLED) You can mute the relative part.

#### (23) ON/OFF AUDIO FX (MAIN and LOWER/COUPLED)

Use these buttons to switch ON/OFF the AUDIO FX processors for the relative part.

#### (24) CONTROLS KNOB (MAIN and LOWER/COUPLED)

Use these control knobs to adjust the parameter value of the effect related to the current tone.

#### MEMO

- If the [MASTER EQ] button is lit these controls knob adjust the parameter of the equalizer. See p. 44.
- If the [TO MIDI] button is lit these knobs can control an external MIDI devices. See p. 45.

#### 25 MASTER EQ

This button allows you to enable the Control knob @ to adjust the parameters of Master Equalizer.

#### (26) TO MIDI

This button allows you to enable the controls knob (2) to send MIDI messages to control external MIDI devices.

#### 27 WHEEL 1, WHEEL 2

Move these wheel forward or backward to modify the value of the assigned parameter. At default the WHEEL 1 is assigned to the Pitch and the WHEEL2 to the Modulation. To assign another parameter to these controllers see p. 51.

#### 28 AUDIO IN

This mini jack allow you to connect the audio outputs of an external signal source (CD/mp3 player, etc.).

#### (29) **PHONES** output

This is where you can connect one or two pairs of optional headphones.

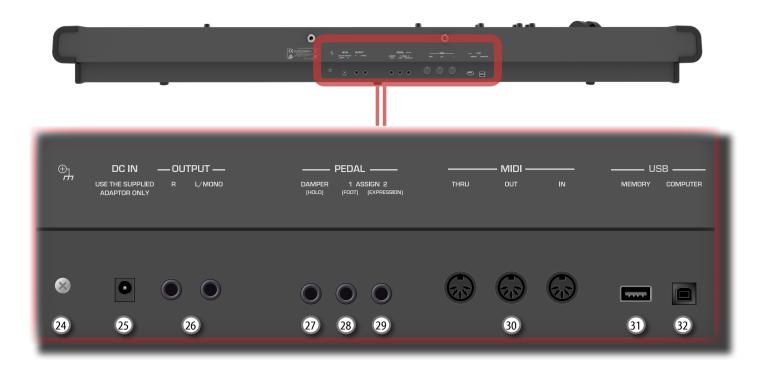

#### 24 Ground terminal

Depending on the circumstances of a particular setup, you could feel a tingling sensation at the point where touch this device.

You can eliminate this sensation connecting the ground terminal with an external ground. For details see p 19.

#### 25 DC IN socket

Connect the supplied AC/DC adapter here (p. 16).

#### 26 AUDIO OUTPUT R jack

This socket allows you to connect an external amplified speakers.

#### (27) DAMPER PEDAL (HOLD)

Use this pedal to sustain the sound (p. 16).

#### NOTE

We suggest to connect at this socket a continuous pedal controller. In this way you can appreciate all the musical nuances of a continuos controller.

#### 28 ASSIGN 1 PEDAL (FOOT)

Connecting an commercially available pedal to this socket allows you to control an assignable function by foot (p. 50).

You can connect at this socket only foot-switch (ON/OFF type).

#### 29 ASSIGN 2 PEDAL (EXPRESSION)

Connecting an commercially available pedal to this socket allows you to control an assignable function by foot (p. 50).

This socket automatically recognize any expression pedal connected setting the Expression function, regardless of the current function assigned.

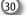

#### (30) MIDI THRU/OUT/IN sockets

These sockets allow you to connect the VIVO S7/S3 to external MIDI devices. See p. 18.

#### (31) USB Memory Port

Connect an commercially available USB Memory here.

#### NOTE

- \* Carefully insert the USB Memory making sure that the connector on the device is appropriate and that it is connected in the proper direction.
- \* Dexibell does not recommend using USB hubs, irrespective of whether they are active or passive. Please connect only one USB Memory to this port

#### 32 USB Computer Port

Use an USB cable to connect the VIVO S7/S3 to your computer via this connector (p. 18).

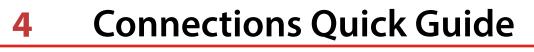

# **Peripheral Devices**

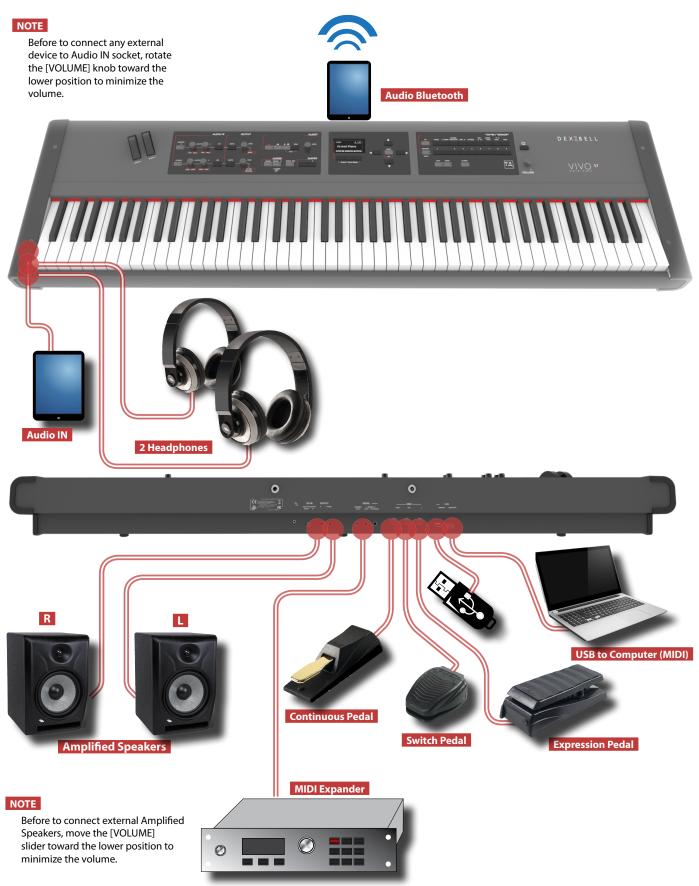

# 5 Quick Guide

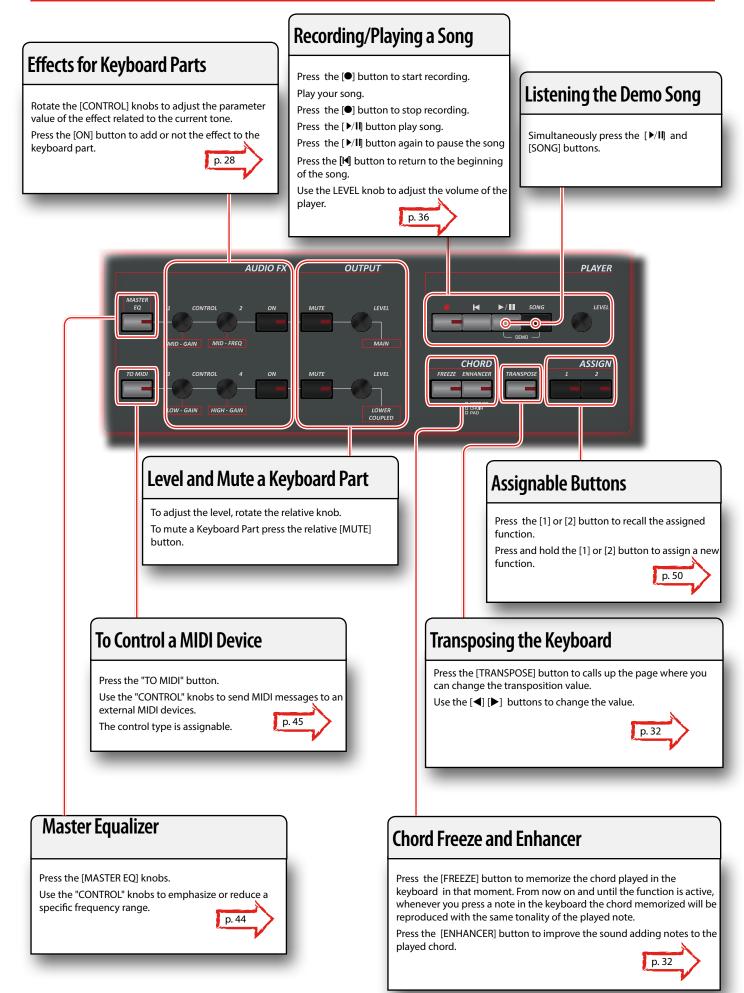

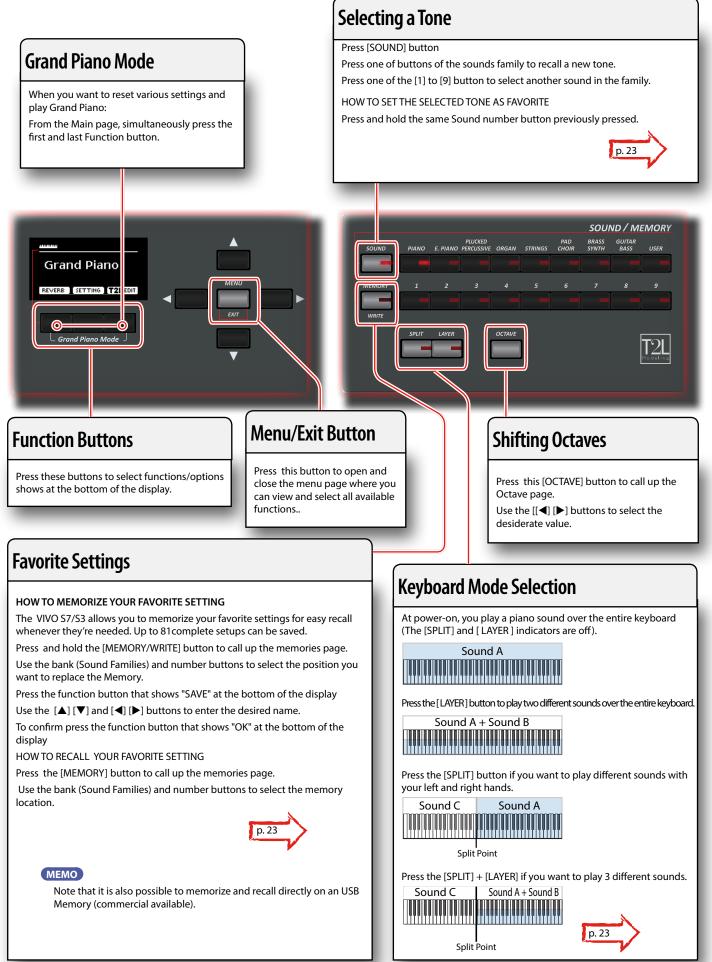

#### **Before You Start to Play** 6

### **Connecting the AC Adaptor**

1. Rotate the [VOLUME] the knob toward the left position to minimize the volume.

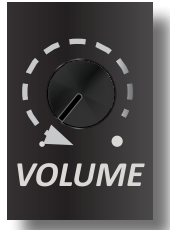

2. Connect the included power cord to the A apter. The indicator will light once you plug the AC ad r into a wall outlet.

To an AC outlet

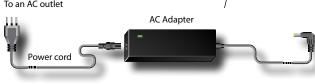

#### NOTE

Depending on your area, the included power cord may differ from the one shown above.

#### NOTE

Be sure to use only the AC adaptor (DEXIBELL DYS602-240250W) supplied with the unit. Also, make sure the line voltage at the installation matches the input voltage specified on the AC adapter body. Other AC adapters may use a different polarity, or be designed for a different voltage, so their use could result in damage, malfunction, or electric shock.

#### NOTE

If you won't be using the VIVO S7/S3 for an extended period of time, disconnect the power cord from the electrical outlet.

#### NOTE

To avoid malfunctions, never disconnect the AC/DC adapter while the instrument is turned on.

#### 3. Connect the AC adaptor to VIVO S7/S3's DC IN jack positioned to the rear bottom panel.

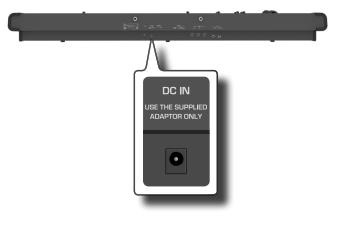

### **Connecting the Pedals**

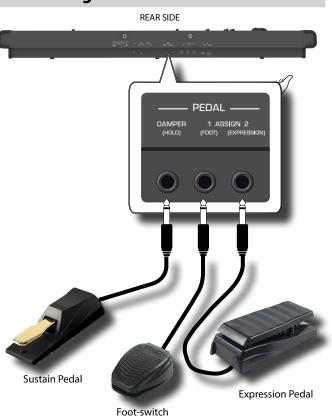

**1.** Connect to the DAMPER (HOLD) socket a sustain pedal.

This is the most commonly used pedal in a digital piano. When pressed, all notes played will continue to sound until the vibration naturally ceases.

#### A MOST IMPORTANT THING TO KNOW

To have a complete simulation of damped strings of an acoustic piano appreciating all the musical nuances, we suggest to connect, at the DAMPER (HOLD) socket, a continuous pedal controller instead of an on/off pedal.

#### NOTE

The DAMPER (HOLD) socket accepts both types of pedals, continuous or foot-switch (ON/OFF type).

#### **2.** Connect to the PEDAL ASSIGN 1 socket a foot-switch.

This pedal is useful to control many functions by foot. You can assign one of the available functions. See "PEDAL ASSIGN 1" (p. 50).

#### NOTE

The PEDAL ASSIGN 1 socket accepts only foot-switch (ON/OFF type).

3. Connect to the PEDAL ASSIGN 2 socket an Expression pedal.

This pedal is useful to control different aspects of the sound, commonly volume. It's used for organs, strings sounds, etc.

#### Automatic recognition of a EXPRESSION pedal

The PEDAL ASSIGN 2 socket automatically recognize any expression pedal connected setting the Expression function, regardless of the current function assigned.

You can assign one of the available functions. See "PEDAL ASSIGN 2" (p. 50).

#### NOTE

The PEDAL ASSIGN 2 socket accepts both types of pedals, continuous or foot-switch (ON/OFF type). If you connect a continuous pedal, it's automatically recognized as Expression pedal.

# **Connecting External Audio Amplifier**

You can connect the OUTPUT R L/MONO jacks to an external amplifier, mixing consoles, etc.

#### NOTE

If you want to use only one channel on your external amplifier, connect the L/MONO socket to its input. For optimum sound quality, we recommend working in stereo, though.

- 1. Rotate the [VOLUME] the knob toward the left position to minimize the volume.
- **2.** Connect the VIVO S7/S3's OUTPUT jacks to the inputs of your external audio device.

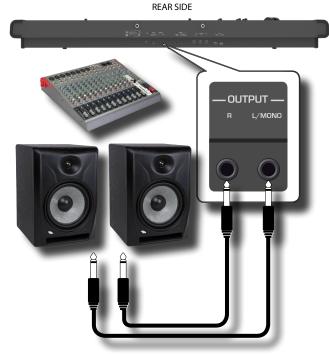

# **Listening Through Headphones**

You can use headphones to enjoy the VIVO S7/S3 without disturbing those around you, such as at night.

**1.** Here you can connect stereo headphones. VIVO S7/S3 has two headphones jacks . Two people can use headphones simultaneously.

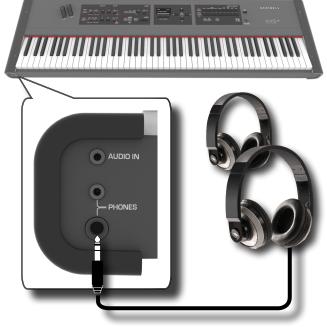

**2.** Rotate the VIVO S7/S3's [VOLUME] knob to adjust the volume of the headphone.

#### Cautions when using headphones

- To prevent damage to the cord's internal conductors, avoid rough handling. When using headphones, mainly try to handle either the plug or the headset.
- Your headphones may be damaged if the volume of a device is already turned up when you plug them in. Minimize the volume before you plug in the headphones.
- Excessive input will not only damage your hearing, but may also strain the headphones. Please enjoy music at a reasonable volume.

# **Connecting Digital Player devices**

You can connect the INPUT jack to an audio playback device. The audio of playback will be reproduced with the VIVO S7/S3's OUTPUT sockets .

- 1. Rotate the [VOLUME] the knob toward the left position to minimize the volume.
- **2.** Connect the VIVO S7/S3's AUDIO IN jack to the output of an external signal source.

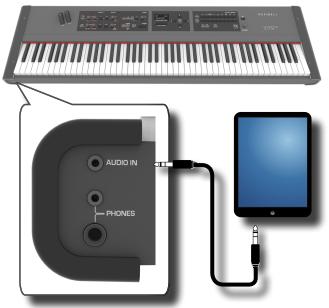

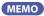

You can adjust the volume of device connected to the VIVO S7/S3's INPUT jack. See "AUDIO INPUT" (p. 53).

# Connecting the VIVO S7/S3 to MIDI devices

Here below an example of MIDI connection:

MIDI is a universal standard, which means that musical data can be sent to and received by instruments of different types and manufacturers. MIDI allows you to connect your instrument to another devices as an MIDI sound module or a controlling lighting equipment as a DMX controller (PLCNDXN).

VIVO S7/S3 REAR SIDE

- **1.** Use a optional standart MIDI cable (code: CHL400LU15) to connect the VIVO S7/S3 MIDI OUT socket to the MIDI IN socket of the external MIDI device.
- 2. If necessary, use a optional standart MIDI cable (code: CHL400LU15) to connect the MIDI OUT socket of the external MIDI device to the VIVO S7/S3 MIDI IN socket.
- **3.** If need to re-send the MIDI messages received by the VIVO S7/S3 OUT socket to another device, connect the THRU socket using an additional MIDI cable (code: CHL400LU15) to the relative MIDI IN socket.

For more details see "Master Keyboard Functions" (p. 45). For details on MIDI settings of the external device, refer to its owner's manual.

# Connecting the VIVO S7/S3 to Your Computer

If you use a USB cable (commercially available) to connect the COMPUTER port located on the VIVO S7/S3's rear panel to the USB port of your computer, you'll be able to transfer MIDI data between the VIVO S7/S3 and your sequencer software.

VIVO S7/S3 does not support GM/GS standard.

#### What do you need to connect the VIVO S7/S3 with

#### your computer?

• USB cable (type A-male - type B-male: commercially available)

#### Use a standard USB cable (A→B-type connectors, commercially available) to connect the VIVO S7/S3 to your computer as shown below.

VIVO S7/S3 REAR SIDE

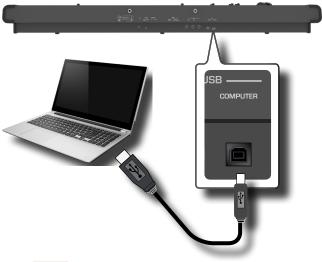

#### NOTE

- To avoid the risk of malfunction and/or damage to external speakers, always turn the volume all the way down and switch off the power on all devices before you make any connections.
- Only MIDI data can be transmitted and received via USB. Audio data for a song recorded on the VIVO S7/S3 cannot be transmitted or received.
- Switch on the power to the VIVO S7/S3 before you start up the MIDI application on your computer. Never turn the VIVO S7/S3's power on/off while your MIDI application is running.

# Connecting an USB Memory (commercially available)

 Connect an USB Memory to the MEMORY port on the VIVO S7/S3's right panel located under the keyboard. VIVO S7/S3 REAR SIDE

#### NOTE

Carefully insert the USB Memory making sure that the connector on the device is appropriate and that it is connected in the proper direction.

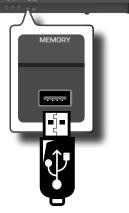

### Safely Remove the USB Memory

#### NOTE

You should always safely eject the USB Memory before physically unplugging it from USB socket. Before to unplug the USB Memory use the "USB REMOVE" function.

- **1.** Press the "MENU" button.
- 2. Use the [▲] [▼] buttons to scroll the list and select the "USB REMOVE" function.
- **3.** Press the [▶] buttons to access the function. The display shows:

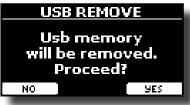

1. Press the "YES" Function button to safely remove the USB Memory.

Now you can unplug the USB Memory safely.

### **Installing Music Rest**

Install the included music rest as shown in the illustration below.

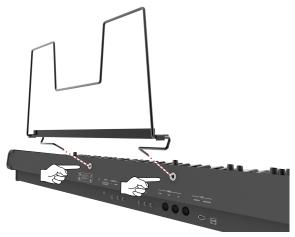

# **Ground Terminal**

Depending on the circumstances of a particular setup, you could feel a tingling sensation at the point where touch this device. You can eliminate this sensation connecting the ground terminal with an external ground.

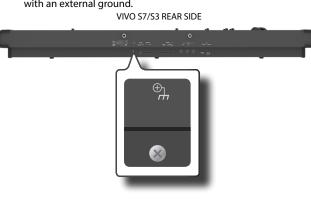

**1.** Use the screw-type ground terminal to connect to ground or to connect to the chassis of the mixer, preamp, or other device in your system.

### Turning the Power On/Off

Once everything is properly connected, be sure to follow the procedure below to turn on their power.

1. Rotate the [VOLUME] the knob toward the left position to minimize the volume.

#### NOTE

Before turning the VIVO S7/S3 on/off, always be sure to turn the volume down. Even with the volume turned down, you might hear some sound when switching the VIVO S7/S3 on/off.

However, this is normal and does not indicate a malfunction.

**2.** Press the VIVO S7/S3's [ $\bigcirc$ ] button located on the right panel to switch it on.

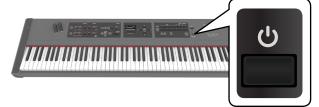

The power will turn on, a progress bar appear in the VIVO S7/S3's display,.

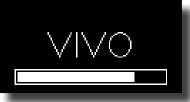

After a brief interval, the main page will appear. and VIVO 57/S3 will be ready to produce sound.

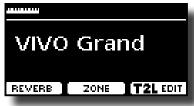

3. Use the [VOLUME] knob to adjust the volume.

#### NOTE

This unit is equipped with a protection circuit. A brief interval (a few seconds) after power up is required before the unit will operate normally.

### **Turning the Power Off**

**1.** Rotate the [VOLUME] the knob toward the left position to minimize the volume.

#### NOTE

To avoid malfunctions, never disconnect the AC/DC adapter while the instrument is turned on.

**2.** Press the VIVO S7/S3's [0] switch.

A power off confirmation message appears:

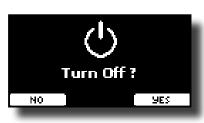

**3.** Press the "YES" Function button to confirm. The display shows the following message:

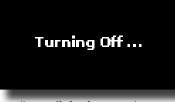

and the unit will turn off after few seconds.

If you do not want power off press the "NO" Function button.

#### NOTE

If you need to turn off the power completely, first turn off the [POWER] switch, then unplug the power cord from the power outlet. Refer to "Connecting the AC Adaptor" (p. 16).

#### If you do not operate the unit for a certain period of time while the power is on, this unit turns off automatically.

If you don't want the power to turn off automatically, turn the "AUTO OFF" setting off !

With the factory settings, the unit's power will automatically be switched off 120 minutes (2 hours) after you stop playing or operating the unit.

Shortly before the VIVO S7/S3 shuts down automatically, the display starts counting down the seconds. If you want to keep using the VIVO S7/S3 at this stage, press any button.

If you don't want the power to turn off automatically, change the "AUTO OFF" setting to "OFF" as described on p. 55.

#### NOTE

When the VIVO S7/S3 has been switched off by "AUTO OFF", you need to press the [ $\mathcal{O}$ ] button, wait a few seconds, then press the button again to switch the VIVO S7/S3 back on. (Do not switch it on too quickly.)

# Demo of the VIVO S7/S3

Your VIVO S7/S3 contains a demo that introduces all the best of its tones.

1. Simultaneously press the [>/II] and [SONG] buttons.

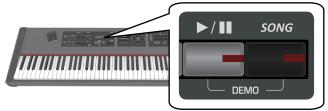

Playback starts automatically with the demo song.

2. Press the [MAIN/EXIT] button to leave the demo function.

#### NOTE

No data for the music that is played back will be output from MIDI OUT.

#### NOTE

All rights reserved. Unauthorized use of this material for purposes other than private, personal enjoyment is a violation of applicable laws.

# About the Display and Cursor Operation

This section introduces the information that appear on the main page. Moreover this section illustrates how to navigate the menu.

### **Main Page**

The main page contains many useful information.

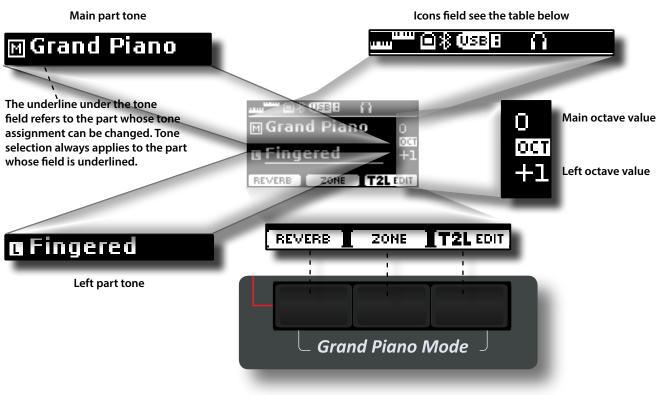

Function buttons

Use these function buttons to select one of three functions/ options shows at the bottom of the display.

| Icons Field | Explanation                                                          | Icons Field | Explanation                                                                                                    |
|-------------|----------------------------------------------------------------------|-------------|----------------------------------------------------------------------------------------------------|
|             | Keyboard Mode:                                                       | *           | Bluetooth indicator <ul> <li>Steady icon: Connected to a device</li> <li>Blinking icon: Connecting to a device</li> </ul> |
|             | Split     Imm     Layer     Split + Layer                            | USB B       | A USB memory is connected to your<br>unit                                                                                 |
| 0           | A computer is connected to the VIVO S7/S3's USB "COM-<br>PUTER" port | G           | An headphone is plugged into the<br>PHONES output jack                                                                    |

# Moving the Cursor and Setting Parameter Values

**1.** Press the [MENU/EXIT] button to access to the available function groups.

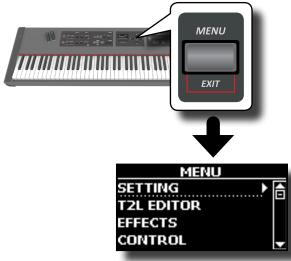

Use the [▲] [▼] buttons to select the entry of the desired function group.

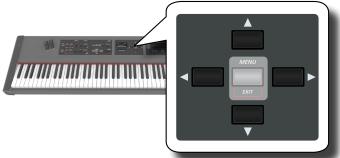

3. Press the [▶] button to enter in the selected function group.

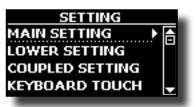

- Use the [▲] [▼] buttons to scroll the list of parameters. The selected parameter field is displayed in reverse
- 5. Use the [◀] [▶] buttons or the SONG LEVEL (DATA ENTRY) to set the desired value.

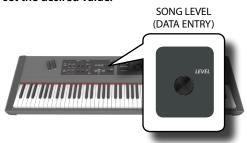

6. Press the [MAIN/EXIT] button to return to the main page.

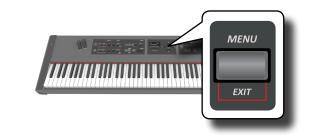

# Assigning the Name You Specify

In many cases you'll have to assign a name to a file. In the following example, we will learn how to give a Memory name.

After the selection of saving a Memory, the display looks as follows:

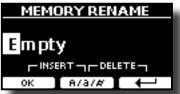

A Memory name is suggested by the VIVO S7/S3.

- **1.** Use the **[▲]**[**▼**] buttons to select a different character.
- Use the [◄] [▶] buttons or the SONG LEVEL knob to select the next character position you want to change, then use the [▲][♥] buttons again.
- **3.** You can press the [A/a/#] Function button to switch between upper- and lower-case characters as well as numbers.

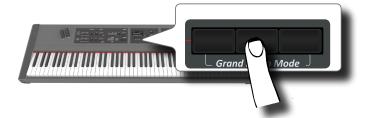

**4.** To delete the selected character, simultaneously press the central and right Function button.

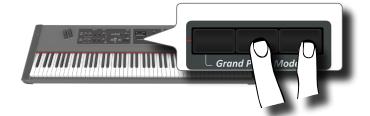

**5.** To insert a character, simultaneously At the same press the left and central Function button.

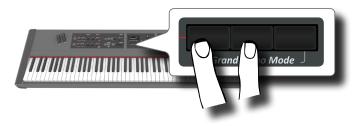

VIVO S7/S3 has a wide selection of high quality tones arranged in nine categories. In particular, thanks to new sound engine, the Piano tones are faithfully reproduced with all the subtle nuances of a real acoustic piano.

The VIVO S7/S3 allows you to assign any of the available tones to any of the three real-time parts. Tone selection always applies to the part (Main, Coupled or Lower) whose field is currently underlined in the main page.

# **Grand Piano Mode**

#### NOTE

At power-on, the instrument is automatically selected in Grand Piano Mode.

**1.** From the Main page, simultaneously press the first and last Function button.

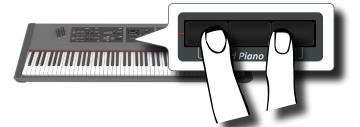

The "Grand Piano" tone is called and all various parameters are modified to play the best piano sound.

2. Play the keyboard to enjoy the piano sound.

All leyboard play piano sound.

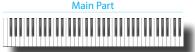

### **How to Select Tones**

**1.** If the [SOUND] button is not already lit, press it to enable the nine family and number buttons to select tones.

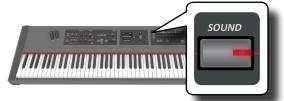

The [SOUND] button lit.

**2.** Press the desiderate Family Tone button to select the sound category that you want to play.

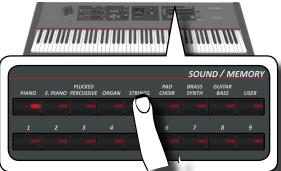

The last sound you selected for that category is recalled.

The button indicator lights and a temporary window shows the list of tones where the recalled sound is underlined:

| E.PIANO      |   |
|--------------|---|
| 1 Dyno Stage | A |
| 2 Suitcase   |   |
| 3 Phaser EP  |   |
| 4 Wurly      |   |

In the example was pressed [E. PIANO] button.

#### MEMO

While the tone window is active, use the  $[\blacktriangle]$  [ $\blacktriangledown$ ] buttons to select a tone in the same category. If during normal operation the window closes automatically, press the tone family buttons again.

**3.** Press the desiderate [0 ~ 9] Tone button to select a tone in the same category.

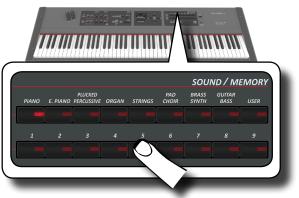

The tone is selected and the window highlight you the name of the tone. After few seconds of inactivity of the change tone operation, the Main page is shown.

See page 58 for a list of available Tones.

#### 4. Play the keyboard.

You'll hear the sound of the selected instrument.

#### MEMO

The last sound you select in each category is memorized temporarily and will be recalled every time you press the corresponding Family Tone button

#### MEMO

While the tone window is active, press the [◀] [▶] buttons to select the previous or next tone category. After few seconds of inactivity of the change tone operation, the Main page is shown.

#### TIPS

A quick way to change a tone from the Main page: use the  $[\blacktriangle] [\nabla]$  buttons to select a next or previous tone in the same category.

# Most Frequently Used Tones (Favorite Tone)

The "Favorite Tone" function lets you an easy recall of most frequently used sounds. You can memorize a Favorite Tone for each of nine categories and recall it simply pressing the tone button. It will be helpful in a live performance situation.

- **1.** Select a tone you prefer. See "Selecting Tones" (p. 23).
- 2. Press and hold the Family Tone button that contains the

#### selected tone to memorize it.

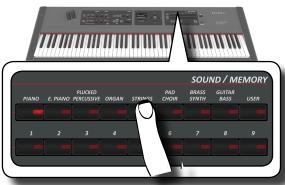

The display shows a confirmation message.

The position of the sound you selected is memorized and will be recalled every time you press the corresponding Tone button. The instrument will remember your choice at the next power on.

# Playing Two Sounds Over the Entire keyboard (Layer)

In the previous paragraph "How to Select Tones", you learned how to select a Tone. Below you'll learn how to add a second sound over the entire keyboard.

**1.** Press the [LAYER] button to add a second tone (Coupled Part) over the entire keyboard.

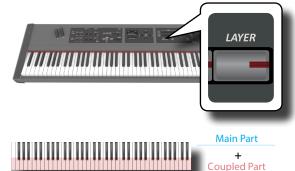

The Coupled part [C] is automatically selected.

If the main page is displayed shows:

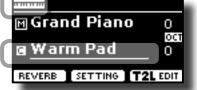

The Coupled part [C] field in the main page is underlined to inform you that the tone selection is applied on this part.

#### NOTE

For Tone selection, it would be a good idea to check on the main page which part is currently selected to ensure that you don't select a Tone for the wrong part.

#### **2.** Play the keyboard.

You'll hear the tones of Main part [M] and Coupled part [C] playing together.

- 3. To adjust the overall volume use the VOLUME knob.
- **4.** To adjust the volume for the Main and Coupled keyboard part move the relative knob.

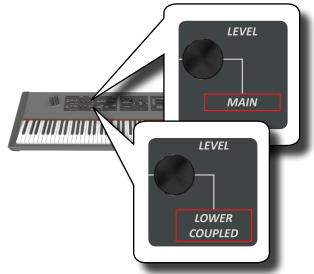

To mute a keyboard part press the [MUTE] button of the relative part.

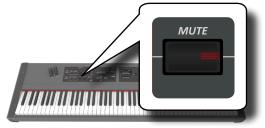

- **5.** To change a tone of the Coupled part, see "How to Select Tones" (p. 23).
- 6. To select the Main part, from the main page, use the [▲]
   [▼] buttons to select the it.
- 7. To change a tone of the Main part, see "How to Select Tones" (p. 23).

# Splitting the Keyboard Range and Playing Two Different Tones

Split mode enables you to play two different voices on the keyboard, one with the left hand and another with the right hand.

**1.** If you want to use your left and right hands to play different Tones , press the [SPLIT] button.

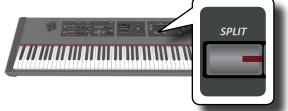

The Keyboard is divided into two sections. The region of the keyboard to the left of the split point becomes the Lower part , while the region of the keyboard to the right of the split point becomes the Main part.

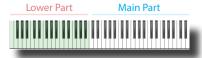

If the main page is displayed shows:

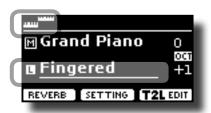

The Lower part [L] field in the main page is underlined to inform you that the tone selection is applied on this part .

#### **2.** Play the keyboard.

Turn the VOLUME slider to adjust the volume.

#### MEMO

The default split point si set between keys B3 and C4. To change the split point see "How to change the Split Point"

#### MEMO

In Split mode, the most suitable octave settings for each tone are applied automatically.

- **3.** To adjust the volume for the Main and Lower keyboard part move the relative knob.
- **4.** To mute a keyboard part press the [MUTE] button of the relative part.
- **5.** To change a tone of the Lower part, see "How to Select Tones" (p. 23).
- 6. To select the Main part, from the main page, use the [▲]
   [▼] buttons to select the it.
- **7.** To change a tone of the Main part, see "How to Select Tones" (p. 23).

# Playing the Lower, Main and Coupled Part Splitting the Keyboard Range

This mode split the keyboard and allows you to play three different voices.

1. If you want to use your left and right hands to play three Tones , press the [SPLIT] and [LAYER] button contemporary.

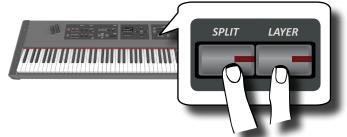

The Keyboard is divided into two sections. The region of the keyboard to the left of the split point becomes the Lower part while the region of the keyboard to the right of the split point becomes the Main and Coupled part.

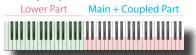

If the main page is displayed shows:

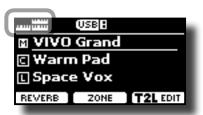

The Main part [M] field in the main page is underlined to inform you that the tone selection is applied on this part .

#### 2. Play the keyboard.

#### MEMO

The default split point si set between keys B3 and C4. To change the split point see "How to change the Split Point"

#### MEMO

In Split mode, the most suitable octave settings for each tone are applied automatically.

- **3.** To adjust the volume for the Main part move the MAIN knob.
- To adjust the Volume for the Lower or Coupled part, select the part from the main page using the [▲] [♥] buttons and move the LOWER/COUPLED knob.
- To change a tone, select the part using the [▲] [▼] button from the Main page and change the tone. See "How to Select Tones" (p. 23).

### How to change the Split Point

**1.** Press and hold the [SPLIT] button until the display shown the following page.

| SPLIT MOD   | E                   |
|-------------|---------------------|
| Split Point | <f3⊧< td=""></f3⊧<> |
| MUTE ON     | ←                   |

**2.** Use the [◀] [▶] buttons to change the split point.

| Parameter   | Setting     |
|-------------|-------------|
| Culit Daint | F1 ~ C#7    |
| Split Point | Default: F3 |

 Press the "←" function button to return to the previous page or press [MAIN/EXIT] button to go directly to the main page. The User Sounds are only available after installing optional new sounds into the VIVO S7/S3.

### Sound Library

VIVO S7/S3 give you the possibility to install new sounds from:

DEXIBELL Official Sounds (.DXS extension)

These sounds will be available and downloadable from the following website:

#### http://www.dexibell.com/

g

Stay tuned for new sounds and updates by visiting our website regularly!

third-party sounds (.SF2 extension )

You can easy found in the web many sounds library with .SF2 extension. VIVO S7/S3 is compatible with these types of sounds.

# **Importing USER Sound Library**

You can import sounds library in the internal memory of VIVO S7/S3 and use them in your performances. To import you need an USB Memory and your Personal computer.

#### Loading a sounds library in the USB Memory

- **1.** Using your computer, download the new sound library from the DEXIBELL web site (.DXS) or from any other web site (.SF2).
- 2. Create a folder "SOUND" in the root of the USB Memory.
- **3.** Copy the sound library (.DXS/.SF2) into the USB Memory's "/SOUND" folder.
- Insert the USB Memory into the VIVO S7/S3 USB port. See "Connecting an USB Memory (commercially available)" (p. 18).

#### Listening to the sound library before to import it

1. Press the [MENU/EXIT] button and use the [▲] [▼] buttons to select the "SOUND LIBRARY" function group.

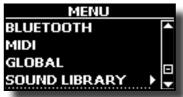

2. Press the [▶] button to display the sound libraries in VIVO S7/S3 internal memory.

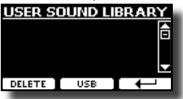

The above example shows that no library was loaded.

#### NOTE

If the sound library exceeds the size of the internal memory, the "Space not avilable!" message is showed.

#### 3. Press the "USB" function button to list the sound libraries

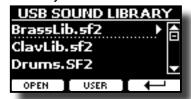

MEMO

VIVO S7/S3 shows the sounds contained in the USB Memory's "  $\$  SOUND" folder .

- **4.** Use the [▲] [▼] buttons to select the sound library you prefer.
- 5. To open the sound library, press the "OPEN" function button or the [▶] button.

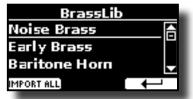

The sound/sounds contained in the library are displayed.

Use the [▲] [▼] buttons to select the sound you want to listen.

#### 7. Play the keyboard.

You'll hear the sound selected in the library.

#### Importing the sound library

If the sound is to your liking, you can import the library into the internal memory.

8. Press the "IMPORT ALL" Function button to import the sound library.

A confirmation message informs you that the sound library has been imported.

# How to Select USER Sound

Before to select a USER sound, you need to import sounds. Please see "Importing USER Sound Library" (p. 26).

1. If the [SOUND] button is not already lit, press it to enable the nine family and number buttons to select tones.

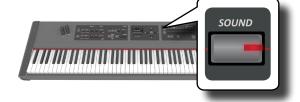

2. Press the "USER" button.

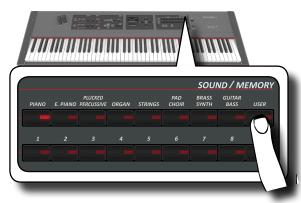

The last sound you selected s recalled.

The button indicator lights and a temporary window shows the list of User tones where the recalled sound is underlined:

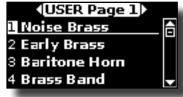

 Press the desiderate [0 ~ 9] Sound button to select a User sound.

The User sound is selected and the window highlight you the name of the sound. After few seconds of inactivity of the change sound operation, the Main page is shown.

**4.** The User sounds are arranged in pages of 9 sounds. While the sound window is active, press the [◄] [▶] buttons to select the previous or next tone User page. After few seconds of inactivity of the change tone operation, the Main page is shown.

#### TIPS

A quick way to change a tone from the Main page: use the  $[\blacktriangle] [\blacktriangledown]$  buttons to select a next or previous sound in the same category.

### **Deleting USER Sound Library**

- Press the [MENU/EXIT] button and use the [▲] [▼] buttons to scroll the cursor and select the "SOUND LIBRARY" function group.
- 2. Press the [▶] button to display the sound libraries in VIVO S7/S3 internal memory.

| USER S   | DUND LI  | BRARY    |
|----------|----------|----------|
| BrassLil | <b>b</b> |          |
| ClavLib  |          |          |
|          |          | <b>_</b> |
| DELETE   | USB      |          |
|          |          |          |

- 3. Use the [▲] [▼] buttons to select the sound library that you want to delete.
- **4.** Use the [DELETE] Function button to delete the sound library selected.

A confirmation message informs you that the sound library has been deleted.

# **Going Around Sound Effects**

VIVO S7/S3 is quite simply a superlative instrument with the most advanced and best sound generation technology Dexibell has to offer. When you recall a Tone the instrument automatically add the appropriate

effects for that sound.

Anyway, VIVO S7/S3 give you the possibility to change type of effect or modify some parameter of it.

VIVO S7/S3 manage two units of effectors (FX-A and FX-B) for each keyboard part (Main, Lower, Coupled).

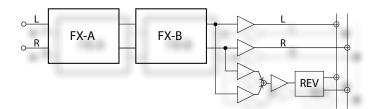

 To access the "EFFECTS" page, press the [MENU] button and select the page using [▲], [▼] and [▶] button.

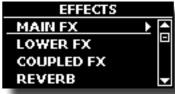

 Use the [▲], [▼] and [▶] button to select one of FX page relative to the keyboard part ("MAIN FX", "LOWER FX" and "COUPLED FX").

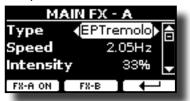

In the example we selected the "MAIN FX" page.

**3.** Use the [◀] [▶] buttons to choose the Type of effect. Press the "FX-A OFF" Function button if you don't need the FX processor.

For the list of effects see "Effects Types and Parameters List" (p. 56).

- Use the [▲] [▼] buttons to select the parameter relative to the chosen effect.
- Use the [◀] [▶] buttons to adjust the parameter value.
   For details about the parameters for each effects, see p. 56.
- **6.** To edit the second FX processor, press the "FX-B" Function button.

# **Adjusting the Sound Effect Parameters**

When you recall a Tone, VIVO S7/S3 automatically add the appropriate effects for that sound. Two of the relevant parameters of the current effect are automatically assigned to the knobs (CONTROL 1/2 for the Main part and CONTROL 3/4 for the Coupled or Lower part). In this way you can adjust the values in real time.

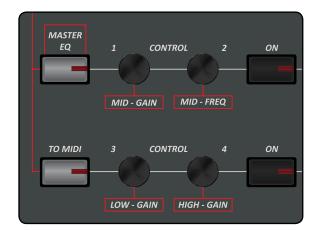

#### **1.** Rotate one of the four knobs.

The display shows a temporary page with the current values.

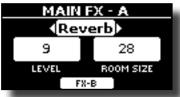

In the example above we rotate the knob 1 of the Main part.

#### MEMO

The CONTROL 1/2 adjust the parameters of the assigned effect for the Main part.

The CONTROL 3/4 adjust the parameters of the assigned effect for the Coupled or Lower part.

- 2. Continue to rotate the knob to change the value.
- 3. Press the "FX-B" Function button to access to the parameters page of the 2nd effector.

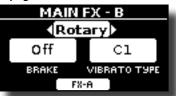

Press the "FX-A" Function button to come back to the 1st effector.

- **4.** If you want, you can switch on and off the effect assigned to the Main, Coupled or Lower part by pressing the relative "ON" button.
- 5. While the "FX-A" or "FX\_B" effector page is active you can select another effect using the [◄] [▶] buttons.

# Adding Reverb to the Sound

The reverb enables you to select various digital reverb effects that would add extra depth and expression to the sound to create a realistic acoustic ambience.

**1.** While the main page is displayed, press the left Function button to access the Reverb parameters.

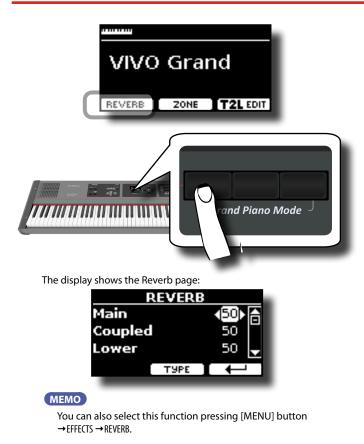

- 2. Use the [▲] [▼] buttons to specify the part you wish to change the Reverb level.
- **3.** Use the [◀] [▶] buttons to adjust the Reverb level.

### Changing the Reverb Type

This parameter allows you to specify what kind of reverb effect you need.

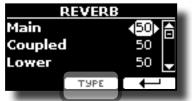

**1.** While the Reverb page is displayed, press the "TYPE" Function button to access the Reverb Type page.

| REVERB TYPE |                 |  |
|-------------|-----------------|--|
| Macro       | <rooml></rooml> |  |
| Level       | 25              |  |
| Damp        | 51 🚽            |  |
|             |                 |  |

2. Use the [◀] [▶] buttons to choose the Macro Type you prefer.

The available Macro reverb types are:

#### Setting

Hall, Dark Hall, Mid Hall, Concert Hall, Large Hall, Chathedral, Arena, Cave, Chamber, Room, Venue, Ambience, Wooden Room, Brick Room, Studio Booth, Small Room, Living Room, Office, Warehouse, Music Club, Plate, Small Spring, Bright Spring, AmpSpring

# **11** Personalizing Your Sounds

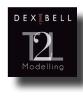

T2L-Modelling

The revolutionary technology found on all models of DEXIBELL digital Pianos.

T2L-Modelling is the combination of innovative technologies developed to achieve maximum timbre accuracy and precise sound responsiveness to the multiple articulations of a pianist.

T2L modelling has many algorithms that simulate all the characteristics of an acoustic piano. It take care of many aspect as:

#### NoDumper ("No Damper" on high notes)

The last 18 higher notes, like in the acoustic instrument, do not have the presence of the dampers and then are free to vibrate even when keys are released.

The duration of these notes, playing in staccato mode, is much longer than the previous notes that instead have the presence of the damper

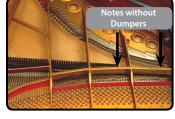

#### FP-Simulation ("Forte Pedal" multi actions simulation)

The "Forte" Pedal (Sustain), performs several actions that are simulated through this function.

A) When the "Forte" pedal is pressed, a sound is generated to simulate the damper friction noises of felts when releasing from the strings (Dumper Friction Noise).

**B**) Pressing the "Forte" pedal, the active notes will be enriched with resonances produced by all strings free to vibrate, thanks to the raised dampers (Strings Resonance). The result of the Strings Resonance makes the sound of a sustained note by the use of the "Forte" pedal substantially different from the sound of a just held note.

**C**) When the "Forte" pedal is released, a noise is simulated like the mechanical noise in the acoustic instrument (Sustain Pedal Mechanical Noise)

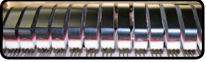

(A) & (B) "Forte" pedal is pressed, felt dampers are raised

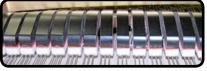

(C) "Forte" pedal is released, felt dampers are resting on strings

#### SP-Simulation ("Soft Pedal" Simulation)

The "Soft" Pedal, acts a change of volume and timbre color of the sound, simulating the "soft" function on the acoustic piano.

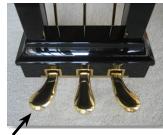

Soft Pedal

### **T2L Sound Parameters**

VIVO S7/S3 allows you to personalize the tones of your Piano keyboard by adjusting various factors that affect the sound.

Each Tone has available a number of parameters that allow you to personalize the sound. Below, you'll find an example of some parameters characterizing the piano sound.

#### Hammer-Noises (Key On impulsive Noises)

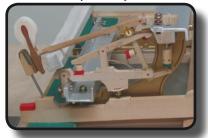

Attack of notes contains an impulsive portion of sound produced by the hit of the Hammer to the strings, amplified and sustained by the resonance of the piano body. A function is available to reduce/ increment this element of the sounds.

#### Key Off Noise (Key Off Mechanical Noises)

The release of keys causes mechanical noises proportional to the speed of the release itself. This behavior of the acoustic instrument is reproduced by this function.

#### **Damper Noise**

This is the typical noise of an acoustic piano when the pedal sustain is pressed (lift all dampers) or released (lower all dampers).

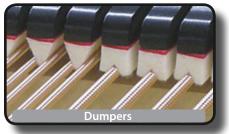

#### String Reso (Sympathetic Harmonic Resonances)

As in the acoustic Piano, while holding down some keys and playing other notes in staccato mode, a multitude of additional harmonics can be listened, thanks to "sympathetic resonance" generated by the free to vibrate strings (due to raised dumpers) of the held notes.

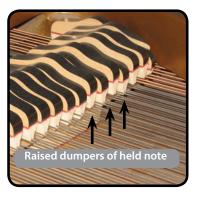

#### Damper Reso

It's the typical noise generated by the free to vibrate strings (all dumper raised) when the dumper pedal is pressed.

#### Cabinet Reso (for Eletric Piano)

Thanks to this parameter you can increase or decrease the cabinet resonance.

#### Bell (for Electric Piano)

The "bell sound" is characteristic of some electric pianos that became particularly popular throughout the 1970s.

You can adjust the quantity of this typical sound.

#### Click (for Vintage Organ)

The key click is typical of vintage organs. It's a electrical pop which was the result of the keys making contact. It was considered a defect, there were all kinds of efforts to reduce it, but it never could be eliminated. Meanwhile it has become a characteristic "click" for rock and modern musicians.

You can adjust quantity of click sound when press and release a key.

#### Growl (for Eletric Piano)

This is a typical distortion of the sound during the phase attack that give a "growling" effect. Thank to this parameter you can increase or decrease the effect.

#### Off Noise (for Clavinet, Harpsy, Church Organ)

You can adjust the quantity of the noise effect that some instrument produce when the key is released.

#### Percussion (Vintage Organ)

Not to be confused with the key click of pop organ. The percussion was introduced with the advent of electronic organs to emulate the percussive sounds of the harp, xylophone and marimba.

The percussion is a typical register in the upper manual. This parameter adjust the quantity of percussive sound.

#### Attack, Hold, Decay, Sustain and Release

These parameters characterize the envelope of the sound. When a pipe organ's key is pressed, for example, it plays a note at constant volume; the sound dies quickly when the key is released. By contrast, the sound of a guitar is loudest immediately after a string is plucked, and quickly fades. Try to change the envelop of a sound by these parameters.

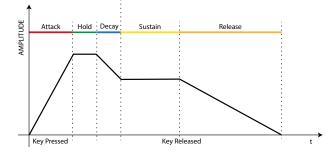

#### Ride

This parameter increase or decrease the volume of Ride Cymbals sound contained in the "Ac. Bass&Ride" tone.

# Making Slight Additions or Sound Alterations

Although Dexibell sound are developed to achieve the maximum sound accuracy , you can necessity to modify them at your taste them or create new sonority.

- 1. Select the sound that you want personalize.
- **2.** From the main page press the "T2L" Function button to access the Editor function.

#### MEMO

You can also select this function pressing [MENU] button  $\rightarrow$  T2L EDITOR.

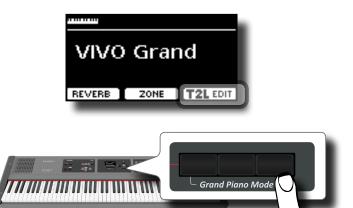

The display shows the Editor sound page that contains all possible parameters for the tone you selected:

| MAIN T2L EDIT       |         |              |  |
|---------------------|---------|--------------|--|
| Sound (VIVO Grand)  |         |              |  |
| Hammer Noise 0      |         |              |  |
| Key Off Noise 🛛 🛛 🚽 |         |              |  |
| LOWER               | COUPLED | $\leftarrow$ |  |

In the example above the VIVO Grand piano was selected.

- Use the [▲] [▼] buttons to select the parameter you wish to modify.
- **4.** Use the [◀] [▶] buttons to adjust the value.
- **5.** To modify a tone in the LOWER or COUPLED part press the relative Function button.

#### Saving your changing

All you need to do is to save your setting in a memory. See "Working with the Memories" (p. 37).

# Transposing the pitch of the keyboard

The Transpose setting allows the pitch of your digital piano keyboard to be raised or lowered in semi-tone steps.

This is particularly useful when accompanying instruments tuned for different keys, or when a song learned in one key must be played in another key or when a singer sing in a key different than the original music.

#### 1. Press the [TRANSPOSE] button.

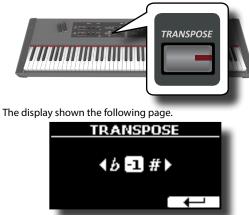

**2.** Use the [◀] [▶] buttons to adjust the transposition value.

#### "Transpose" setting

-12 ~ 0 ~ +12 (semitone units)

If you set a value different than 0, the [TRANSPOSE] button indicator lights and the keyboard is transposed.

#### MEMO

You can also select this parameter pressing [MENU] button  $\mbox{SETTING} \rightarrow \mbox{TRANSPOSE}.$ 

# Shifting the Tuning of a Keyboard Part in Octave Steps

The Octave function is an useful parameter that allows you to change the pitch of the selected part in octave steps (12 semitones at a time).

**1.** Press the [OCTAVE] button.

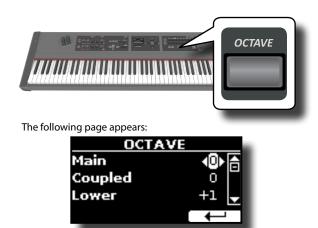

- 2. Use the [▲] [▼] buttons to select the keyboard part you want to change the octave.
- 3. Use the [◀] [▶] buttons to set the desiderate octave for the selected part.

### **Performing Musical Chords**

 $\mathsf{VIVO}\ \mathsf{S7/S3}$  is equipped with two chord features: Chord Enhancer and Chord Freeze.

### **Chord Enhancer**

This function improve the sound plays automatic harmonies that are added to the chord that you are playing using the Main and/or Lower part.

The Chord Enhancer function works when a tone of the Strings, Choir or Pad family is selected and the function is active (CHORD [ENHANCER] button indicator is lit). To know which tones you can use, see the "VIVO S7/S3 Tone List" (p. 58).

 For example, select a tone of the String, Choir or Pad family on the Main part. See "How to Select Tones" (p. 23).

Same behavior if at the point (1) you selected a tone for the Lower part.

#### **2.** Press the CHORD [ENHANCER] button.

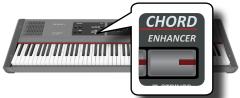

The [ENHANCER] button indicator lights and the Chord Enhancer function is active.

#### NOTE

If the current selected tone is not a tone of the Strings, Choir or Pad family, the Enhancer function is disabled.

**3.** Play a chord on the keyboard.

The Chord Enhancer function adds notes to the chord you played.

**4.** Press the CHORD [ENHANCER] button to leave this function.

### **Chord Freeze**

If you need to play the same complex chord and play it quickly in different tonality on the keyboard, this is your function.

The Chord Freeze allows you to memorize a complex chord and play it in different tonality on the keyboard using a finger only.

#### MEMO

The Chord Freeze function is only available for the Main and Coupled keyboard parts.

 Playing and holding the chord (at least two notes) on the keyboard that you want "Freeze", press the CHORD [FREEZE] button.

The display shown the octave value for each part.

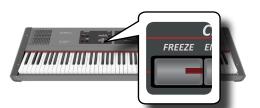

The chord is memorized and the CHORD [FREEZE] indicator lights.

 Play a note on the keyboard with the desired tonality. The chord previously memorized is reproduced with the same tonality of the played note.
 You can now on until the function is active play the chord using an

You can now on until the function is active play the chord using one finger.

#### **3.** If you need to memorize another chord:

- **a.** Press the CHORD [FREEZE] button to leave the function.
- **b.** Playing and holding the new chord , press the CHORD [FREEZE] button.

The chord is now memorized and you can play it as before.

- 4. Press the CHORD [FREEZE] button to leave this function.
- 5. If during your performance you need to use the same chord, you don't need to memorize it again. Without pressing any keys on the keyboard, press the CHORD [FREEZE] button to enable the function.

# Adjusting the Keyboard Response (Key Touch)

If the keyboard response don't meet your taste, you can adjust it. You can choose until to four dynamic response.

- Press [MENU/EXIT] button and select SETTING→KEYBOARD TOUCH function using the [▲], [▼] and [▶] buttons. See "Moving the Cursor and Setting Parameter Values" (p. 22).
- **2.** Use the [◀] [▶] buttons to choose your desiderate dynamic response.

The following settings are available:

| Setting           | Value                                                                                      | Explanation                                                                                                    |
|-------------------|--------------------------------------------------------------------------------------------|----------------------------------------------------------------------------------------------------|
| Keyboard<br>Touch | Light++,<br>Light+,<br>Light,<br>Normal,<br>Heavy,<br>Heavy+,<br>Heavy++,<br>Fixed [1~127] | "Heavy" range: Select this setting for<br>maximum expressiveness. Even small<br>variations of the force with which you<br>strike a key produce audible changes.<br>The trade-off is, however, that you have<br>to strike the keys forcefully to reach the<br>maximum volume.<br>"Normal": Medium velocity sensitivity.<br>The keyboard responds to velocity<br>changes, but the maximum volume can be<br>obtained more easily than with "Hard".<br>"LIght" range: Select this settings if you<br>are used to playing on an electronic organ<br>or if you do not want velocity changes to<br>bring about major volume changes.<br>"Fixed": Select this setting if all notes you<br>play on the keyboard should have the<br>same velocity value. When you set this<br>parameter, the "Fixed value" field can be<br>edited. |
| *Fixed Value      | 1~127                                                                                      | Allows you to set the value when "Curve" is set to "Fixed".                                                                                                    |

[\*] This parameter can only be edited if the "Keyboard Touch" parameter is set to "Fixed".

### Adjusting the AUDIO IN Input Level

The input level of the audio source you connect can be set with the "AUDIO INPUT Level" parameter.

 Press [MENU/EXIT] button and select SETTING→AUDIO INPUT function using the [▲], [♥] and [▶] buttons. See "Moving the Cursor and Setting Parameter Values" (p. 22).

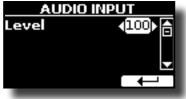

2. Use the [◀] [▶] buttons to adjust your desiderate the AUDIO IN level.

# Restoring the Factory Settings (Factory Reset)

The following function allows you to recall the VIVO S7/S3's original factory settings.

#### WARNING

All data will be deleted. Backup your own settings to an USB memory.

 Press [MENU/EXIT] button and select FACTORY RESET function using the [▲], [▼] and [▶] buttons. See "Moving the Cursor and Setting Parameter Values" (p. 22).

The display shows the following window.

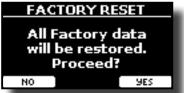

#### 2. Press the "YES" Function button proceed.

The message "Complete" informs you that the VIVO S7/S3 has been initialized.

#### NOTE

The Factory Reset function doesn't initialize the Global Area.

# **13** Practice with Song Player

This section explains how to playback audio songs stored in the internal memory or in the USB Memory (commercially available). You can practice playing along backing song.

VIVO S7/S3 play back the following file types:

| File Type   | Extension     |
|-------------|---------------|
|             | .mp3          |
| Audio files | .wav          |
|             | .aiff or .aif |

# **Playing a Song**

### Loading a Song

1. Press the [SONG] button. Its indicator lights.

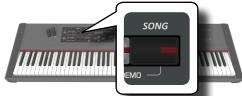

The display shows the Song main page and the name of the current song is shown if already loaded.

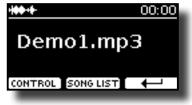

2. Press the "SONG LIST" function button. The display shows the contents of the Song internal memory.

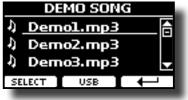

#### Loading from Song Internal Memory

- **a.** Use the [▲] [▼] buttons to scroll through the files to choose the song to load.
- **b.** Press the "SELECT" Function button to load the song you want to practice.

#### Loading from USB Memory

- Insert an USB Memory that contains songs. See "Connecting an USB Memory (commercially available)" (p. 18).
- **b.** To list the USB Memory contents, press the "USB" Function button.

The display shows the contents of the USB Memory.

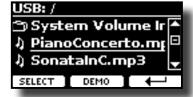

- C. Use the [▲][▼] buttons to scroll through files and folders.
- d. If the song you need is located inside a folder, you must first select that folder, press the "OPEN" Function button to see its contents and then select the song. If you opened a folder by mistake, press the " ← " Function button to return to a higher level.
- **e.** Press the "SELECT" Function button to load the song you want to practice. The song icon is highlighted to indicate the song selected.

#### Playing the loaded song

**3.** Press the [▶/II] button.

The [>/II] button's indicator lights and song playback starts.

**4.** If you need, Rotate the LEVEL knob to adjust the song volume.

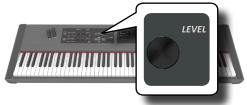

- Press the ▷/I] button again to pause song playback. The ▷/I] button goes dark.
- 6. To return to the beginning of the song, press the [4] button.
- 7. Press [▶/II] again to resume playback.

# **Useful Song Controls**

VIVO S7/S3 has useful song controls that allow you to adjust the volume, rewind or fast-forward within the currently selected song, etc.

 Load the song you want to play back. See "Playing a Song" (p. 34).

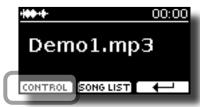

 From the Song main page, press the "CONTROL" Function button.
 The display shows:

| SONG CON  | ITROL            |
|-----------|------------------|
| Volume    | <b>∢100) (</b> ≜ |
| Time      | 00:06            |
| Loop mode | OFF 🚽            |
|           | $\leftarrow$     |

- **3.** Use the  $[\blacktriangle][\nabla]$  buttons select the control parameter.
- **4.** Use the  $[\blacktriangleleft][\blacktriangleright]$  buttons to choose your setting.

| Parameter | Value                                        | Explanation                                                                                                    |
|-----------|----------------------------------------------|----------------------------------------------------------------------------------------------------|
| Volume    | 0~127                                        | Adjust the Volume of the song player                                                                               |
| Time      | It depends on<br>the duration of<br>the song | <ul> <li>Press the [4] to rewind within the song</li> <li>Press the [1] to fast-forward within the song</li> </ul> |
| Loop Mode | OFF, ON                                      | "ON": The playback of current song is repeated until select a different song or stop the song playback.            |

# **14** Recording Your Performance

Your digital piano allows you to record your performance and save it internally or to an USB storage device.

Record and play back what you've played on the instrument can be an effective practice aid.

#### **Recording as Audio Data**

Your performance will be recorded as audio data. The recorded song can be used on your computer, phone and in any audio player.

#### NOTE

To use this method of recording, you must connect a USB drive (sold separately) to the USB Memory port (p. 18).

# Recording Your Music as audio data (WAVE).

This useful function allows professional quality stereo recordings. You can reproduce directly by a portable music players by using a computer.

Recording are saved in the external USB Memory (commercially available).

In addition, the VIVO S7/S3 digital piano allows you to record everything is connected to the AUDIO IN socket. You can reproduce a backing audio track by external player connected to the AUDIO IN socket, play your piano along to in order to practice and then record your performance.

#### NOTE

• You will need a USB Memory (commercially available) to record your performance.

#### Audio Recorder format specifications

| Audio Format | Specification          |
|--------------|------------------------|
| WAV          | 48 kHz, 32 bit, Stereo |

#### Before you start recording

- 1. Connect the USB Memory to which you wish to save the audio data. See "Connecting an USB Memory (commercially available)" (p. 18).
- 2. Prepare everything you want to record: select the tone and the keyboard mode that you want to use for performing. See "Selecting Tones" (p. 23).
  - MEMO

NOTE

The metronome signal is not recorded.

#### Starting/stopping recording

**3.** Press the [**•**] (Rec) button to start recording.

The indicator of the [•] button lights and the VIVO S7/S3 starts to recording everything you play on the keyboard.

**4.** At the end of the song, press the[●] (Rec) button to stop recording.

The recording stop and the display shows a confirmation message. Your audio file is saved to the "Recording" folder on the USB memory. Do not disconnect the USB Memory during the song recording or before the confirmation message is shown at the end of recording.

#### About the Recording Files

The audio file are saved in the "Recording" folder on the USB Memory. If the "Recording" folder doesn't exist, it is automatically created at the first recording.

The song are saved with a different progressive number: rec\_0001.wav, rec\_0002.wav and so on.

#### Listening to your recording

**5.** Press the [>/II] button to listen your song.

If you want to re-record again, repeat from step 4.

#### NOTE

You should always safely eject the USB Memory before physically unplugging it from USB socket. Before to unplug the USB Memory use the "USB REMOVE" function. See "Safely Remove the USB Memory" (p. 19).

# How to Record your Performance over an Existing Audio Base (Overdub)

This is a technique used in audio recording. While listening to an existing recorded audio base, play a new performance along with it. All is recorded in a new song.

- Connect the USB Memory to which you wish to save the audio data. See "Connecting an USB Memory (commercially available)" (p. 18).
- **2.** Prepare everything you want to record: select the tone and the keyboard mode that you want to use for performing. See "Selecting Tones" (p. 23).
- Load a existing audio base. See "Loading a Song" (p. 34).
- 4. Press the [•] (Rec) button to start recording.
- 5. Press the [▶/I] button to start the playback of the audio base as background.
- 6. Play your performance while listen the audio base.
- 7. At the end of song, press the [•] (Rec) button to stop recording.

The recording stop and the display shows a confirmation message.

8. Press the [>/II] button to listen your song.

# **15** Working with the Memories

Using the Memories is a lot faster than calling up one of the VIVO S7/S3's functions, modifying the settings, etc., while playing.

The instrument provides some Memories (81 memories for VIVO S7, 49 memories for VIVO S3) that allow you to store almost all settings (or registrations) you make on the front panel and the various display pages. Additional Memories can be imported directly from a USB Memory.

# About the Memories and Memory Set structure.

The Memories you create are saved in the internal Memory Set or in an external Memory Set previously saved in the USB Memory. This allows you to prepare one set of Memories for weddings, another for corporate events, a third for anniversaries, etc.

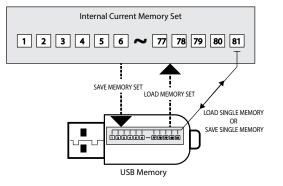

## Saving Your Settings in the Internal Memory

- **1.** Change all settings the way you want to save them. For details on settings memorized, see p. 48.
- 2. Press and hold the [MEMORY/WRITE] button until the display shows:

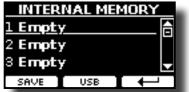

The [MEMORY/WRITE] button indicator lights and the list of Internal Memory is shown.

#### MEMO

You can also select this function pressing [MENU] button  $\rightarrow \text{MEMORY} \rightarrow \text{WRITE}.$ 

- 3. Use the bank (Sound Families) and number buttons to select the position you want to replace the Memory. You can also use the [▲][▼] buttons to move the cursor inside the list to select the Memory you want to recall.
- **4.** Press the "SAVE" Function button to confirm. The display changes to:

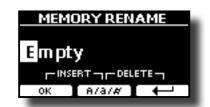

- 5. If you want to name your new Memory, see "Assigning the Name You Specify" (p. 22) for details.
- **6.** Press the "OK" Function button to save the Memory. The memory will be saved and the list of Internal Memory is shown.

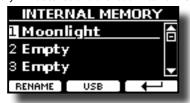

# Recalling your Settings from Internal Memory

**1.** Press the [MEMORY/WRITE] button.

The [MEMORY/WRITE] button indicator lights steady and the list of Internal Memory is shown.

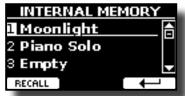

#### MEMO

You can also select this function pressing [MENU] button  $\rightarrow$  MEMORY  $\rightarrow$  RECALL.

**2.** Use the bank (Sound Families) and number buttons to select the Memory you want to recall.

You can also use the  $[\blacktriangle][\forall]$  buttons to move the cursor inside the list to select the Memory you want to recall.

**3.** Press the "RECALL" Function button to recall the Memory. The Memory is recalled and the display shows the Memory highlighted.

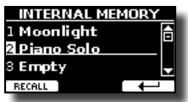

## Saving Your Settings in the USB Memory (commercially available)

1. Connect the USB Memory to which you wish to save the Memory. See "Connecting an USB Memory (commercially available)" (p. 18).

- **2.** Change all settings the way you want to save them.
- **3.** Press and hold the [MEMORY/WRITE] button until the display shows:

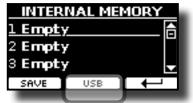

The list of Internal Memory is shown.

#### MEMO

You can also select this function pressing [MENU] button  $\rightarrow$  MEMORY  $\rightarrow$  WRITE.

 Press the [USB] Function button to select the destination memory.

The display shows a list of all files and folders on the USB storage device you have just connected.

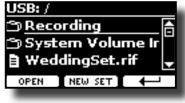

Now you can save:

- In a Memory Set previously saved. Continue from step (5)
- In a new Memory Set. See "Saving in the New Memory Set" below.

## Saving in the Memory Set previously saved

 Use the [▲][▼] buttons to scroll through files and folders to select the Memory Set.

| Memory Set Icon | Memory Set file extension |
|-----------------|---------------------------|
|                 | .rif                      |

Use the "OPEN" Function button if you need to enter in a folder. If you opened a folder by mistake, press the [↔] button to return to a higher level.

**6.** Press the "OPEN" Function button to recall the Memory Set.

The display shows the list of memories in the Memory Set.

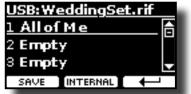

- **7.** Use the bank (Sound Families) and number buttons to select the position you want to replace the Memory.
- **8.** Press the "SAVE" Function button to confirm. The display changes to:

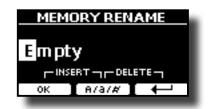

- **9.** If you want to name your new Memory, see "Assigning the Name You Specify" (p. 22) for details.
- **10.** Press the "OK" Function button to save the Memory. The memory will be saved and the list of memories is shown.

| ry will be saved and the list of men | ionesi |
|--------------------------------------|--------|
| USB:WeddingSet.rif                   |        |
| 1 All of Me                          | 合      |
| 2 A sky of stars                     |        |
| 3 Empty                              | Ŧ      |
| SAVE INTERNAL 4                      | 1      |
|                                      |        |

### Saving in the New Memory Set

1. Press the "NEW SET" Function button to create an empty Memory Set.

This page allows you to create a new Memory Set List whose name is selected automatically by the VIVO S7/S3.

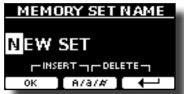

- 2. If you want to name your new Memory Set, see "Assigning the Name You Specify" (p. 22) for details.
- **3.** Press the "OK" Function button to confirm the name. The display shows contents of the new Set just created.

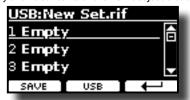

- **4.** Use the bank (Sound Families) and number buttons to select the position you want to write the Memory.
- 5. Press the "SAVE" Function to confirm. The display changes to:

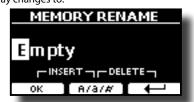

A Memory name is suggested by the VIVO S7/S3.

- 6. If you want to name your new Memory, see "Assigning the Name You Specify" (p. 22) for details.
- **7.** Press the "OK" Function button to save the Memory. The memory will be saved and the list of Memories is shown.

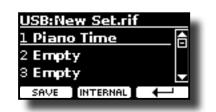

# Recalling your settings from an USB Memory

1. Connect an USB memory to the VIVO S7/S3. For details see p. 18.

A USB icon appears in the Icons field of Main page. See "Main Page" (p. 21).

#### 2. Press the [MEMORY/WRITE] button.

The [MEMORY/WRITE] button indicator lights steady and the list of Internal Memory is shown.

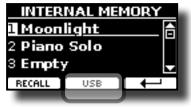

#### MEMO

You can also select this function pressing [MENU] button  $\rightarrow$  MEMORY  $\rightarrow$  RECALL.

#### **3.** Press the "USB" Function button.

The display shows a list of all files and folders on the USB storage device you have just connected.

| USB: / |               |
|--------|---------------|
| 🔁 Rece |               |
|        | em Volume Ir  |
| 🗎 Wed  | dingSet.rif 🚽 |
| OPEN   | NEW SET       |
|        |               |

**4.** Use the [▲][▼] buttons to scroll through files and folders to select the Memory Set.

| Memory Set Icon | Memory Set file extension |
|-----------------|---------------------------|
|                 | .rif                      |

Use the "OPEN" Function Button to enter in a folder.

If you opened a folder by mistake, press the [+] ] button to return to a higher level.

5. Press the "OPEN" Function button to open the selected Memory Set.

The display shows the list of Memories:

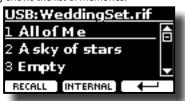

- 6. Use the [▲][▼] buttons to move the cursor inside the list to select the Memory you want to recall.
- **7.** Press the "RECALL" Function button to recall the Memory. The Memory is recalled and the display shows the Memory highlighted.

| USB:WeddingSet.rif                    |   |
|---------------------------------------|---|
| 1 Allof Me                            |   |
| A sky of stars                        |   |
| 3 Empty                               | - |
| RECALL INTERNAL                       | 1 |
| · · · · · · · · · · · · · · · · · · · |   |

#### MEMO

To display the Internal Memories again, press the "INTERNAL" Function button.

## **Renaming a Memory**

This function allows you to change the name of a selected Memory.

**1.** Press the [MENU] button and select MEMORY→RENAME. The list of Internal Memory is shown:

|                 | 01 y 15 5110 with. |          |
|-----------------|--------------------|----------|
| INTERNAL MEMORY |                    |          |
| 1 Мооп          | <u>light</u>       | <b>(</b> |
| 2 Empty         | 1                  |          |
| 3 Empty         | 1                  | -        |
| RENAME          | USB                | t<br>L   |

- 2. Use the [▲][▼] buttons to move the cursor inside the list in the position you want to rename the Memory.
- **3.** Press the "RENAME" Function button to confirm. The display changes to:

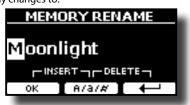

- **4.** Use the [▲][▼] and the [◀][▶] buttons to rename the Memory. See "Assigning the Name You Specify" (p. 22) for details.
- **5.** Press the "OK" Function button to confirm the name. The memory will be renamed and the list of Internal Memory is shown.

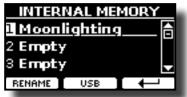

# Exporting a Memory Set in the USB Memory

Use this function for exporting the Internal Memory Set in the USB Memory (commercially available).

This function is useful to create special sets for each event and import them at your convenience. You can also use this function to backup the Internal Memories.

**1.** Connect an USB memory to the VIVO S7/S3. For details see p. 18.

A USB icon appears in the Icons field of Main page. See "Main Page" (p. 21).

**2.** Press the [MENU] button and select MEMORY→EXPORT SET.

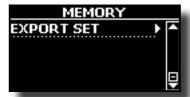

The display shows a list of all files and folders on the USB storage device you have just connected.

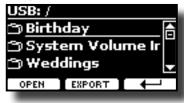

3. Use the [▲][▼] buttons to scroll through folders to select the destination folder.

Use the "OPEN" Function button to enter in a folder.

If you opened a folder by mistake, press the [ $\leftarrow$ ] button to return to a higher level.

**4.** Press the "EXPORT" Function button to confirm your selection.

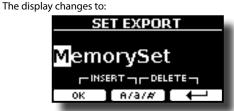

A Memory Set name is suggested by the VIVO S7/S3.

- 5. If you want to name the Memory Set, see "Assigning the Name You Specify" (p. 22) for details.
- **6.** Press the "OK" Function button to export the Memory Set.

A message confirm the operation.

#### NOTE

You should always safely eject the USB Memory before physically unplugging it from USB socket. Before to unplug the USB Memory use the "USB REMOVE" function. See "Safely Remove the USB Memory" (p. 19).

# Importing a Memory Set from the USB Memory.

Use this function for importing Sets from the USB Memory (commercially available) to Internal Memory.

**1.** Connect an USB memory that contains Memory Sets to the VIVO S7/S3. For details see p. 18.

A USB icon appears in the Icons field of Main page. See "Main Page" (p. 21).

2. Press the [MENU] button and select MEMORY→IMPORT SET. The display shows a list of all files and folders on the USB storage device you have just connected.

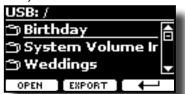

3. Use the [▲][▼] buttons to scroll through folders to select the Memory Set to import.

| USB: /\ | /weddings  |              |
|---------|------------|--------------|
| 🖹 Wed   | lding1.rif |              |
|         |            |              |
|         |            | -            |
|         | IMPORT     | $\leftarrow$ |
|         |            |              |

Use the "OPEN" Function button to enter in a folder.

If you opened a folder by mistake, press the [ $\leftarrow$ ] button to return to a higher level.

 Press the "IMPORT" Function button to confirm your selection.

A message confirm that the Memory Set was imported.

#### NOTE

You should always safely eject the USB Memory before physically unplugging it from USB socket. Before to unplug the USB Memory use the "USB REMOVE" function. See "Safely Remove the USB Memory" (p. 19).

# **16** Playing with Audio Backing Tracks

## Thanks to X MURE® application and VIVO S7/S3 you can play your favourite melodies while controlling a audio pattern.

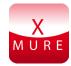

X MURE® is a DEXIBELL® software product

## WHAT IS X MURE

- X-MURE is an application that runs on iPhone or IPad.
- Using "Harmony Poly Fragmentor" the world first algorithm able to modify "audio tracks" in real time, "X MURE" allows you to play music directly on the screen of your iPad/iPhone or with a musical instrument connected via USB.
- "X MURE" does not use sound generators, virtual instruments or "Standard MIDI file", it is exclusively based on audio tracks recorded by real musical instruments, so it does not simulates reality... it is the reality.

### WHAT YOU CAN DO WITH X MURE

- Control X MURE audio patterns by live chord progression played by VIVO S7/S3.
- Re--arrange your favourite music tracks using countless musical genres or create a completely new song hit.

### WHAT YOU NEED TO USE X MURE

- VIVO S7/S3 Digital Piano.
- Apple iPad Camera Connection Kit (Camera connectors made by Apple Inc.).
- USB cable (type A-male type B-male: commercially available).
- Audio cable (3.5 mm jacks).
- Download X MURE application from App Store.

# **Connecting your Mobile Device**

1. Connect your iPad with your VIVO S7/S3 by using a USB iPad camera connector and a USB cable.

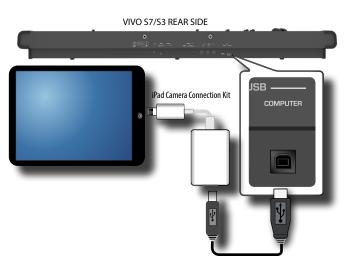

- 2. Rotate the [VOLUME] knob toward the lower position to minimize the volume.
- **3.** Connect the VIVO S7/S3's INPUT jack positioned to the left front bottom panel to the output of your mobile device. See "Connecting Digital Player devices" (p. 17).

## **Playing with X MURE Application**

- 1. Turn your VIVO S7/S3 and your iPad on.
- **2.** Touch the X MURE icon in your iPad to open the app. Now you have three possible choices:

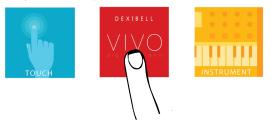

**3.** Touch Dexibell VIVO icon to have the maximum performance with VIVO S7/S3.

The following page appears:

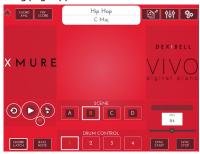

- **4.** Play a note in the keyboard to inform X MURE which part you want use to control it.
- 5. On X MURE select the audio pattern you want play back.
- **6.** Touch the play icon of the X MURE application. The pattern start to play back.

#### MEMO

You can use a pedal or an Assign Switch to Play or Stop the play back of the pattern. See "CONTROL" (p. 49).

- **7.** Play chords in the keyboard. The audio pattern follows your chord progression.
- 8. On X MURE touch the "A", "B", "C", "D" icon button to chose a different scene.

#### MEMO

You can use a pedal or an Assign Switch to select different scene. See "CONTROL" (p. 49).

**9.** On X MURE touch the "1", "2", "3", "4" icon button to chose a different drum pattern.

#### MEMO

You can use a pedal or an Assign Switch to select different drum pattern. See "CONTROL" (p. 49).

# **17** Wireless Function

## **Bluetooth® Audio Connectivity**

VIVO S7/S3 Pianos are equipped with Bluetooth® Audio function. Thanks to this technology, you'll be able to stream music wirelessly from a Bluetooth® capable smartphone, tablet or computer to VIVO S7/S3.

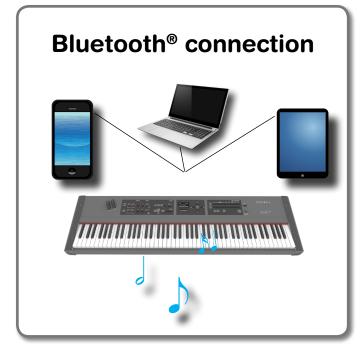

# Preliminary Operation, Pairing a Mobile Device

The first time you use a new mobile device, you need to "pair" it with your device so that both devices know how to connect securely to each other.

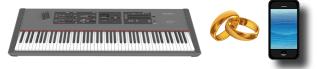

#### NOTE

Please take in consideration that the explanation to pair your mobile device with the VIVO S7/S3 is as an example. The operations to pair your mobile device can be different from our explanation and depend on the operating system of your device. For details, please refer to the owner's manual of your mobile device.

**1.** Place the mobile device within 1 meter (3 ft) from VIVO S7/S3.

#### NOTE

When pairing, make sure that other devices are off or out of range.

 Make sure that VIVO S7/S3 is visible to other devices. To do it, press the [MENU] button and select Bluetooth<sup>®</sup> page.

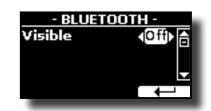

- 3. Use the [▲][▼] buttons to select the "Visible" parameter.
- **4.** Use the [◀] [▶] buttons to set it "On". Your piano is now visible to other devices.
- 5. On the mobile device that you want to connect, turn on the Bluetooth<sup>®</sup> function and, if necessary, search for the available devices.

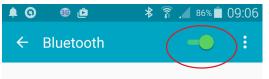

For details on how to enable the Bluetooth® function, refer to the owner's manual of your mobile device.

The list of available devices is now shown in your mobile device.

 Select the "dexi-piano-xx" device that is shown in the Bluetooth<sup>®</sup> list of your mobile device.

| Paired devices    |
|-------------------|
| Available devices |
| 🗖 dexi-piano-BF   |

In example above the device name is "dexi-piano-BF".

 If the mobile device and the VIVO S7/S3 ask you to confirm the connection showing the "passkey" screen, confirm before on VIVO S7/S3 and then on your mobile device.

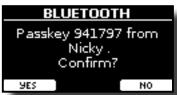

When pairing succeeds "dexi-piano-xx" is added to the list of paired devices in the mobile device. Viceversa the mobile device is added to the list of "Paired" devices of VIVO S7/S3.

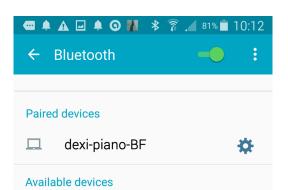

# 8. Select the "dexi-piano-xx" device that is shown in the paired devices list of your mobile device.

The connection is now established and a Bluetooth<sup>®</sup> icon is shown in the main menu. The music data played back by the mobile device can be heard through VIVO S7/S3.

#### MEMO

For details, refer to the owner's manual of your mobile device.

#### MEMO

Once the devices have been paired, there is no need to perform pairing again. See "Connecting an Already Paired Mobile Device" (p. 43) to connect VIVO S7/S3 with a mobile device already paired.

#### NOTE

Pairing is required again if you execute a Factory Reset.

## **Connecting an Already Paired Mobile Device**

#### NOTE

Please take in consideration that the explanation to connect your mobile device with the VIVO S7/S3 is as an example. The operations to connect your mobile device can be different from our explanation and depend on the operating system of your device. For details, please refer to the owner's manual of your mobile device.

- 1. Place the mobile device within 1 meter (3 ft) from VIVO S7/S3.
- 2. If necessary, turn on the Bluetooth<sup>®</sup> function on the mobile device.
- **3.** Select the "dexi-piano-xx" device that is shown in the Bluetooth<sup>®</sup> list of your mobile device.

The connection is now established and a Bluetooth<sup>®</sup> icon is shown in the main menu. The music data played back by the mobile device can be heard through VIVO S7/S3.

#### MEMO

For details, refer to the owner's manual of your mobile device.

## **Removing a Paired Mobile Device**

Sometimes is useful remove any devices you no longer use. This helps to start from scratch.

**1.** Press the [MENU] button and select BLUETOOTH page.

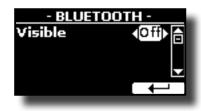

2. Use the [▲][▼] buttons to select the device.

#### **3.** Press the "CANCEL" to remove it.

The device is removed from the Bluetooth® paired list.

VIVO S7/S3 is provided of an useful Master Equalizer. You can adjust Low Gain, Middle Frequencies, Middle Gain and High gain to obtain the best possible sound when listening through different reproduction system or adapt the sound response of the room.

## **Real Time Controls**

**1.** Press the "MASTER EQ" button to adjust the parameters of the equalizer via the knobs (1, 2, 3, 4).

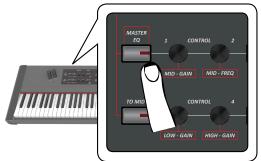

Now the knobs are assigned to the parameters of equalizer.

**2.** Rotate one of the knobs to adjust the desired parameter. The following temporary window is shown:

| MASTER EQ           |                      |                     |                      |
|---------------------|----------------------|---------------------|----------------------|
| 0                   | 800                  | 0                   | 0                    |
| LOW<br>GAIN<br>(ab) | MID<br>FREQ.<br>[H2] | MID<br>GAIN<br>(JB) | HIGH<br>GAIN<br>(JB) |

- **3.** Use the other knobs to choose the best equalization. For more information regarding the Master Equalizer parameters, see "MASTER EQ" (p. 49).
- 4. Press the "MASTER EQ" button again to leave this ambient.

## **Master Equalizer Adjusting**

The equalizer give you the possibility to boosting or reducing the low-frequency or high-frequency range of the sound. Adjust the Master EQ parameters to reach the best possible sound when listening through different reproduction systems, headphones, or an external speaker system.

 Press and hold the [MASTER EQ] button until the display shows:

The list of parameter is shown.

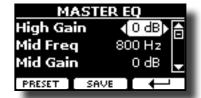

MEMO

You can also select this function pressing [MENU] button  $\rightarrow$  EFFECTS  $\rightarrow$  MASTER EQ.

 Use the [▲], [▼] buttons to select the parameter and use the [◀] [▶] buttons to adjust the value.

| Parameter | Setting       | Explanation                                                                                                    |
|-----------|---------------|----------------------------------------------------------------------------------------------------|
| High Gain | -12~ 0 +12 dB | Use this parameter to set the<br>level of the high frequency.<br>Positive values boost (increase<br>the volume of) that frequency<br>Negative values cut (attenu-<br>ate) it.       |
| Mid Freq  | 200 ~ 8000 Hz | This parameter allows you to set the cutoff frequency of the middle band.                                                                                                    |
| Mid Gain  | -12~ 0 +12 dB | Use this parameter to set<br>the level of the selected MID<br>frequency. Positive values<br>boost (increase the volume<br>of) that frequency. Negative<br>values cut (attenuate) it |
| Low Gain  | -12~ 0 +12 dB | Use this parameter to set the<br>level of the low frequency.<br>Positive values boost (increase<br>the volume of) that frequency<br>Negative values cut (attenu-<br>ate) it.        |

## **Master Equalizer Preset**

VIVO S7/S3 comes with some Presets that can be handy in particular situations or a good way to get you started. You might want to start with a preset, then customize it until it is just right and save it in the user area.

1. From the "MASTER EQ" page press the "PRESET" Function button.

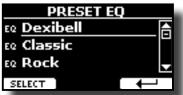

- **2.** Use the  $[\blacktriangle]$ ,  $[\blacktriangledown]$  buttons to select the desired preset.
- **3.** Press the "SELECT" Function button to confirm your choice.

Its "EQ" icon is highlighted to indicate that the preset has been loaded.

## **Saving Your User Preset**

Make the necessary adjustments to obtain the sound that suits you best.

1. From the "MASTER EQ" page, press the "SAVE" Function button.

| SAVE EQ          |              |
|------------------|--------------|
| EQ User 1        |              |
| EQ User 2        |              |
| te <b>User 3</b> | <b>-</b>     |
| RENAME WRITE     | $\leftarrow$ |

- 2. If you wish, you can give a name to the preset pressing the "RENAME" Function button. For details how to rename see "Assigning the Name You Specify" (p. 22).
- **3.** Press the "WRITE" Function button to save your preset. The display shows a confirmation message.

VIVO S7/S3 is also a Master Keyboard,. You can play other external MIDI devices via the stage piano's keyboard. You can split the keyboard into four different zones, each of which can then control external devices playing multiple sounds.

For information to how connect a MIDI device, see "Connecting the VIVO S7/S3 to MIDI devices" (p. 18).

## **Programmable Four MIDI zones**

VIVO S7/S3 has four programmable separated MIDI zones. For each zone you can select the MIDI channel, the keyboard range, adjust the Octave, Transpose and many other parameters.

#### MEMO

The zone settings can be saved in the memories. See "Working with the Memories" (p. 37).

#### MEMO

To facilitate the MIDI settings using the zones, you have a special MIDI SET called "KeyboardZone". Please see "MIDI SET" (p. 55).

#### NOTE

In order to control another MIDI device using your piano, you will need to set its MIDI receive channel in according to the MIDI zone transmit channel. To do this, please refer to the owner's manual that came with the MIDI external devices.

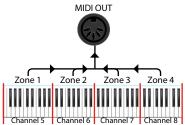

## **Configure the MIDI zones**

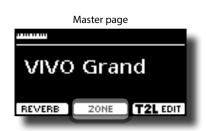

**1.** From the Master page, press the "ZONE" Function button to enter in the MIDI ZONE page.

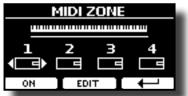

- 2. Use the [◀][▶] buttons to choose the zone you want to configure.
- 3. Press the "EDIT" status button.

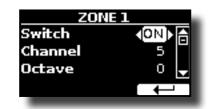

**4.** Use the [▲][▼] buttons to select the parameter.

#### Use the [◄][►] buttons or the PLAYER LEVEL knob to adjust the value.

Here is a brief explanation of MIDI zone configuration parameters:

| Parameter  | Sotting       | Evolution                                                                                                    |
|------------|---------------|----------------------------------------------------------------------------------------------------|
| Parameter  | Setting       | Explanation                                                                                                    |
| Switch     | OFF, ON       | Disable or enable the MIDI zone                                                                                                    |
| Channel    | 1~16          | Select the MIDI transmit channel                                                                                                    |
| Octave     | -4 ~ 0 ~ +4   | Adjust the Octave value                                                                                                    |
| Transpose  | -12 ~ 0 ~ +12 | Adjust the Transpose value                                                                                                    |
| Note Low   | C-1 ~ G-9     | Set the keyboard range.                                                                                                    |
| Note High  | C-1 ~ G-9     | MEMO<br>An easy way to set the range,<br>- Select the parameter (Note Low or<br>Note High)<br>- Press a key on the keyboard.                                                                                                    |
| CC00       | 0~127         | These messages are used to select a                                                                                                    |
| CC32       | 0~127         | sound on the external device when you                                                                                                    |
| РС         | 1~128         | active the zone.<br>Select the triplet (cc00, cc32, PC) to<br>define the sound.                                                                                                    |
| Level      | 0~127         | Set the volume level to send to the external device .                                                                                                    |
| Panpot     | -64 ~ 0 ~ 63  | Set the panpot value to send to the external device.                                                                                                    |
| PC Send    | OFF, ON       | <b>OFF:</b> use this setting if you do not want<br>the triplet (cc00, cc32, PC) is sent via<br>MIDI.<br><b>ON:</b> use this setting to send the triplet<br>(cc00, cc32, PC) via MIDI.                                                                           |
|            |               | <b>OFF</b> : The bender wheel is decoupled.                                                                                                    |
| Bender     | OFF, ON       | <b>On</b> : The bender wheel is coupled with the zone. The bender values <b>are transmitted via MIDI</b> .                                                                                                    |
|            |               | <b>OFF</b> : The modulation wheel is decoupled.                                                                                                    |
| Modulation | OFF, ON       | <b>On</b> : The modulation wheel is coupled with the zone. The modulation values <b>are transmitted</b> via MIDI.                                                                                                    |
| Foot SW    | OFF, ON       | <b>OFF</b> : The function of the pedal is                                                                                                    |
| Damper     | OFF, ON       | decoupled.                                                                                                    |
| Expression | OFF, ON       | <b>On</b> : The function linked to the pedal is coupled with the zone. The values <b>are transmitted via MIDI</b> .                                                                                                    |
| Control 1  | OFF, ON       | These parameters are related to the                                                                                                    |
| Control 2  | OFF, ON       | four Control knobs located on the left panel.                                                                                                    |
| Control 3  | OFF, ON       | <b>OFF</b> : The control knob is decoupled.                                                                                                    |
| Control 4  | OFF, ON       | <b>On</b> : The control knob is coupled with<br>the zone when the MIDI channel is the<br>control is set to "Zone". See "CONTROL<br>1 ASSIGN", "CONTROL 2 ASSIGN",<br>"CONTROL 3 ASSIGN", "CONTROL<br>4 ASSIGN" (p. 51). The values are<br>transmitted via MIDI. |

| Parameter  | Setting          | Explanation                                        |
|------------|------------------|----------------------------------------------------|
| CC Assign1 | Off, CC1 ~ CC127 | These four control change messages                 |
| CC Value1  | 0~127            | are available to be transmitted to                 |
| CC Assign2 | Off, CC1 ~ CC127 | the external device when the zone is<br>activated. |
| CC Value2  | 0~127            | <b>OFF</b> : No control change is transmitted.     |
| CC Assign3 | Off, CC1 ~ CC127 | CC1 ~ CC127: Select the control                    |
| CC Value3  | 0~127            | change to send via MIDI                            |
| CC Assign4 | Off, CC1 ~ CC127 | <b>0 ~ 127</b> : Select the value.                 |
| CC Value4  | 0~127            |                                                    |

## Activate a MIDI zone

**1.** From the Master page, press the "ZONE" Function button to enter in the MIDI ZONE page.

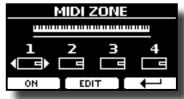

The status of 4 zones are showed.

- 2. Use the [◀][▶] buttons to choose the zone you want enable.
- **3.** Press the "ON" Function button to activate the MIDI zone you chosen.

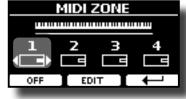

In the example above we activate the MIDI zone 1

**4.** To activate another MIDI zone repeat the steps (3) and (4) You can activate up to four MIDI zone.

# Using the Knobs to Send MIDI messages (TO MIDI)

The four knobs in the left panel help you to send MIDI control change messages. You can use them stand-alone or as control knobs of the zones. See "Configure the MIDI zones" (p. 45).

**1.** Press the "TO MIDI" button to send control change messages via the knobs (1, 2, 3, 4).

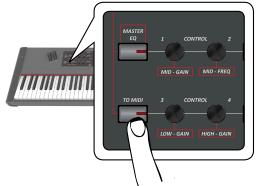

Now the knobs are enabled to control an external MIDI devices.

#### MEMO

For each knob you can assign a different control change. See p. 51.

#### 2. Rotate the desiderate knob.

The control change values are transmitted via MIDI and a temporary window shows the current value.

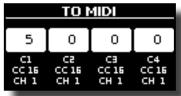

**3.** Press the "TO MIDI" button again to release the knobs to the AUDIO FX function.

# **20** MENU Options (Advanced Section)

The VIVO S7/S3's [MENU] button provides access to the available parameters and functions.

## **General procedure**

**1.** Press the [MENU] button.

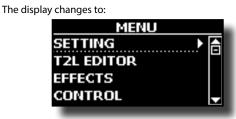

- 2. Use the [▲] [▼] buttons to select the entry of the desired function group.
- 3. Press the [▶] button to go to the display page where you can edit the parameters of the selected group, or to execute the selected command.

For more details about the parameters selection, see "Moving the Cursor and Setting Parameter Values" (p. 22).

The following parameters and functions are available:

#### **Parameters Group**

| i didificicio dioup        |   |
|----------------------------|---|
| Switch                     |   |
| Channel                    |   |
| Octave45                   |   |
| Transpose45                |   |
| Note Low                   |   |
| Note High45                |   |
| CC0045                     |   |
| CC3245                     |   |
| PC45                       |   |
| Level                      |   |
| Panpot                     |   |
| PC Send45                  |   |
| Bender                     |   |
| Modulation45               |   |
| Foot SW45                  |   |
| Damper                     |   |
| Expression45               |   |
| Control 145                |   |
| Control 245                |   |
| Control 345                |   |
| Control 445                |   |
| CC Assign146               |   |
| CC Value146                |   |
| CC Assign246               |   |
| CC Value246                |   |
| CC Assign346               |   |
| CC Value346                |   |
| CC Assign446               |   |
| CC Value446                |   |
| SETTING Parameters Group48 | - |
| MAIN SETTING               |   |
| Level                      |   |
| Panpot                     |   |
| Octave                     |   |
| Mute                       |   |
| LOWER SETTING              |   |
| COUPLED SETTING            |   |
|                            |   |
| Level                      |   |

| Coarse Tune49                             |   |
|-------------------------------------------|---|
| Fine Tune                                 |   |
| Mute                                      |   |
| ZONE 2 SETTING                            |   |
| ZONE 2 SETTING                            |   |
| ZONE 4 SETTING                            |   |
| 20Ne 4 SETTING                            |   |
| OCTAVE                                    |   |
| Main                                      |   |
| Coupled                                   |   |
| Lower                                     |   |
| TRANSPOSE49                               |   |
| SPLIT MODE49                              |   |
| Split Point49                             |   |
|                                           | _ |
| T2L EDITOR                                |   |
| EFFECTS                                   |   |
| MAIN FX                                   |   |
| LOWER FX                                  |   |
| COUPLED FX49                              |   |
| REVERB                                    |   |
| MASTER EQ49                               |   |
|                                           |   |
| DAMPER PEDAL                              |   |
| Part                                      |   |
| PEDAL ASSIGN 1                            |   |
| Funct                                     |   |
| Part                                      |   |
| PEDAL ASSIGN 250                          |   |
| Funct                                     |   |
| Part                                      |   |
| EXPRESSION PEDAL                          |   |
| Funct                                     |   |
| Part                                      |   |
| Funct                                     |   |
| Part                                      |   |
| SWITCH 2 ASSIGN                           |   |
| Funct                                     |   |
| Part                                      |   |
| WHEEL1 ASSIGN51                           |   |
| Part                                      |   |
| WHEEL2 ASSIGN51                           |   |
| Funct                                     |   |
| Part                                      |   |
| CONTROL 2 ASSIGN                          |   |
| CONTROL 2 ASSIGN                          |   |
| CONTROL 4 ASSIGN                          |   |
| Channel                                   |   |
| Function                                  |   |
|                                           |   |
| TUNING                                    |   |
| MASTER TUNE                               |   |
| TEMPERAMENT                               |   |
| Equal Flat,                               |   |
| Equal Stretch (default),52<br>Vallotti,52 |   |
| Just Major,                               |   |
| Pythagorean,                              |   |
| Mean-Tone,                                |   |
| Werckmeister III,                         |   |
| Kimberger III,                            |   |
| User 1, User 2, User 352                  |   |

| MEMORY       | 53                    |
|--------------|-----------------------|
| USB REMOVE   | 53                    |
|              |                       |
|              |                       |
| LEVEL        |                       |
| BLUETOOTH    | 53                    |
| MIDI         | 54                    |
| RECEPTION    | N54                   |
| Main, C      | oupled, Lower54       |
|              | Status54              |
|              | Channel               |
|              | Shift54               |
|              | Modulation54          |
|              | Volume                |
|              | Panpot54              |
|              | Expression54          |
|              | Reverb                |
|              | Chorus54              |
|              | Hold54                |
|              | Sostenuto54           |
|              | Soft54                |
|              | PG (Program Change)54 |
|              | PB (Pitch Bender)54   |
|              | SION                  |
| Main, C      | oupled, Lower54       |
|              | Status54              |
|              | Channel54             |
|              | Shift54               |
|              | Local54               |
|              | Modulation55          |
|              | Volume                |
|              | Panpot55              |
|              | Expression55          |
|              | Reverb                |
|              | Chorus                |
|              | Hold55                |
|              | Sostenuto55           |
|              | Soft55                |
|              | PG (Program Change)55 |
|              | PB (Pitch Bender)55   |
|              |                       |
| SAVE MIDI    | SET55                 |
| GLOBAL       |                       |
| Auto Ol      | FF55                  |
| Pedal        |                       |
| Switch       | 55                    |
| FACTORY F    |                       |
| VERSION INFO |                       |

#### PARAMETERS MEMORY AREA

The parameters can be stored in various memory areas. The following table shows you how to know in which area it is stored.

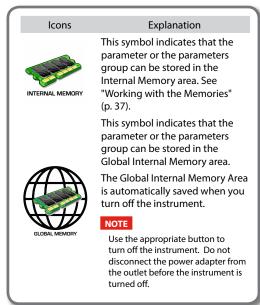

## **SETTING Parameters Group**

[MENU] button → SETTING

In this parameters group you can access to the important settings of your digital piano.

| MENU       |          |
|------------|----------|
| SETTING >  |          |
| T2L EDITOR |          |
| EFFECTS    |          |
|            |          |
| CONTROL    |          |
|            | <u> </u> |

#### ► MAIN SETTING

This is where you can edit parameters related to keyboard Main part

| Parameter | Setting       | Explanation                                                                                                    |
|-----------|---------------|----------------------------------------------------------------------------------------------------|
| Level     |               | Adjusts the volume of the Main keyboard part.                                                                                                    |
|           | 0~127         | Selecting "0" means that the part is question is no longer audible.                                                                                                    |
| Panpot    | -64 ~ 0 ~ +63 | Use this parameter to set<br>the stereo placement of the<br>selected instrument."0" means<br>"no change", negative values<br>shift the instrument towards<br>the left, and positive values<br>shift it towards the right. |
| Octave    | -4 ~ 0 ~ +4   | Use this parameter to<br>transpose the selected<br>instrument up or down by up<br>to 4 octaves.                                                                                                    |
| Mute      | OFF, ON       | Select "ON" to mute the keyboard part.                                                                                                    |

#### LOWER SETTING

Contains the parameters for the keyboard Lower part

Same settings as Main part. See above.

#### COUPLED SETTING

Contains the parameters for the Coupled part

| Parameter   | Setting       | Explanation                                                                                                    |
|-------------|---------------|----------------------------------------------------------------------------------------------------|
| Level       | 0~127         |                                                                                                    |
| Panpot      | -64 ~ 0 ~ +63 | Same settings as Main part.                                                                                                    |
| Octave      | -4 ~ 0 ~ +4   | See above.                                                                                                    |
| Coarse Tune | -24 ~ 0 ~ +24 | The Coarse and Fine Tune are<br>used to create interference<br>pattern between two<br>sounds of slightly different<br>frequencies. |
|             |               | Changes the pitch in<br>semi-tone steps.                                                                                           |
| Fine Tune   | -99 ~ 0 ~ +99 | Changes the pitch in steps of 1 cent (1/100 semi-tone).                                                                            |
| Mute        | OFF, ON       | Select "ON" to mute the keyboard part.                                                                                             |

#### ZONE 1 SETTING

- ZONE 2 SETTING
- ZONE 3 SETTING
- ZONE 4 SETTING

See "Configure the MIDI zones" (p. 45).

#### KEYBOARD TOUCH

See "Adjusting the Keyboard Response (Key Touch)" (p. 33).

#### OCTAVE

| Parameter | Setting     | Explanation                                           |
|-----------|-------------|-------------------------------------------------------|
| Main      | -4 ~ 0 ~ +4 | Use this parameter to                                 |
| Coupled   | -4 ~ 0 ~ +4 | transpose the selected<br>keyboard part up or down by |
| Lower     | -4 ~ 0 ~ +4 | up to 4 octaves.                                      |

#### ► TRANSPOSE

This function allows you to transpose the VIVO S7/S3's pitch in semi-tone steps. Depending on the mode setting, this transposition applies to all sections or just a specific setting. For more details see "Transposing the pitch of the keyboard" (p. 32).

#### SPLIT MODE

This parameter allows you to set the point of keyboard split.

#### MEMO

You can also select this parameter pressing and holding the [SPLIT] button until the display shown the following page:

| SPLIT MO    | DDE          |
|-------------|--------------|
| Split Point | <b>∢</b> E3) |
| MUTE ON     | $\leftarrow$ |

| Parameter   | Setting     | Explanation                  |  |
|-------------|-------------|------------------------------|--|
| Split Point | F1 ~ C#7    | See "How to change the Split |  |
|             | Default: F3 | Point" (p. 25).              |  |

## **T2L EDITOR**

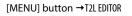

See "Personalizing Your Sounds" (p. 30).

## EFFECTS

[MENU] button → EFFECTS

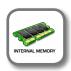

Your instrument contains two multi-effects (FX-A and FX-B) processor that can be used for processing any Keyboard part you like.

| EFFECTS    |   | ŝ |
|------------|---|---|
| MAIN FX    |   |   |
| LOWER FX   |   | l |
| COUPLED FX |   | l |
| REVERB     | - |   |
|            |   |   |

#### MAIN FX

This selection provides access to the display pages where you can set the effects parameters of the VIVO S7/S3's Main part.

| MAIN FX - A        |       |  |
|--------------------|-------|--|
| Type (EPTremolo)   |       |  |
| Speed 2.05Hz       |       |  |
| Intensity          | 33% 🚽 |  |
| FX-A ON 🛛 FX-B 📕 🔶 |       |  |

For details regarding effects parameters, refer to the "Effects Types and Parameters" table p. 56.

For more details about the selection of FXs and the relative parameters, see the section "Sound Effects" (p. 28).

#### ► LOWER FX

Contains the effect parameters for the keyboard Lower part Same settings as Main part. See above.

#### COUPLED FX

Contains the effect parameters for the Coupled part Same settings as Main part. See above.

#### REVERB

See "Adding Reverb to the Sound" (p. 28).

MASTER EQ

Please see "Master Equalizer" (p. 44).

## CONTROL

[MENU] button →CONTROL

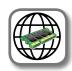

This group of parameter is related to the pedals and assign switches controls The VIVO S7/S3 allows you to manage and assign various function to the pedals connected to the PEDAL sockets. See "Connecting the Pedals" (p. 16).

Here you can assign functions .

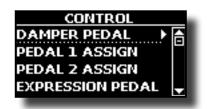

#### DAMPER PEDAL

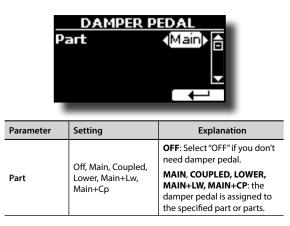

#### PEDAL ASSIGN 1

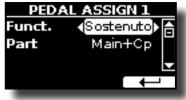

| Parameter | Setting                                                                                                    | Explanation                                                                                                    |
|-----------|----------------------------------------------------------------------------------------------------|----------------------------------------------------------------------------------------------------|
| Funct.    | OFF,<br>Sostenuto,<br>Soft,<br>FXA On-Off,<br>FXB On-Off,<br>Memory Up,<br>Memory Dw,<br>Rotary S/L,<br>Part On/Off,<br>XMure FillUp,<br>XMure FillUp,<br>XMure FillDw,<br>XMure SceneUp,<br>XMure SceneDw,<br>XMure Play/Stop<br>Default: Rotary S/L | OFF: No function assigned<br>See "Pedal Functions Explana-<br>tion" (p. 51).                                                                               |
| Part      | Off, Main, Coupled, Lower,<br>Main+Lw, Main+Cp                                                                                                    | OFF: Select "OFF" if you don't<br>need of pedal.<br>MAIN, COUPLED, LOWER,<br>MAIN+LW, MAIN+CP: the pedal<br>is assigned to the specified part<br>or parts. |

|           | <u>PEDAL ASSI</u><br>Funct.<br>Part Mai                                                                                                    | GN 2<br>(Soft)                                                               |
|-----------|----------------------------------------------------------------------------------------------------|------------------------------------------------------------------------------|
| Parameter | Setting                                                                                                    | Explanation                                                                  |
| Funct.    | Off,<br>Sostenuto,<br>Soft,<br>FXA On-Off,<br>FXB On-Off,<br>Memory Up,<br>Memory Dw,<br>Rotary S/L,<br>Part On/Off,<br>XMure FillUp,<br>XMure FillDw,<br>XMure SceneUp,<br>XMure SceneDw, | OFF: No function assigned<br>See "Pedal Functions Explana-<br>tion" (p. 51). |
| Part      | XMure Play/Stop<br>Default: FXA On-Off<br>Same as "Int. Part" of ASSIGN 1 per                                                                                                    | dal. See the above explanation.                                              |

#### EXPRESSION PEDAL

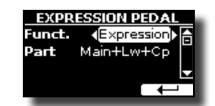

| Parameter | Setting                                           | Explanation                                                                                                   |
|-----------|---------------------------------------------------|----------------------------------------------------------------------------------------------------|
| Funct.    | Expression, Modulation                            | <b>Expression:</b> The pedal is assigned to the expression.                                                   |
| runci.    | expression, modulation                            | <b>Modulation:</b> The pedal is assigned to the Modulation.                                                   |
|           | Off Main Counted                                  | <b>OFF</b> : Select "OFF" if you don't need expression pedal.                                                 |
| Part      | Off, Main, Coupled,<br>Lower, Main+Lw,<br>Main+Cp | MAIN, COUPLED, LOWER,<br>MAIN+LW, MAIN+CP: the damper<br>pedal is assigned to the specified<br>part or parts. |

#### SWITCH 1 ASSIGN

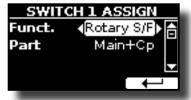

#### PEDAL ASSIGN 2

| Parameter | Setting                                                                                                    | Explanation                                                                                                    |
|-----------|----------------------------------------------------------------------------------------------------|----------------------------------------------------------------------------------------------------|
| Funct.    | Memory Up,<br>Memory Dw,<br>Rotary S/L,<br>XMure FillUp,<br>XMure FillDw,<br>XMure SceneUp,<br>XMure SceneDw,<br>XMure Play/Stop | See "Pedal Functions Explana-<br>tion" (p. 51).                                                                                                    |
| Part      | Off, Main, Coupled, Lower,<br>Main+Lw, Main+Cp                                                                                   | OFF: Select "OFF" if you don't<br>need of pedal.<br>MAIN, COUPLED, LOWER,<br>MAIN+LW, MAIN+CP: the pedal<br>is assigned to the specified part<br>or parts. |

#### SWITCH 2 ASSIGN

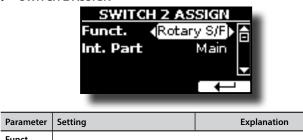

|        | -                     | • |
|--------|-----------------------|---|
| Funct. | See "SWITCH 1 ASSIGN" |   |
| Part   | See SWITCH LASSIGN    |   |

► WHEEL1 ASSIGN

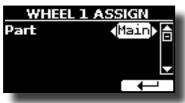

Moving the WHEEL 1 down or up temporarily lower or increase the pitch of the notes you are playing.

| Parameter | Setting                                        | Explanation                                                                                                    |
|-----------|------------------------------------------------|----------------------------------------------------------------------------------------------------|
| Part      | Off, Main, Coupled, Lower,<br>Main+Lw, Main+Cp | OFF: Select "OFF" if you don't<br>need of wheel1.<br>MAIN, COUPLED, LOWER,<br>MAIN+LW, MAIN+CP: the pedal<br>is assigned to the specified part<br>or parts. |

## **Pedal Functions Explanation**

| Function                     | Explanation                                                                                                    |
|------------------------------|----------------------------------------------------------------------------------------------------|
| Sostenuto                    | The pedal is used as Sostenuto.                                                                                                    |
| Soft                         | The pedal is used as Soft The soft pedal reduces the volume<br>and slightly changes the timbre of notes played while the<br>pedal is pressed. |
| FXA On-Off<br>FXB On-Off     | Allows you to switch the MFXA/B on and off.                                                                                                   |
| Memory Up<br>Memory Dw       | Allows you to select the next or previous Memory.                                                                                             |
| Rotary S/L                   | This function alternate between the fast and slow Rotary speeds.                                                                              |
| Part On/Off                  | Enable or disable the selected keyboard part.                                                                                                 |
| XMure FillUp<br>XMure FillDw | Using these functions you can select a the next or the previous drum pattern in the XMure® application.                                       |

| Function        | Explanation                                                 |
|-----------------|-------------------------------------------------------------|
| XMure SceneUp   | These functions allow you to change scene of the accompani- |
| XMure SceneDw   | ment in the XMure <sup>®</sup> application.                 |
| XMure Play/Stop | Play or Stop the playback of a XMure <sup>®</sup> pattern.  |

#### WHEEL2 ASSIGN

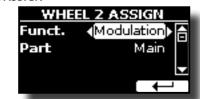

| Parameter | Setting                                        | Explanation                                                                                                    |
|-----------|------------------------------------------------|----------------------------------------------------------------------------------------------------|
| Funct.    | Modulation,<br>Rotary S/L,                     | <b>Modulation</b> : Using the WHEEL 2 you will add modulation to the notes you are playing at that time.                                                     |
| _         | Default: Modulation                            | <b>Rotary S/L</b> : This function<br>alternate between the fast and<br>slow Rotary speeds.                                                                   |
| Part      | Off, Main, Coupled, Lower,<br>Main+Lw, Main+Cp | OFF: Select "OFF" if you don't<br>need of wheel 1.<br>MAIN, COUPLED, LOWER,<br>MAIN+LW, MAIN+CP: the pedal<br>is assigned to the specified part<br>or parts. |

- CONTROL 1 ASSIGN
- CONTROL 2 ASSIGN
- CONTROL 3 ASSIGN
- CONTROL 4 ASSIGN

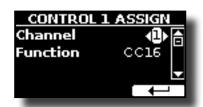

This pages allows you to assign a function to the knobs (1, 2, 3, 4).

| Parameter | Setting                                                             | Explanation                                                                                                    |
|-----------|---------------------------------------------------------------------|----------------------------------------------------------------------------------------------------|
| Channel   | 1 ~ 16, Zone                                                        | 1 ~ 16: Select the MIDI channel.<br>Zone: The channel is linked to<br>the Zone MIDI channel. Use<br>this setting when use the zone<br>function. See "Programmable<br>Four MIDI zones" (p. 45). |
| Function  | CC1 ~ CC127<br>NOTE<br>You can't assign CC#32 (Bank<br>select LSB). | <b>CC#</b> :<br>You can choose one of 127<br>control change. You send control<br>change values moving the Knob<br>1, 2, 3 or 4.                                                                |

### Most Used CC#

| CC# | Explanation     |
|-----|-----------------|
| 1   | Modulation      |
| 5   | Portamento time |
| 7   | Volume          |
| 10  | Panpot          |

| Explanation  |
|--------------|
| Expression   |
| Hold         |
| Portamento   |
| Sostenuto    |
| Soft         |
| Resonance    |
| Release time |
| Attack time  |
| Cutoff       |
| Decay time   |
| Vibrato rate |

## TUNING

CC#

11

64

65 66

67

71

72

73

74

75

76

77

78

84

91

93

[MENU] button →TUNING

Vibrato dept

Vibrato delay

Portamento control

General purpose 1

General purpose 2

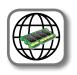

| TUNING        |   |
|---------------|---|
| MASTER TUNE   |   |
| TEMPERAMENT   |   |
| TEPIPERAPIENT |   |
|               |   |
|               |   |
|               | - |

#### MASTER TUNE

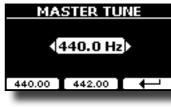

| Setting                         | Explanation                                                       |
|---------------------------------|-------------------------------------------------------------------|
| 415.30 Hz~ 440.00 Hz~ 466.10 Hz | Select the desiderate tuning                                      |
| "440.00 Hz" Function button     | Use the "440.00 Hz" and "442.00                                   |
| "442.00 Hz" Function button     | Hz" Function buttons to tuning the<br>instrument at those values. |

#### Some Information About the Master Tune

Pianos are generally tuned to an A 440 pitch standard that was adopted during the early 1900s in response to widely varying standards. Previously the pitch standards had gradually risen from about A 415 during the late 1700s and early 1800s to A 435 during the late 1800s. Though A 440 is generally the standard, some orchestras, particularly in Europe, use a higher pitch standard, such as A 444.

#### TEMPERAMENT

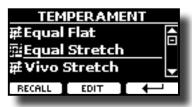

The modern pianos are tuning in Equal Stretch temperament, in which every pair of adjacent pitches is separated by the same interval.

There are other scale used in different music style. Modern musical scale in western culture are different in one other way from older classic music. At the time of Bach the scales were based on the note A being about 415 Hz. In the Handel's time the frequency A was 422.5 Hz and today it is 440.0 Hz.

| Setting                                                                                                    | Explanation                                                                                                    |
|----------------------------------------------------------------------------------------------------|----------------------------------------------------------------------------------------------------|
|                                                                                                    | <b>Equal Flat</b> : This tuning divides each octave into 12 equal steps (intervals).                                                                                                    |
| Equal Flat,<br>Equal Stretch (default),<br>Vallotti,<br>Just Major,<br>Pythagorean,<br>Mean-Tone,<br>Werckmeister III,<br>Kimberger III,<br>User 1, User 2, User 3 | <b>Equal Stretch</b> : This tuning is a correc-<br>tion of Equal Flat. A benefit of stretching<br>octaves is the correction of dissonance<br>that equal temperament imparts to the<br>perfect fifth.               |
|                                                                                                    | <b>Vallotti</b> : This tuning is the default for many of today's Baroque musicians.                                                                                                    |
|                                                                                                    | <b>Just Major</b> : This is a just scale for pieces in mayor keys.                                                                                                    |
|                                                                                                    | <b>Pythagorean</b> : This system was<br>invented in ancient Greece. It resolves<br>the ambiguity of fourths and fifths.<br>Though thirds are somewhat imperfect,<br>melodies sound clearer.                        |
|                                                                                                    | <b>Mean-Tone</b> : A temperament that adds some compromises to the just temperament and facilitates transposition.                                                                                                 |
|                                                                                                    | Werckmeister III: A combination<br>of the Mean Tone and Pythagorean<br>temperaments, this tuning allows for<br>playing in any key.                                                                                 |
|                                                                                                    | <b>Kimberger III</b> : As a result of improve-<br>ments made to the Mean Tone and Just<br>temperaments, this tuning system is<br>relatively tolerant towards transposition<br>and can be used to play in all keys. |
|                                                                                                    | User 1, User 2, User 3: These<br>settings refer to the tuning systems<br>programmed by yourself (or someone                                                                                                    |

#### **1.** Select your favorite temperament scale .

- **2.** Press the "RECALL" Function button to load the scale. The temperament scale is recalled.
- Editing the Equal Flat, Equal Stretch or Vivo Stretch scale If you selected the Equal Flat, Equal Stretch or Vivo Stretch scale: The "EDIT" Function button appears.

else).

1. Press the "EDIT" Function button to program your scale.

| EQUAL STRETCH |                 |  |
|---------------|-----------------|--|
| 0 C-1         | <b>∢0,00</b> ▶ि |  |
| 1 C#-1        | 0,00            |  |
| 2 D-1         | 0,00 🚽          |  |
| HERTZ/CENT    |                 |  |
|               |                 |  |

In the example above we select the Equal Stretch scale.

- **2.** To select a note, use the  $[\blacktriangle][\nabla]$  or play a note on the keyboard.
- 3. Use the [◄][▶] buttons or the SONG LEVEL knob to modify the tuning of the selected note.
- 4. Press [FINE] Function button to change the tuning in steps of 1/100 of cent.

| Setting                    | Explanation          |
|----------------------------|----------------------|
| -99.99 ~ 0 ~ +99.99 (cent) | Set the note tuning. |

**5.** Press the "WRITE" Function button to save your scale. The following page appears:

| e following page appears: |     |
|---------------------------|-----|
| TEMPERAMENT WR            | ITE |
| USER 1                    | A   |
| USER 2                    |     |
| USER 3                    | T.  |
| WRITE                     | -   |
|                           |     |

- 6. Use the [▲][▼] buttons to select the USER scale where you want save your scale.
- 7. Press the "WRITE" Function button to save your scale. A message of confirmation appears.

If you selected a scale other than equal temperament:

 If you selected a scale other than equal temperament as Pythagorea, Mean-Tone, Werckmeister III, Kimberger III and the Just Major and Minor temperament scale, you can specify the root note:

The "ROOT NOTE" Function button appears.

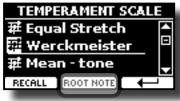

2. Press the "ROOT NOTE" Function button if you want specify the base note.

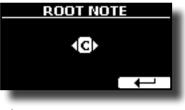

3. Select the root note.

| Setting                                 | Explanation                                    |
|-----------------------------------------|------------------------------------------------|
| C, C#, D, E♭, E, F, F#, G, A♭, A, B♭, B | Select the base note of the temperament scale. |

- **4.** Press the "←" Function button come back to previous page.
- If you selected one of USER scales:

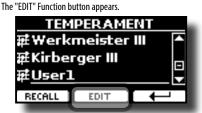

**1.** Press the "EDIT" Function button to program your scale.

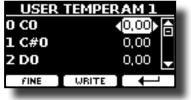

- **2.** To select a note, use the  $[\blacktriangle][\nabla]$  or play a note on the keyboard.
- 3. Use the [◄][▶] buttons or the SONG LEVEL knob to modify the tuning of the selected note.
- 4. Press [FINE] Function button to change the tuning in steps of 1/100 of cent.

| Setting                    | Explanation          |
|----------------------------|----------------------|
| -99.99 ~ 0 ~ +99.99 (cent) | Set the note tuning. |

- Press the "WRITE" Function button to save your scale. A message of confirmation appears.
- 6. Press the "←" Function button come back to previous page.

## MEMORY

[MENU] button →MEMORY

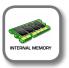

| MEMORY     |   |
|------------|---|
| RECALL     |   |
| TWRITE     |   |
| RENAME     |   |
| IMPORT SET | - |
|            |   |

For the explanation of this section please refer to "Working with the Memories" (p. 37).

## **USB REMOVE**

[MENU] button →USB REMOVE

Before to unplug the USB Memory, use this function to safely remove it. See "Safely Remove the USB Memory" (p. 19).

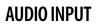

[MENU] button → AUDIO INPUT

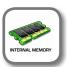

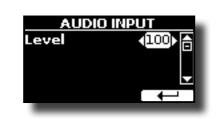

LEVEL

| Setting | Explanation                                                                      |
|---------|----------------------------------------------------------------------------------|
|         | Here you can adjust the input level of the signals received via Audio In socket. |

## BLUETOOTH

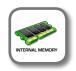

[MENU] button →BLUETOOTH

VIVO S7/S3 Pianos are equipped with Bluetooth® Audio function. Thanks to this technology, you'll be able to stream music wirelessly from a Bluetooth® capable smartphone, tablet or computer to VIVO S7/S3. See "Wireless Function" (p. 42).

### **MENU Options (Advanced Section)**

MIDI

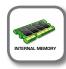

[MENU] button →MIDI

This group allow you to configure the MIDI parameters. You can transfer MIDI data between the VIVO S7/S3 and your sequencer software.

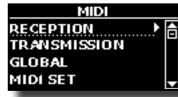

Here is a brief explanation of VIVO S7/S3 keyboard parts:

| Part                                                                                                    | Explanation                                                                                                    |
|----------------------------------------------------------------------------------------------------|----------------------------------------------------------------------------------------------------|
| Main                                                                                                    | At power-on, the instrument is automatically selected in Grand<br>Piano Mode. All keyboard play note in the Main part.<br>Main Part                                                                                                    |
| Main                                                                                                    |                                                                                                    |
| This part can be combined with the Main part. To do th         the [         j button. The second part (Coupled Part) play         the entire keyboard in combination with the Main part.         Coupled       Main Part + Coupled Part |                                                                                                    |
|                                                                                                    |                                                                                                    |
|                                                                                                    | This part is activated when you split the keyboard in two                                                                                                    |
| Lower                                                                                                    | zone: Left and Right. To split the keyboard press the []<br>] button. The Keyboard is now divided into two sections. The<br>region of the keyboard to the left of the split point becomes<br>the Lower part , while the region of the keyboard to the right<br>of the split point becomes the Main part.<br>Lower Part Main Part |
|                                                                                                    |                                                                                                    |

- 1. Select the group of parameters you need (Reception, Transmission and Global).
- ► RECEPTION

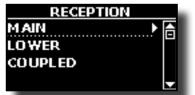

You can configure the MIDI receive parameters of Main, Coupled and Lower part.

1. Select the part you want to edit (Main Coupled and Lower).

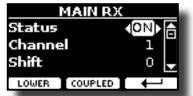

In the example above we selected the Main keyboard part.

| Main, Coupled, Lower           |                          |                                                                                                    |
|--------------------------------|--------------------------|----------------------------------------------------------------------------------------------------|
| Parameter                      | Setting                  | Explanation                                                                                                    |
| Status                         | OFF, ON<br>Default: On   | Select "On" if you want the selected part to receive MIDI data.                                                                                                    |
| Channel                        | 1 ~ 16<br>Default: 1     | Allows you to assign a MIDI receive channel to the selected part.                                                                                                    |
| Shift                          | -48~0~+48<br>Default : 0 | This parameter allows you to transpose<br>the received note messages before<br>sending them to the VIVO 57/53's tone<br>generator. The maximum possible<br>transposition is four octaves up (48)<br>and down (-48). Each step represents a<br>semi-tone. |
| Modulation<br>Volume<br>Panpot |                          |                                                                                                    |
| Expression                     |                          |                                                                                                    |
| Reverb                         |                          |                                                                                                    |
| Chorus                         | OFF, ON                  | These filters allow you to specify whether (On) or note (Off) the messages                                                                                                    |
| Hold                           | Default: On              | in question should be received.                                                                                                    |
| Sostenuto                      |                          |                                                                                                    |
| Soft                           |                          |                                                                                                    |
| PG (Program<br>Change)         |                          |                                                                                                    |
| PB (Pitch Bender)              |                          |                                                                                                    |

| Part    | MIDI RX channel (default) |
|---------|---------------------------|
| Main    | 1                         |
| Coupled | 3                         |
| Lower   | 2                         |

#### ► TRANSMISSION

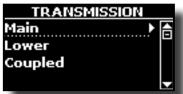

You can configure the MIDI transmission parameters of Main, Coupled and Lower part.

**1.** Select the part you want to edit (Main Coupled and Lower).

| MAIN       | ТХ             |
|------------|----------------|
| Status     | <b>√</b> ON▶ ि |
| Channel    | 1              |
| Shift      | 0 🚽            |
| LOWER COUP |                |

In the example above we selected the Main part.

| Main, Coupled, Lower |                          |                                                                                                    |
|----------------------|--------------------------|----------------------------------------------------------------------------------------------------|
| Parameter            | Setting                  | Explanation                                                                                                    |
| Status               | OFF, ON<br>Default: On   | Select "On" if you want the selected part to transmit MIDI data.                                                                                                    |
| Channel              | 1 ~ 16<br>Default: 1     | Allows you to assign a MIDI transmit channel to the selected part.                                                                                                    |
| Shift                | -48~0~+48<br>Default : 0 | This parameter allows you to transpose<br>the note messages before they are<br>transmitted to an external MIDI device.<br>The maximum possible transposition is<br>four octaves up (48) or down (-48). |
| Local                | OFF, ON<br>Default: On   | You can disconnect the part from<br>the internal sound source ("Off") – or<br>re-establish that connection ("On").                                                                                     |

| Main, Coupled, Lower   |                        |                                                                                                    |
|------------------------|------------------------|----------------------------------------------------------------------------------------------------|
| Parameter              | Setting                | Explanation                                                                                                    |
| Modulation             |                        |                                                                                                    |
| Volume                 |                        |                                                                                                    |
| Panpot                 |                        |                                                                                                    |
| Expression             | OFF, ON<br>Default: On | These filters allow you to specify<br>whether (On) or note (Off) the messages<br>in question should be transmitted. |
| Reverb                 |                        |                                                                                                    |
| Chorus                 |                        |                                                                                                    |
| Hold                   |                        |                                                                                                    |
| Sostenuto              |                        |                                                                                                    |
| Soft                   |                        |                                                                                                    |
| PG (Program<br>Change) |                        |                                                                                                    |
| PB (Pitch Bender)      | 1                      |                                                                                                    |

#### MIDI SET

MIDI Sets are memories for MIDI settings. The VIVO  $\rm S7/S3$  provides four MIDI Set memories.

The first MIDI Set, called "**Dexibell**", is read-only and allows you to restore the MIDI factory setting. The other three memories allow use to memorize and recall your MIDI configuration.

The second MIDI Set called "KeyboardZone", it is read-only and is a fast way to configure the MIDI channels using the zones.

| l l               | <b>4IDI SET</b> |   |
|-------------------|-----------------|---|
| ser Dexil         | pell            |   |
| 🛿 Keyboard Zone 🛛 |                 |   |
| ser User 1        |                 |   |
| RECALL            | SAVE            | ļ |
|                   |                 |   |

- Use the [▲][▼] to select the MIDI Set and press the "RECALL" Function button to load it.
- 2. Press the "SAVE" Function button to jump in the SAVE MIDI SET page.

#### SAVE MIDI SET

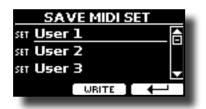

 Use the [▲][▼] to select the MIDI Set memory and press the "WRITE" Function button to save your configuration.

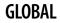

[MENU] button  $\rightarrow$  GLOBAL

This parameter is automatically saved in the VIVO S7/S3 global memory area.

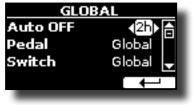

| Parameter | Setting                                                             | Explanation                                                                                                    |  |
|-----------|---------------------------------------------------------------------|----------------------------------------------------------------------------------------------------|--|
| Auto OFF  | Off, 5 min, 10 min, 30 min, 2 hours,<br>4 hours<br>Default: 2 hours | This parameter allows you to<br>cause the VIVO 57/53 to switch<br>itself off after the selected<br>number of minutes has elapsed if<br>you are not using it.              |  |
|           |                                                                     | Select "Off" if you prefer not to use this function.                                                                                                    |  |
| Pedal     |                                                                     | <b>Global</b> : Set this value if you want<br>the pedal assignments are saved<br>in the global area. The pedal<br>assignment does not depend on<br>the recalled memory.   |  |
| Pedal     | Global, Memory                                                      | <b>Memory:</b> Set this value if you<br>want the pedal assignments are<br>saved in the Memories. The pedal<br>assignment depends on the<br>recalled memory.               |  |
| Switch    | Clabel Memory                                                       | <b>Global</b> : Set this value if you<br>want the Switch assignments<br>are saved in the global area. The<br>Switch assignment does not<br>depend on the recalled memory. |  |
|           | Global, Memory                                                      | <b>Memory:</b> Set this value if you<br>want the Switch assignments<br>are saved in the Memories. The<br>Switch assignment depends on<br>the recalled memory.             |  |

## ► FACTORY RESET

[MENU] button → FACTORY RESET

This function allows you to recall the VIVO S7/S3's original factory settings. Please see "Restoring the Factory Settings (Factory Reset)" (p. 33).

## **VERSION INFO**

#### [MENU] button → VERSION INFO

This page shows you the version number of the VIVO S7/S3's operating system.

# **Effects Types and Parameters List**

## 1: Thru

The effects processor is bypassed.

## 2: EP Tremolo

This effect cyclically modulates (Speed) the amplitude (Intensity) to add tremolo to the sound. It's the electric piano typical effect.

| Parameter | Setting         | Explanation                           |
|-----------|-----------------|---------------------------------------|
| Speed     | 0.10 ~ 12.50 Hz | Sets the speed of the tremolo effect. |
| Intensity | 0~100           | Depth to which the effect is applied. |

## 3: Equalizer

This is a four-band stereo equalizer (low, mid x 2, high).

| Parameter | Setting       | Explanation                                                                                                    |
|-----------|---------------|----------------------------------------------------------------------------------------------------|
| Falameter | Setting       | Explanation                                                                                                    |
| Low Freq  | 80 ~ 400      | Selects the frequency of the low range.                                                                                                    |
| Low Gain  | -12 ~ 0 ~ +12 | Adjusts the gain of the low frequency.                                                                                                    |
| High Freq | 800Hz ~ 8KHz  | Selects the frequency of the high range.                                                                                                    |
| High Gain | -12 ~ 0 ~ +12 | Adjusts the gain of the high frequency.                                                                                                    |
| Mid1 Freq | 200Hz ~ 4KHz  | Selects the frequency of the Mid1 range.                                                                                                    |
| Mid1 Gain | -12 ~ 0 ~ +12 | Adjusts the gain of the Mid1 frequency.                                                                                                    |
| Mid1 Q    | 0.5 ~ 12.0    | Move this parameter to adjusts the width<br>of the area around the Middle 1 frequency<br>that will be affected by the Gain setting.<br>Higher values of Mid1 Q set narrowest<br>area. |
| Mid2 Freq | 200Hz ~ 4KHz  | Selects the frequency of the Mid2 range.                                                                                                    |
| Mid2 Gain | -12 ~ 0 ~ +12 | Adjusts the gain of the Mid2 frequency.                                                                                                    |
| Mid2 Q    | 0.5 ~ 12.0    | Move this parameter to adjusts the width<br>of the area around the Middle 2 frequency<br>that will be affected by the Gain setting.<br>Higher values of Mid2 Q set narrowest<br>area. |

## 4: Vibrato

Vibrato is a musical effect consisting of a regular, pulsating change of pitch. It is used to add expression to instrumental music.

| Parameter | Setting         | Explanation                              |
|-----------|-----------------|------------------------------------------|
| Rate      | 0.10 ~ 12.50 Hz | Sets the speed of the vibrato effect.    |
| Intensity | 0~100           | Allows you to set the vibrato intensity. |

## 5: Flanger

This effect gives a significant swell and movement of pitch to the sound. It produces a metallic resonance effect.

| Parameter                   | Setting         | Explanation                                                                   |
|-----------------------------|-----------------|-------------------------------------------------------------------------------|
| Rate                        | 0.10 ~ 12.50 Hz | Adjust the modulation speed.                                                  |
| Intensity                   | 0~100           | Allows you to set the flanger intensity.                                      |
| <b>Feedback</b> -96 ~ +96 9 | -96 ~ +96 %     | Adjusts the proportion of the flanger sound that is fed back into the effect. |
|                             |                 | Negative (-) settings will invert the phase.                                  |
| Balance                     | 0~100           | Balance the Volume between the direct<br>and the effect sound.                |

| Parameter | Setting     | Explanation                                                                                                    |
|-----------|-------------|----------------------------------------------------------------------------------------------------|
| PreDelay  | 0 ~ 100 ms  | Adjusts the delay from the direct signal<br>and the moment when the flanger starts<br>working.                                 |
| Phase     | 0 ~ 180 deg | This sets the LFO phase difference<br>between the left and right, in steps of 10<br>degrees It give more spatial of the sound. |

### 6: Chorus

This effect adds thickness and warmth to the sound by modulating the delay time of the input signal. You can add spread to the sound by offsetting the phase of the left and right LFOs from each other.

| Parameter | Setting         | Explanation                                                                                  |  |
|-----------|-----------------|----------------------------------------------------------------------------------------------|--|
| Rate      | 0.10 ~ 12.50 Hz | Adjust the modulation speed.                                                                 |  |
| Intensity | 0~100           | Allows you to set the chorus intensity.                                                      |  |
| Faadhaala | -96 ~ +96 %     | Adjusts the proportion of the chorus sound that is fed back into the effect.                 |  |
| Feedback  |                 | Negative (–) settings will invert the phase.                                                 |  |
| Balance   | 0~100           | Balance the Volume between the direct and the effect sound.                                  |  |
| PreDelay  | 0 ~ 100 ms      | Adjusts the delay from the direct signa<br>and the moment when the chorus star<br>working.   |  |
| Phase     | 0 ~ 180 deg     | This sets the LFO phase difference<br>between the left and right, in steps of<br>10 degrees. |  |

### 7: Phaser

This effect creates a swell by shifting the phase. It is very effective on electric piano sounds. You can add spread to the sound by offsetting the phase of the left and right LFOs from each other.

| Parameter | Setting         | Explanation                                                                                                    |  |
|-----------|-----------------|----------------------------------------------------------------------------------------------------|--|
| Rate      | 0.10 ~ 12.50 Hz | Adjust the modulation speed.                                                                                                    |  |
| Intensity | 0~100           | Allows you to set the phaser intensity.                                                                                            |  |
| Feedback  | -96 ~ +96 %     | Adjusts the proportion of the phaser<br>sound that is fed back into the effect.<br>Negative (–) settings will invert the<br>phase. |  |
| Phase     | 0 ~ 180 deg     | This sets the LFO phase difference<br>between the left and right, in steps of<br>10 degrees.                                       |  |

## 8: Reverb

This effect adds reverberation to the sound, simulating an acoustic space as a room or a larger halls or stadiums.

| Parameter | Setting | Explanation                                                                              |  |
|-----------|---------|------------------------------------------------------------------------------------------|--|
| Level     | 0~127   | Set the quantity of Reverb effect                                                        |  |
| rc        |         | Adjusts the amount of damping of the<br>room (Carpet, Wood, Brick, Concrete,<br>Marble). |  |
|           |         | Higher values increase the amount of high-frequency attenuation.                         |  |
| Room Size | 0~127   | It determines the size of the simulated room.                                            |  |
| Width     | 0~127   | Adjusts the stereo width of the Reverb effect.                                           |  |
|           |         | Higher value increase the stereo width.                                                  |  |

| Parameter | Setting    | Explanation                                                                                                    |
|-----------|------------|----------------------------------------------------------------------------------------------------|
| PreDelay  | 0 ~ 100 ms | Adjusts the delay from the direct signal<br>and the moment when the reverb<br>starts working. This is used to simulate<br>the distance between the original<br>signal and the reflective surfaces. |

## 9: Delay

The delay effect is used to simulate echo (repetition).

| Setting     | Explanation                                                                 |  |
|-------------|-----------------------------------------------------------------------------|--|
| 0 ~ 500 ms  | Sets the delay time for the left channel.                                   |  |
| 0 ~ 500 ms  | Sets the delay time for the right channel.                                  |  |
| -96 ~ +96 % | Adjusts the proportion of the delay sound that is fed back into the effect. |  |
|             | Negative (–) settings will invert the phase.                                |  |
| 0~100%      | Adjust the quantity of the delayed ("wet") signal.                          |  |
| 0 ~ 100 %   | Adjust the quantity of the unmodified ("dry") signal.                       |  |
|             | 0 ~ 500 ms<br>0 ~ 500 ms<br>-96 ~ +96 %<br>0 ~ 100 %                        |  |

## 10: Cross Delay

Cross Delay allows you to create advanced stereo delay. Each echo can be sent to the opposite channel from the source signal (echo of the left channel is heard on the right).

| Parameter | Setting     | Explanation                                                                 |  |
|-----------|-------------|-----------------------------------------------------------------------------|--|
| Delay L   | 0 ~ 500 ms  | Sets the delay time for the left channel.                                   |  |
| Delay R   | 0 ~ 500 ms  | Sets the delay time for the right channel.                                  |  |
| Feedback  | -96 ~ +96 % | Adjusts the proportion of the delay sound that is fed back into the effect. |  |
|           |             | Negative (–) settings will invert the phase.                                |  |
| Wet       | 0 ~ 100 %   | Adjust the quantity of the delayed ("wet") signal.                          |  |
| Dry       | 0 ~ 100 %   | Adjust the quantity of the unmodified ("dry") signal.                       |  |

## 11: Triple Tap Delay

The Triple Tap Delay produces three delay sounds: center, left and right..

| Parameter | Setting     | Explanation                                                                 |  |
|-----------|-------------|-----------------------------------------------------------------------------|--|
| Delay L   | 0 ~ 500 ms  | Sets the delay time for the left channel.                                   |  |
| Delay R   | 0 ~ 500 ms  | Sets the delay time for the right channel.                                  |  |
| Delay C   | 0 ~ 500 ms  | Sets the delay time for the center (L+R) channel.                           |  |
| Feedback  | -96 ~ +96 % | Adjusts the proportion of the delay sound that is fed back into the effect. |  |
|           |             | Negative (-) settings will invert the phase.                                |  |
| Level L   | 0~100       | Adjust the volume of the left delay sound.                                  |  |
| Level R   | 0~100       | Adjust the volume of the right delay sound.                                 |  |
| Level C   | 0~100       | Adjust the volume of the center delay sound.                                |  |
| Wet       | 0~100%      | Adjust the quantity of the delayed ("wet") signal.                          |  |
| Dry       | 0~100%      | Adjust the quantity of the unmodified ("dry") signal.                       |  |

## 12: Rotary

The rotary is a typical effect generated by the rotation of the speakers, this rotation creates a Larsen effect. It gives spaciousness to the sound.

| Parameter    | Setting                   | Explanation                                                                 |  |
|--------------|---------------------------|-----------------------------------------------------------------------------|--|
| Speed        | Slow, Fast                | Switches the speaker rotation speed between slow and fast.                  |  |
| Brake        | OFF, ON                   | This parameter allows you to manually control the wheel brake.              |  |
|              |                           | Off is the default; the tone wheels will turn normally.                     |  |
|              |                           | Changing this to On will make the tone wheels gradually slow down and stop. |  |
| Vibrato Sw   | OFF, ON                   | Disable and enable the vibrato effect.                                      |  |
| Vibrato Type | V1, C1, V2, C2,<br>V3, C3 | This selects one of the six classic Vibrate Chorus presets.                 |  |
|              |                           | "V" stands for Vibrato, and "C" stands for Chorus.                          |  |

## 13: Tremolo

This effect cyclically modulates (Speed) the amplitude (Intensity) to add tremolo to the sound.

| Parameter | Setting Explanation |                                       |
|-----------|---------------------|---------------------------------------|
| Speed     | 0.10 ~ 12.50 Hz     | Sets the speed of the tremolo effect. |
| Intensity | 0~100               | Depth to which the effect is applied. |

## 14: Tremolo Pan

This effect is similar to the Tremolo. It include an extra parameter that indicate the phase between the left or right channel.

| Parameter | Setting         | Explanation                                                                                  |  |
|-----------|-----------------|----------------------------------------------------------------------------------------------|--|
| Speed     | 0.10 ~ 12.50 Hz | Sets the speed of the tremolo effect.                                                        |  |
| Intensity | 0~100           | Depth to which the effect is applied.                                                        |  |
| Phase     | 0 ~ 180 deg     | This sets the LFO phase difference<br>between the left and right, in steps of<br>10 degrees. |  |

## 15: Overdrive

This effect is designed to work and sound like an old tube amp turned up loud. It suitable for hard rock and similar musical genres.

| Parameter | Setting           | Explanation                                                                               |
|-----------|-------------------|-------------------------------------------------------------------------------------------|
| Drive     | 1 ~ 100           | Higher Drive settings, mean more distortion.                                              |
| Tone      | 100 Hz ~ 10.0 KHz | Use this parameter to accent or attenu-<br>ate certain dominant or unwanted<br>overtones. |
| Level     | 0~100             | Increase or decrease the volume of the effect.                                            |
| Low Freq  | 80 ~ 400          | Selects the frequency of the low range.                                                   |
| Low Gain  | -12 ~ 0 ~ +12     | Adjusts the gain of the low frequency.                                                    |
| High Freq | 800Hz ~ 8KHz      | Selects the frequency of the high range.                                                  |
| High Gain | -12 ~ 0 ~ +12     | Adjusts the gain of the high frequency.                                                   |

## Appendix

# VIVO S7/S3 Tone List

| Num.    | Name            | РС | <b>CC00</b> |
|---------|-----------------|----|-------------|
| PIANO   |                 |    |             |
| 0001    | VIVO Grand      | 2  | 0           |
| 0002    | Pop Grand       | 2  | 1           |
| 0003    | Classic Grand   | 1  | 0           |
| 0004    | VIVO Upright    | 1  | 2           |
| 0005    | Elec.Grand      | 3  | 2           |
| 0006    | E.Grand Trem    | 3  | 3           |
| 0007    | Rock Piano      | 3  | 1           |
| 0008    | Ragtime         | 4  | 0           |
| 0009    | Honky Tonk      | 4  | 1           |
| E.PIANO | )               |    |             |
| 0010    | Dyno Stage      | 5  | 0           |
| 0011    | Suitcase        | 5  | 1           |
| 0012    | Phaser EP       | 5  | 2           |
| 0013    | Wurly           | 5  | 5           |
| 0014    | Trem.Wurly      | 5  | 6           |
| 0015    | Soft E.Piano    | 5  | 3           |
| 0016    | Bright E.Piano  | 5  | 4           |
| 0017    | FM Full Tines   | 6  | 0           |
| 0018    | 0018 FM E.Piano |    | 1           |
| PLUCKE  | D/PERCUSSIVE    |    |             |
| 0019    | Cool Clav       | 8  | 0           |
| 0020    | Groovy Clav     | 8  | 1           |
| 0021    | Doctor Clav     | 8  | 2           |
| 0022    | Funky Clav      | 8  | 3           |
| 0023    | Vibraphone      | 12 | 0           |
| 0024    | Xylophone       | 14 | 0           |
| 0025    | Marimba         | 13 | 0           |
| 0026    | Harpsi 8'       | 7  | 0           |
| 0027    | Pop Harpsi      | 7  | 3           |
| ORGAN   |                 |    |             |
| 0028    | Jazz Organ      | 18 | 0           |
| 0029    | Blues Organ     | 18 | 1           |
| 0030    | Reggae Organ    | 17 | 0           |
| 0031    | R&B Organ       | 17 | 1           |
| 0032    | Rock Organ      | 19 | 0           |
| 0033    | Gospel Organ    | 19 | 1           |
| 0034    | Principal       | 20 | 0           |
| 0035    | Church          | 20 | 2           |
| 0036    | Mixture         | 20 | 3           |
| STRING  | S               |    |             |
| 0037    | Slow Strings    | 50 | 0           |
| 0038    | Strings         | 50 | 1           |
| 0039    | Fast Strings    | 49 | 0           |
| 0040    | Strings Ens.    | 50 | 2           |

| Name Orchestra Dark Strings StringsPad Syn.Strings 80's Strings DIR Warm Pad Soft Pad Square Pad Mmh Choir Dark Pad Classic Choir Choir Pad Synth Vox Space Vox YNTH Brass Sect.            | PC<br>49<br>50<br>51<br>51<br>52<br>90<br>90<br>90<br>90<br>53<br>54<br>53<br>54<br>53<br>55<br>55<br>55                                                                                                    | 1<br>3<br>0<br>1<br>0<br>1<br>2<br>0<br>0<br>1<br>1<br>1<br>0                                                                                                    |
|----------------------------------------------------------------------------------------------------|----------------------------------------------------------------------------------------------------|----------------------------------------------------------------------------------------------------|
| StringsPad<br>Syn.Strings<br>80's Strings<br>DIR<br>Warm Pad<br>Soft Pad<br>Soft Pad<br>Square Pad<br>Mmh Choir<br>Dark Pad<br>Classic Choir<br>Choir Pad<br>Synth Vox<br>Space Vox<br>YNTH | 51<br>52<br>90<br>90<br>53<br>54<br>53<br>54<br>55                                                                                                    | 0<br>1<br>0<br>1<br>2<br>0<br>0<br>1<br>1<br>1<br>0                                                                                                    |
| StringsPad<br>Syn.Strings<br>80's Strings<br>DIR<br>Warm Pad<br>Soft Pad<br>Soft Pad<br>Square Pad<br>Mmh Choir<br>Dark Pad<br>Classic Choir<br>Choir Pad<br>Synth Vox<br>Space Vox<br>YNTH | 51<br>52<br>90<br>90<br>53<br>54<br>53<br>54<br>55                                                                                                    | 0<br>1<br>0<br>1<br>2<br>0<br>0<br>1<br>1<br>1<br>0                                                                                                    |
| Syn.Strings<br>Syn.Strings<br>80's Strings<br>DIR<br>Warm Pad<br>Soft Pad<br>Square Pad<br>Mmh Choir<br>Dark Pad<br>Classic Choir<br>Choir Pad<br>Synth Vox<br>Space Vox<br>YNTH            | 51<br>52<br>90<br>90<br>53<br>54<br>53<br>54<br>53<br>54<br>55                                                                                                    | 0<br>1<br>2<br>0<br>0<br>1<br>1<br>1<br>0                                                                                                    |
| 80's Strings<br>DIR<br>Warm Pad<br>Soft Pad<br>Square Pad<br>Mmh Choir<br>Dark Pad<br>Classic Choir<br>Choir Pad<br>Synth Vox<br>Space Vox<br>YNTH                                          | 52<br>90<br>90<br>53<br>54<br>53<br>54<br>55                                                                                                    | 0<br>1<br>2<br>0<br>0<br>1<br>1<br>1<br>0                                                                                                    |
| DIR<br>Warm Pad<br>Soft Pad<br>Square Pad<br>Mmh Choir<br>Dark Pad<br>Classic Choir<br>Choir Pad<br>Synth Vox<br>Space Vox<br>YNTH                                                          | 90<br>90<br>53<br>54<br>53<br>54<br>54<br>55                                                                                                    | 1<br>2<br>0<br>1<br>1<br>0                                                                                                    |
| Soft Pad<br>Square Pad<br>Mmh Choir<br>Dark Pad<br>Classic Choir<br>Choir Pad<br>Synth Vox<br>Space Vox<br>YNTH                                                                             | 90<br>90<br>53<br>54<br>53<br>54<br>54<br>55                                                                                                    | 1<br>2<br>0<br>1<br>1<br>0                                                                                                    |
| Square Pad<br>Mmh Choir<br>Dark Pad<br>Classic Choir<br>Choir Pad<br>Synth Vox<br>Space Vox<br>YNTH                                                                                         | 90<br>53<br>54<br>53<br>54<br>54<br>55                                                                                                    | 2<br>0<br>0<br>1<br>1<br>0                                                                                                    |
| Mmh Choir<br>Dark Pad<br>Classic Choir<br>Choir Pad<br>Synth Vox<br>Space Vox<br>YNTH                                                                                                    | 53<br>54<br>53<br>54<br>55                                                                                                    | 0<br>0<br>1<br>1<br>0                                                                                                    |
| Dark Pad<br>Classic Choir<br>Choir Pad<br>Synth Vox<br>Space Vox<br>YNTH                                                                                                    | 54<br>53<br>54<br>55                                                                                                    | 0<br>1<br>1<br>0                                                                                                    |
| Classic Choir<br>Choir Pad<br>Synth Vox<br>Space Vox<br>YNTH                                                                                                    | 53<br>54<br>55                                                                                                    | 1<br>1<br>0                                                                                                    |
| Choir Pad<br>Synth Vox<br>Space Vox<br>YNTH                                                                                                    | 54<br>55                                                                                                    | 1<br>0                                                                                                    |
| Synth Vox<br>Space Vox<br>YNTH                                                                                                    | 55                                                                                                    | 0                                                                                                    |
| Space Vox<br>YNTH                                                                                                    |                                                                                                    |                                                                                                    |
| YNTH                                                                                                    | 55                                                                                                    |                                                                                                    |
|                                                                                                    |                                                                                                    | 1                                                                                                    |
| Brass Soct                                                                                                    |                                                                                                    |                                                                                                    |
| טומאא שלנו.                                                                                                    | 62                                                                                                    | 0                                                                                                    |
| Brass Ens.                                                                                                    | 62                                                                                                    | 1                                                                                                    |
| Synth Brass                                                                                                    | 63                                                                                                    | 0                                                                                                    |
| Poly Brass                                                                                                    | 63                                                                                                    | 1                                                                                                    |
| Fanta Bell                                                                                                    | 101                                                                                                    | 0                                                                                                    |
| Dexi Heaven                                                                                                    | 101                                                                                                    | 1                                                                                                    |
| Poly Synth                                                                                                    | 91                                                                                                    | 0                                                                                                    |
| Super Saw                                                                                                    | 91                                                                                                    | 1                                                                                                    |
| Fast Synth                                                                                                    | 91                                                                                                    | 2                                                                                                    |
| BRASS                                                                                                    |                                                                                                    |                                                                                                    |
| Nylon Guitar                                                                                                    | 25                                                                                                    | 0                                                                                                    |
| Steel Guitar                                                                                                    | 26                                                                                                    | 0                                                                                                    |
| Jazz Guitar                                                                                                    | 27                                                                                                    | 0                                                                                                    |
| Overdrive GT.                                                                                                    | 30                                                                                                    | 0                                                                                                    |
| Acoustic Bs.                                                                                                    | 33                                                                                                    | 0                                                                                                    |
| Fingered Bs.                                                                                                    | 34                                                                                                    | 0                                                                                                    |
| Picked Bs.                                                                                                    | 35                                                                                                    | 0                                                                                                    |
| Ac.Bass&Ride                                                                                                    | 33                                                                                                    | 1                                                                                                    |
| Synth Bass                                                                                                    | 39                                                                                                    | 0                                                                                                    |
|                                                                                                    |                                                                                                    |                                                                                                    |
| Romantic                                                                                                    | 1                                                                                                    | 1                                                                                                    |
| Harpsi 4'                                                                                                    | 7                                                                                                    | 1                                                                                                    |
| Coupled Hps.                                                                                                    | 7                                                                                                    | 2                                                                                                    |
| Princip&Flute                                                                                                    | 20                                                                                                    | 1                                                                                                    |
| Pop Organ                                                                                                    | 17                                                                                                    | 2                                                                                                    |
| Celesta                                                                                                    | 9                                                                                                    | 0                                                                                                    |
| Harp                                                                                                    | 47                                                                                                    | 0                                                                                                    |
|                                                                                                    | Synth Brass Poly Brass Fanta Bell Dexi Heaven Poly Synth Super Saw Fast Synth BRASS Nylon Guitar Steel Guitar Jazz Guitar Overdrive GT. Acoustic Bs. Fingered Bs. Picked Bs. Ac.Bass&Ride Synth Bass Romantic Harpsi 4' Coupled Hps. Princip&Flute Pop Organ Celesta | Synth Brass63Poly Brass63Fanta Bell101Dexi Heaven101Poly Synth91Super Saw91Super Saw91BRASS91Steel Guitar25Steel Guitar26Jazz Guitar27Overdrive GT.30Acoustic Bs.33Fingered Bs.34Picked Bs.35Ac.Bass&Ride33Synth Bass39Romantic1Harpsi 4'7Coupled Hps.7Princip&Flute20Pop Organ17Celesta9 |

# 22 Troubleshooting

| Symptom                                                                                                    | Action                                                                                                    | Page |
|----------------------------------------------------------------------------------------------------|----------------------------------------------------------------------------------------------------|------|
| Power turns automatically off.                                                                                           | This is normal and due to the Auto Power Off function. If necessary, set the parameter of the Auto Power Off function.                                                                                    |      |
|                                                                                                    | If you don't need the power to turn off automatically, turn the "AUTO OFF" setting "Disable".                                                                                                    |      |
|                                                                                                    | Is the AC adaptor/power cord correctly connected to an AC outlet and to the VIVO S7/S3?                                                                                                    |      |
|                                                                                                    | NOTE                                                                                                    | 16   |
| The instrument does not turn on.                                                                                         | Do not use any AC adaptor or power cord other than the ones included. Doing so will cause malfunctions.                                                                                                   |      |
|                                                                                                    | Could you have turned the power on again immediately after turning the power off?                                                                                                    |      |
|                                                                                                    | Allow an interval of at least five seconds before turning the power on again.                                                                                                    | -    |
|                                                                                                    | Did you switch the VIVO S7/S3 on?                                                                                                    | 19   |
|                                                                                                    | Could the [VOLUME] knob be turned down? Select a higher setting.                                                                                                    | -    |
| No sound from the VIVO S7/S3.                                                                                            | Could the part volume settings have been minimized?                                                                                                    |      |
|                                                                                                    | Check the "LEVEL" setting of each part.                                                                                                    | 48   |
|                                                                                                    | Could you be using a connection cable that contains a resistor?                                                                                                    |      |
| The volume level of the instrument is too low when it is connected to an amplifier.                                      | Use a connection cable that doesn't contain a resistor.                                                                                                    | -    |
|                                                                                                    | Could the volume of external amplifier down?                                                                                                    |      |
| Insufficient volume from a device connected to the                                                                       | Could you be using a connection cable that contains a built-in resistor? Use a connection cable that does not contain a resistor.                                                                         | -    |
| VIVO S7/S3's INPUT jack.                                                                                                 | Could the AUDIO IN Level be down? Select a higher setting.                                                                                                    | 53   |
| The keyboard volume is lower than the Song<br>playback volume.                                                           | The volume level for the keyboard performance is set too low. Adjust the volume balance to increase the keyboard volume via the Song Control Menu.                                                        | 34   |
|                                                                                                    | Is the "Tuning" or "Temperament" setting appropriate? Check the parameters.                                                                                                    | 52   |
| The pitch of the instrument is incorrect.                                                                                | Did you transpose the instrument?                                                                                                    | 49   |
|                                                                                                    | Is the"Wheel 1" or "Wheel 2" in the rest position?                                                                                                    | -    |
|                                                                                                    | Is the external amplifier or other device used with the VIVO S7/S3 connected to a different AC power outlet?                                                                                              | -    |
| A "hurr" is board from the outernal amplifor                                                                             | Connect the amplifier or other device to the same AC outlet as the VIVO S7/S3.                                                                                                    |      |
| A "buzz" is heard from the external amplifier.                                                                           | The noise may be due to interference caused by the use of a mobile phone in close proximity to the instrument.                                                                                            | -    |
|                                                                                                    | Turn off the mobile phone, or use it further away from the instrument.                                                                                                    |      |
| After connecting theVIVO S7/S3's USB COMPUTER<br>port to your computer, the VIVO S7/S3 doesn't<br>receive MIDI messages. | The VIVO S7/S3 may be receiving on a MIDI channel on which the MIDI controller doesn't transmit.<br>Correct the MIDI controller's transmit channel.                                                       | 54   |
| Unable to read from/write to USB Memory.                                                                                 | Check the format of your USB Memory. The VIVO S7/S3 can use USB Memory that has been formatted as FAT. If your USB Memory was formatted using any other method, please re-format it as MS-DOS FAT.        | -    |
|                                                                                                    | Could the USB Memory be write protected?                                                                                                    | -    |
| Can't save to USB Memory.                                                                                                | Is there sufficient free space on the USB Memory?                                                                                                    | -    |
| Audio recording won't start or stops unexpectedly.                                                                       | Is there sufficient free space on the USB Memory?                                                                                                    | -    |
| The congruent's play                                                                                                    | The file type of the song is not one of the file types that the VIVO S7/S3 can play.                                                                                                    | 34   |
| The songs won't play.                                                                                                    | It may be that the song data is damaged.                                                                                                    |      |
| This "dexi-piano-xx" model name does not appear in the Bluetooth device list of your mobile device.                      | Is the "Visible" parameter of VIVO S7/S3 set "On".                                                                                                    | -    |
| The music data played back by the mobile device cannot be heard through VIVO S7/S3.                                      | <ul> <li>It was initiated the pairing function between this unit and the mobile device?</li> <li>Delete the registration from the list of your mobile device and establish pairing once again.</li> </ul> | -    |

# 23 Specifications

|                      | ITEMS                         | VIVO S7                                                                                                 | VIVO S3                                                              |  |
|----------------------|-------------------------------|----------------------------------------------------------------------------------------------------|----------------------------------------------------------------------|--|
|                      | F                             | TP-40 M: 88 - Keys Hammer action     TP-100 LR: 73 - Keys Hammer action                                 |                                                                      |  |
| KEYBOARD TYP         | C                             | Triple contact - ivory feel     Triple contact                                                          |                                                                      |  |
| TONE GENERAT         | OR                            | T2L: Sampling ar                                                                                        | nd Modelling Technology                                              |  |
| MODELLING            |                               | Reactive to player articulation                                                                         |                                                                      |  |
| SAMPLING             |                               | XXL wave size, holophonic recordi                                                                       | ng up to 15 seconds on lower piano notes                             |  |
| SOUND WAVE F         | ORMAT                         | 24 bit linear - 48 KHz (Internal                                                                        | processing and DSP at 32 bit floating)                               |  |
| DIGITAL ANALO        | G CONVERTION (DAC)            | 24 bit linear - 48 KHz                                                                                  | , Dynamic Range, S/N:106dB                                           |  |
| MAXIMUM POL          | YPHONY                        |                                                                                                    | with 320 Oscillator                                                  |  |
| SOUNDS               |                               | 79 + Unlimited User (depending on the internal memory free), downloadable with file extensions .DXS and |                                                                      |  |
| MEMORY               |                               |                                                                                                    | Preset: 81                                                           |  |
|                      |                               |                                                                                                    | adable from USB Memory                                               |  |
| KEYBOARD MO          |                               |                                                                                                    | ayer, Split                                                          |  |
| TOUCH SENSITI        |                               | · · · · · · · · · · · · · · · · · · ·                                                                   | pes + Fixed                                                          |  |
| REVERB               |                               |                                                                                                    | 24 Types<br>2 x Lower) using "seamless changes" technology at effect |  |
| EFFECTS              |                               | 6 independent DSP Effects ( 2 x Main, 2 x Coupled,                                                      | recall                                                               |  |
| MASTER EQUAL         |                               | 3-band                                                                                                  | Digital Equalizer                                                    |  |
| CHORD FREEZE         | CHORD ENHANCER                |                                                                                                    | Yes                                                                  |  |
|                      |                               |                                                                                                    | modulation wheel                                                     |  |
|                      |                               |                                                                                                    | vel Encoder x 2                                                      |  |
| CONTROLLERS          |                               | ~                                                                                                    | K Encoder x 4                                                        |  |
|                      |                               |                                                                                                    | evel Encoder x 1                                                     |  |
|                      |                               | Master                                                                                                  | Volume Knobs                                                         |  |
| BUTTONS ASSIC        | 5N                            | 2                                                                                                    |                                                                      |  |
| PLAYER AUDIO         |                               | .wav, .aiff, .mp3, in all format, frequency and bit rate                                                |                                                                      |  |
| RECORDER AUD         |                               | .wav (48 kHz, 32-bit floating) on USB Memory                                                            |                                                                      |  |
| MASTER TUNIN         |                               | YES: 415,4Hz to 466,1 Hz (adjustable increments of 0,1 Hz) + 2 Preset (440 Hz, 442 Hz)                  |                                                                      |  |
| TEMPERAMENT          |                               |                                                                                                    | 8 Types                                                              |  |
| USER TEMPERA         |                               |                                                                                                    | 3 User                                                               |  |
| RHYTHM PATTERNS      |                               |                                                                                                    | d (FREE) with multitracks audio patterns                             |  |
| Wireless Connections |                               | <ul> <li>Bluetooth® audio streaming</li> <li>Wi-Fi™ (ready for future software version)</li> </ul>      |                                                                      |  |
| DISPLAY              |                               |                                                                                                    | s Organic LED, high contrast type                                    |  |
|                      | DC IN socket                  | · ·                                                                                                    | lied AC adaptor                                                      |  |
|                      | AUDIO IN jack                 |                                                                                                    | •                                                                    |  |
|                      | Output (L/Mono, R) jacks      | Stereo miniature phone type 1/4-inch phone type x 2                                                     |                                                                      |  |
|                      | Output (L/Mono, N/Jacks       |                                                                                                    | iniature phone type                                                  |  |
|                      | Phones jacks                  |                                                                                                    | /4-inch phone type                                                   |  |
| CONNECTORS           | USB COMPUTER port             |                                                                                                    | Туре В                                                               |  |
|                      | USB MEMORY port               |                                                                                                    | Type A                                                               |  |
|                      | DAMPER Pedal (HOLD)<br>socket | Continuous pedal contro                                                                                 | ller type (Accept on/off pedal also)                                 |  |
|                      | ASSIGN 1 Pedal socket         | Δ                                                                                                    | ssignable                                                            |  |
|                      | ASSIGN 2 Pedal socket         |                                                                                                    | (default Expression)                                                 |  |
| Power Supply         | ASSIGN 21 COULSOCKET          |                                                                                                    |                                                                      |  |
| Tower suppry         |                               | 24V DC 2.5A , supplied AC/DC adaptor                                                                    |                                                                      |  |
| POWER CONSUMPTION    |                               | Stand By: < 0,2 W<br>Maximum: 11 W                                                                      |                                                                      |  |
|                      |                               | Maximum: 11 W<br>"ErP" LEVEL VI for Echo efficiency on stand-by consumption                             |                                                                      |  |
|                      |                               | 1330 (W) x 372 (D) x 135 (H)                                                                            | 1118 (W) x 372 (D) x mm 135 (H)                                      |  |
| DIMENSIONS           |                               | 52-3/8 (W) x 14-11/16 (D) x 5-3/8 (H) inches                                                            | 44-1/16 (W) x 14-11/16 (D) x 5-3/8 (H) inches                        |  |
|                      |                               | 17.5 kg (excluding AC adaptor)                                                                          | 10,3 kg (excluding AC adaptor)                                       |  |
| WEIGHT               |                               | 3 lbs 14 oz (excluding AC adaptor)                                                                      | 2 lbs 5 oz (excluding AC adaptor)                                    |  |
|                      |                               |                                                                                                    | ner's Manual                                                         |  |
| SUPPLIED ACCE        | SSORIES                       | AC adaptor (DEXIBELL DYS602-240250W)                                                                    |                                                                      |  |
|                      |                               | AC adaptor (DEXIBELL DYSOU2-240250W)                                                                    |                                                                      |  |

## Specifications

| ITEMS                     | VIVO S7 | VIVO S3 |
|---------------------------|---------|---------|
| OPTIONS (sold separately) |         |         |

• Bluetooth® is registered trademarks of Bluetooth SIG, Inc.

Wi-Fi<sup>™</sup> is registered trademarks of Wi-Fi Alliance.

#### NOTE

In the interest of product, the specification and description are subject to change without notice.

#### Symbols

| Α              |
|----------------|
| AC Adaptor 16  |
| AUDIO INPUT 53 |
| AUTO OFF 20    |
|                |

### В

| Bluetooth® | ••• | ••• |  |  |  | 42 |
|------------|-----|-----|--|--|--|----|
|------------|-----|-----|--|--|--|----|

#### С

| Computer                 |    |
|--------------------------|----|
| Connecting Your Computer | 18 |
| CONTROLS                 | 49 |
| COUPLED FX               | 49 |
| COUPLED SETTING          | 49 |
| Cursor                   | 21 |
| Cursor Operation         | 21 |

#### D

| DAMPER PEDAL           | 50 |
|------------------------|----|
| DC IN jack             | 16 |
| Demo                   | 20 |
| Digital Player devices |    |
| Connecting             | 17 |
| Display                | 21 |

#### Е

| Effect                            |    |
|-----------------------------------|----|
| Reverb Effect                     | 28 |
| EFFECTS                           | 49 |
| Export                            |    |
| Exporting the Internal Memory Set | 39 |

#### F

| File name<br>Assigning the Name You Specify | 22       |
|---------------------------------------------|----------|
| G                                           |          |
| GLOBAL                                      | 55       |
| н                                           |          |
| Headphones<br>Listening Through Headphones  | 17<br>17 |
| 1                                           |          |
| Import<br>Importing Memory Set              | 40       |

#### J 62

| ĸ |  |  |
|---|--|--|

| Keyboard Response (Key Touch)   |    |
|---------------------------------|----|
| Adjusting the Keyboard Response | 33 |
| KEYBOARD TOUCH                  | 49 |
| Key Touch                       |    |
| Adjusting the Keyboard Response | 33 |
|                                 |    |

## L

| Layer                              |      |
|------------------------------------|------|
| Playing Two Sounds Over the Entire | key- |
| board (Layer)                      | 24   |
| LOWER FX                           | 49   |
| LOWER SETTING                      | 48   |

#### М

| IVI                                                                         |
|-----------------------------------------------------------------------------|
| MAIN FX 49                                                                  |
| MAIN SETTING 48                                                             |
| MASTER EQ 49                                                                |
| MASTER TUNE 52                                                              |
| Memories                                                                    |
| Exporting the Internal Memory Set in the USB Memory <b>39</b>               |
| Importing Memory Set from the USB<br>Memory into Internal Memory. <b>40</b> |
| Recalling your settings from an USB<br>Memory <b>39</b>                     |
| Recalling your settings from Internal<br>Memory <b>37</b>                   |
| Renaming a Memory <b>39</b>                                                 |
| Saving Your Settings in the Internal<br>Memory <b>37</b>                    |
| Working with the Memories 37                                                |
| MEMORY 53                                                                   |
| MENU                                                                        |
| MENU Options (Advanced Section) 47                                          |
| MIDI 54                                                                     |
| MIDI zone 45                                                                |
|                                                                             |

#### Ν

| 0                         |    |
|---------------------------|----|
| Ρ                         |    |
| Pairing                   | 42 |
| Parameters                |    |
| GLOBAL                    | 55 |
| passkey                   | 42 |
| PEDAL                     |    |
| DAMPER PEDAL              | 50 |
| Pedal Cord                |    |
| Connecting the Pedal Cord | 16 |
| Power On/Off              | 19 |

#### Turning the Power On/Off

#### 19

#### Q R Record **Recording Your Performance** 36 Renamie Renaming a Memory 39 Reverb **Reverb Effect** 28 REVERB ..... 49

#### S

| Save                                                    |                      |
|---------------------------------------------------------|----------------------|
| Saving Your Settings in the Interna<br>Memory           | <br>37               |
| Saving Your Settings in the USB Me<br><b>37</b>         | emory                |
| SETTING                                                 |                      |
| SETTING Parameters Group                                | 48                   |
| Song                                                    |                      |
| Loading from Song Internal Memo                         | ry <b>34</b>         |
| Loading from USB Memory                                 | 34                   |
| Playing a Song                                          | 34                   |
| Practice with Song Player                               | 34                   |
| Sounds                                                  |                      |
| Personalizing Your Sounds                               | 30                   |
| Specifications                                          | . 60                 |
| Split                                                   |                      |
| Splitting the Keyboard Range and<br>Two Different Tones | Playing<br><b>24</b> |
| SPLIT MODE                                              | . 49                 |
|                                                         |                      |
| Т                                                       |                      |
| T2L EDITOR                                              | . 49                 |
| T2L-Modelling                                           | . 30                 |
| TEMPERAMENT                                             | . 52                 |
| Tones                                                   |                      |
| Grand Piano Mode                                        | 23                   |
| Most Frequently Used Tones (Favo                        | orite                |

#### . Tone) 23 Selecting Tones 23,26 Transpose Transposing the pitch of the keyboard or/ and song 32 TRANSPOSE ...... 49 Troubleshooting ...... 59

| 5          |    |
|------------|----|
| TUNE       |    |
| MASTERTUNE | 52 |
| TUNING     | 52 |

| U                                                               |         |
|-----------------------------------------------------------------|---------|
| USB Memory                                                      |         |
| Connecting an USB Memory                                        | 18      |
| Exporting the Internal Memory Set<br>USB Memory                 | in the  |
| 39                                                              |         |
| Importing Memory Set from the U<br>Memory into Internal Memory. |         |
| Recalling your settings from an USE<br>Memory                   | 3<br>39 |
| Saving Your Settings in the USB Me<br><b>37</b>                 | mory    |
| v                                                               |         |
| VOLUME knob                                                     | 10      |
| W                                                               |         |
| Wireless                                                        |         |
| Wireless Function 41                                            | ,42     |
| x                                                               |         |
| X MURE                                                          | 41      |
| γ                                                               |         |
|                                                                 |         |
| Z                                                               |         |
|                                                                 |         |

zone ...... 45

# MEMO

# MEMO

# MEMO

For European Countries

This product complies with the requirements of EMC Directive 2004/108/EC.

For Canada

## NOTICE

This Class B digital apparatus meets all requirements of the Canadian Interference-Causing Equipment Regulations.

#### AVIS

Cet appareil numérique de la classe B respecte toutes les exigences du Règlement sur le matériel brouilleur du Canada.

-For European Countries -

### EUROPEAN COMMUNITY DECLARATION OF CONFORMITY Radio and Telecommunications Terminal Equipment.

Dexibell declares that the wireless module of this unit is in compliance with the essential requirements and other relevant provisions of Directive 1999/5/EC.

- IMPORTANT NOTICE FOR THE UNITED KINGDOM

IMPORTANT: THE WIRES IN THIS MAINS LEAD ARE COLOURED IN ACCORDANCE WITH THE FOLLOWING CODE.

#### BLUE: NEUTRAL BROWN: LIVE

As the colours of the wires in the mains lead of this apparatus may not correspond with the coloured markings identifying the terminals in your plug, proceed as follows:

The wire which is coloured BLUE must be connected to the terminal which is marked with the letter N or coloured BLACK. The wire which is coloured BROWN must be connected to the terminal which is marked with the letter L or coloured RED. Under no circumstances must either of the above wires be connected to the earth terminal of a three pin plug.

# DEXIBELL

# **DEXIBELL** is a brand of

PROEL SPA (Worldwide Headquarters) Via alla Ruenia, 37/43 64027 Sant'Omero (TE) - ITALY Tel. +39 0861 81241 Fax +39 0861 887865 P.I. 00778590679 N.Reg.AEE IT 08020000002762

> info@dexibell.com www.dexibell.com

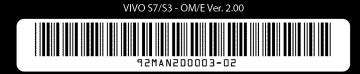